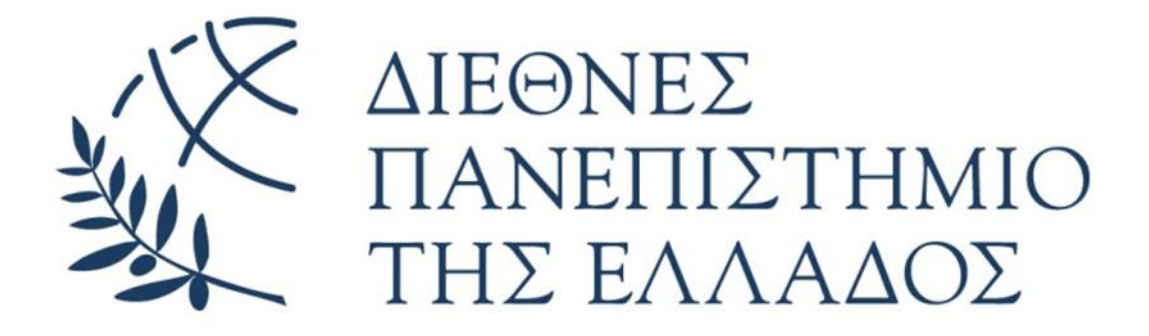

# Διεθνές Πανεπιστήμιο Της Ελλάδος Πρόγραμμα Μεταπτυχιακών Σπουδών Εφαρμοσμένα Συστήματα Αυτοματοποίησης

## **ΔΙΠΛΩΜΑΤΙΚΗ ΕΡΓΑΣΙΑ**

**ΜΕ ΤΙΤΛΟ:**

Αναβάθμιση λειτουργίας συστήματος βιολογικού καθαρισμού με την βοήθεια PLC και SCADA Upgrading the operation of biological treatment system with the help of PLC and SCADA

> **Σπουδαστής : Παντόπουλος Αντώνιος Επιβλέπων καθηγητής : Τσαγκάρης Απόστολος**

> > 1

 $\begin{array}{|c|c|c|c|}\hline \rule{0pt}{1ex}\rule{0pt}{2ex}\hspace{-2ex}\rule{0pt}{2ex}\hspace{-2ex}\rule{0pt}{2ex}\hspace{-2ex}\rule{0pt}{2ex}\hspace{-2ex}\rule{0pt}{2ex}\hspace{-2ex}\rule{0pt}{2ex}\hspace{-2ex}\rule{0pt}{2ex}\hspace{-2ex}\rule{0pt}{2ex}\hspace{-2ex}\rule{0pt}{2ex}\hspace{-2ex}\rule{0pt}{2ex}\hspace{-2ex}\rule{0pt}{2ex}\hspace{-2ex}\rule{0pt}{2ex}\hspace{-2ex}\rule{0pt}{2ex}\hspace{-2ex}\rule{0pt}{2ex}\hspace{-2$ 

## **ΕΥΧΑΡΙΣΤΙΕΣ**

Η παρακάτω διπλωματική εργασία πραγματοποιήθηκε στο Διεθνές πανεπιστήμιο της Ελλάδος, στο τμήμα μηχανικών παραγωγής και διοίκησης για το μεταπτυχιακό εφαρμοσμένα συστήματα αυτοματοποίησης. Θα ήθελα λοιπόν να ευχαριστήσω τους γονείς μου, τους φίλους καθώς και τους συναδέλφους για την υπομονή την συμπαράσταση αλλά και την βοήθεια που μου παρείχαν όλο το χρονικό διάστημα των σπουδών. Επίσης θα ήθελα να ευχαριστήσω τον Απόστολο Τσαγκάρη διευθυντή του μεταπτυχιακού καθώς και επιβλέπων καθηγητή της διπλωματικής εργασίας καθώς και όλους τους υπόλοιπους καθηγητές και συμφοιτητές του τμήματος για την συνεργασία μας.

#### **ΠΕΡΙΛΗΨΗ**

Ο χειρισμός και η εποπτεία ενός συστήματος μπορεί να γίνει με διάφορους τρόπους και διαδικασίες. Με τον κλασσικό αυτοματισμό απαιτείται συνεχής οπτικός έλεγχος και ο ανάλογος χειρισμός μέσω κομβίων βασισμένος στην κρίση του χειριστή. Η αναβάθμιση ενός συστήματος στον σύγχρονο αυτοματισμό, προσφέρει ευκολία στον χειρισμό, στην εποπτεία και διάφορα άλλα πλεονεκτήματα όπως καταγραφή δεδομένων. Για την μετάβαση αυτή θα χρειαστεί μελέτη και ανακατασκευή του πίνακα χρησιμοποιώντας στην συγκεκριμένη περίπτωση υλικά αυτοματισμού (προγραμματιζόμενοι λογικοί ελεγκτές (plc), αισθητήρια στάθμης, αισθητήριο μέτρησης ph, αισθητήριο μέτρησης ροής καθώς και μια οθόνη διεπαφής χειριστή – συστήματος. Για την επίτευξη του σκοπού της εργασίας χρησιμοποιήθηκαν τα προγράμματα TIA PORTAL και Eplan.

## **ABSTRACT**

The operation and supervision of a system can achieved with many processes. Classic automation depends continuously optical control and operation with switches by hand. The upgrading of system to synchronous automation can offer easily operation and recording data. For this conversion will need design and construction of the board by using components like plc, sensors, flow meter, ph meter and HMI panel. Tia portal and Eplan was used to achieve the purpose of work.

## Περιεχόμενα

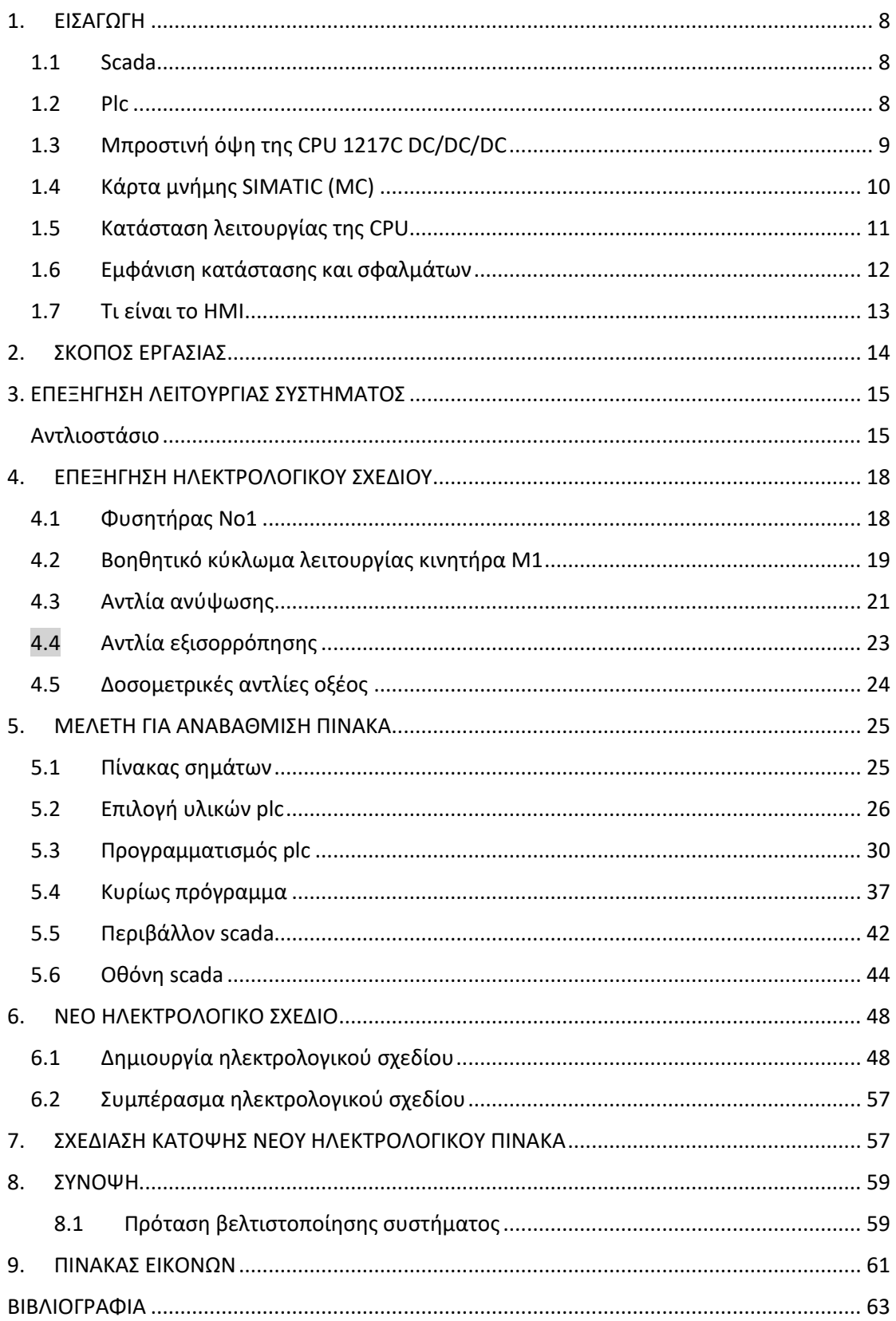

ſ

## <span id="page-7-1"></span><span id="page-7-0"></span>**1.ΕΙΣΑΓΩΓΗ**

### 1.1 Scada

Ο όρος SCADA (supervisory control and data acquisition) περιγράφει μια κατηγορία συστημάτων βιομηχανικού αυτομάτου ελέγχου και τηλεμετρίας. Το χαρακτηριστικό των συστημάτων SCADA είναι ότι αποτελούνται από τοπικούς ελεγκτές, που ελέγχουν επί μέρους στοιχεία και μονάδες μιας εγκατάστασης, συνδεδεμένους σε ένα κεντρικό Master (Κύριο Σταθμό Εργασίας). Ο κεντρικός σταθμός εργασίας μπορεί κατόπιν να επικοινωνεί τα δεδομένα που συλλέγει από την εγκατάσταση σε ένα πλήθος από σταθμούς εργασίας σε τοπικό LAN ή και να μεταδίδει τα δεδομένα της εγκατάστασης σε μακρινά σημεία μέσω κάποιου συστήματος τηλεπικοινωνίας, π.χ. μέσω του ενσύρματου τηλεφωνικού δικτύου ή μέσω κάποιου ασύρματου δικτύου. Επίσης είναι δυνατό ο κάθε ένας τοπικός ελεγκτής να βρίσκεται σε απομακρυσμένη τοποθεσία και να μεταδίδει τα δεδομένα προς το master μέσω απλού.

#### <span id="page-7-2"></span>1.2 Plc

Μια πολύ διαδεδομένη μορφή εξειδικευμένου υπολογιστή, που τους χρησιμοποιούμε στη βιομηχανία (δηλ. σε εργοστάσια, βιοτεχνίες, βιομηχανίες κ.α.) όταν χρειαζόμαστε κάποια αυτοματοποιημένη διεργασία (αυτοματισμός).

Το PLC υλοποιείται από μια μονάδα επεξεργασίας (που εσωτερικά μοιάζει με μια απλή έκδοση του οικιακού μας υπολογιστή), όπου εκεί εκτελούνται οι εντολές του προγράμματος μας, και τις μονάδες εισόδου και εξόδου. Οι μονάδες εισόδου παίρνουν εντολές, από διακόπτες, αισθητήρες, ενώ οι μονάδες εξόδου δίνουν εντολές σε μοτέρ, ηλεκτρομαγνητικές βαλβίδες . Άρα για κάποιον που «καταλαβαίνει» πως λειτουργεί ένας οικιακός υπολογιστής, δεν έχει πρόβλημα να κατανοήσει τη λειτουργία του PLC. Το μόνο που χρειάζεται είναι μια μικρή εξοικείωση στις διάφορες μονάδες εισόδου και εξόδου που συνδέονται στα PLC. Όμως, μετά από μελέτη στις προδιαγραφές και στην περιγραφή λειτουργίας αυτών των μονάδων η λειτουργία τους θα σας φαίνεται πολύ εύκολη. Αυτό που απαιτεί περισσότερο κόπο για την εκμάθηση του, είναι η γλώσσα προγραμματισμού του PLC (Ladder). Ο κάθε κατασκευαστής PLC εμπλουτίζει τη συσκευή του με ποικίλες δυνατότητες όπως χρονικά, απαριθμητές, αναλογικές και ψηφιακές εισόδους / εξόδους . Άρα ο προγραμματισμός των PLC αλλάζει από μοντέλο σε μοντέλο αλλά και από κατασκευαστή σε κατασκευαστή. Αυτό που δεν αλλάζει είναι η γλώσσα προγραμματισμού που, όπως αναφέραμε λέγεται Ladder. Η γλώσσα αυτή αναπτύχθηκε με σκοπό την εύκολη μετάβαση των αυτοματισμών από την εποχή της χρήσης ηλεκτρονόμων (ρελέ) στην εποχή του PLC. Η Ladder είναι μια περιγραφική γλώσσα προγραμματισμού, που συνδυάζει συνδεσμολογίες διακοπτών, ηλεκτρονόμων, απαριθμητών, χρονικών κ.α. δομικών στοιχείων. Στην παρακάτω εικόνα φαίνεται το plc του οίκου Siemens και σειράς s7-1200.

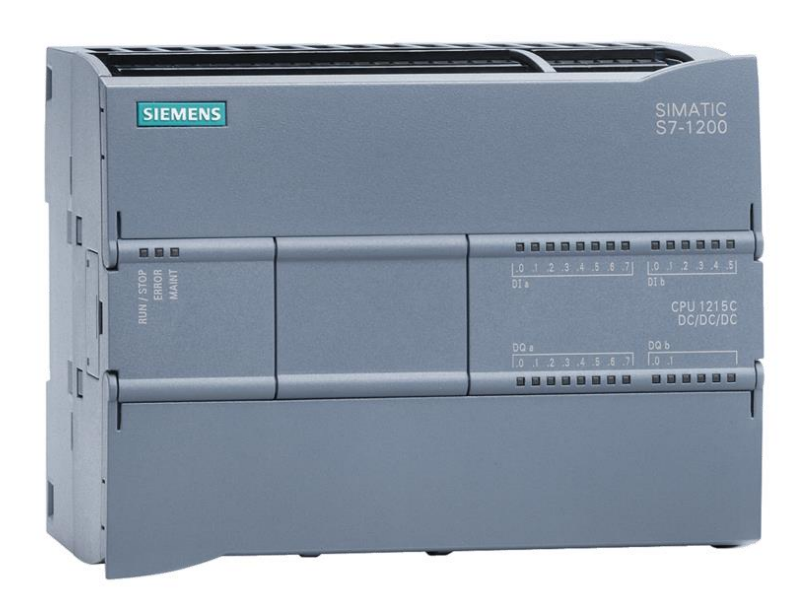

<span id="page-8-1"></span>*Εικόνα 1 απεικόνιση plc*

## <span id="page-8-0"></span>1.3 Μπροστινή όψη της CPU 1217C DC/DC/DC

Mε ενσωματωμένο τροφοδοτικό (σύνδεση 24 V) και ενσωματωμένες εισόδους και εξόδους, η CPU 1217C DC/DC/DC είναι άμεσα έτοιμη για χρήση χωρίς άλλα εξαρτήματα. Η CPU διαθέτει ενσωματωμένη σύνδεση TCP/IP για επικοινωνία με συσκευή προγραμματισμού. Η CPU μπορεί έτσι να επικοινωνεί με συσκευές HMI ή άλλες CPU μέσω ενός δικτύου Ethernet.

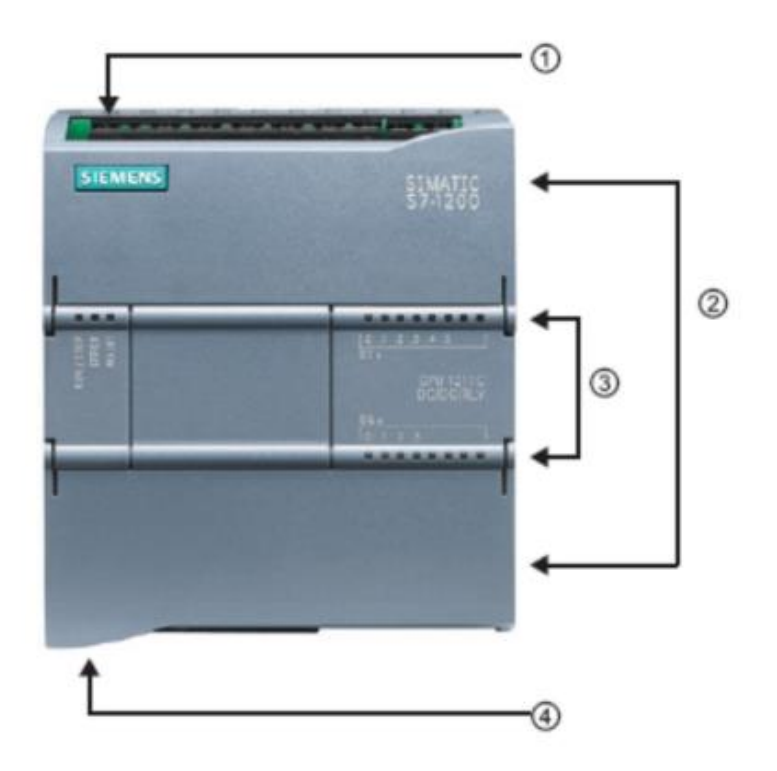

<span id="page-9-1"></span>*Εικόνα 2 απεικόνιση plc*

① 24 V σύνδεση

② Μπλοκ ακροδεκτών βυσμάτων για καλωδίωση χρήστη (πίσω από τα πτερύγια του καλύμματος)

③ LED κατάστασης για το ενσωματωμένο IO και την κατάσταση λειτουργίας της CPU

④ TCP/IP σύνδεση (στην κάτω πλευρά της CPU).

## <span id="page-9-0"></span>1.4 Κάρτα μνήμης SIMATIC (MC)

Η προαιρετική κάρτα μνήμης SIMATIC (MC) αποθηκεύει ένα πρόγραμμα καθώς και

δεδομένα, δεδομένα συστήματος, αρχεία και έργα. Μπορεί να χρησιμοποιηθεί για:

– Μεταφορά προγράμματος σε πολλαπλές CPU

– Ενημέρωση υλικολογισμικού των CPU, των μονάδων σήματος (SMs) και των μονάδων επικοινωνίας (CM)

– Εύκολη αντικατάσταση της CPU.

<span id="page-10-1"></span>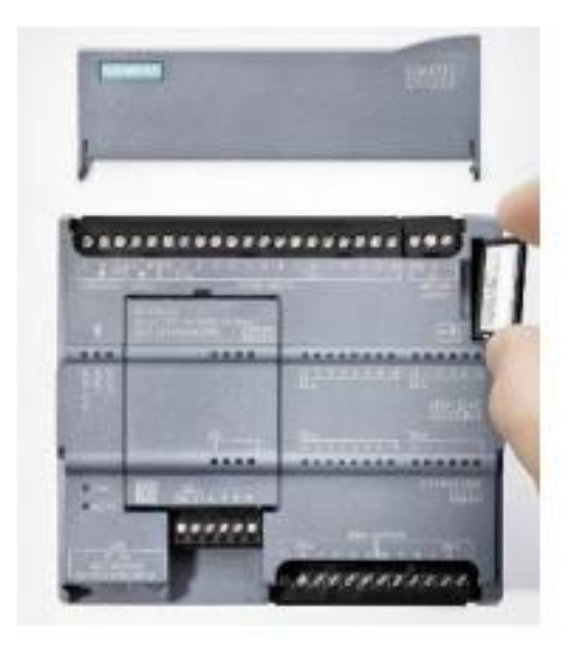

*Εικόνα 3 Εικόνα 1απεικόνιση plc*

## <span id="page-10-0"></span>1.5 Κατάσταση λειτουργίας της CPU

Η CPU μπορεί να έχει τις ακόλουθες τρεις καταστάσεις λειτουργίας: Στην κατάσταση λειτουργίας STOP, η CPU δεν εκτελεί το πρόγραμμα και μπορείτε να πραγματοποιήσετε λήψη ενός έργου. Στην κατάσταση λειτουργίας STARTUP, η CPU ξεκινά. Στην κατάσταση λειτουργίας RUN, το πρόγραμμα εκτελείται κυκλικά. Η CPU δεν διαθέτει φυσικό διακόπτη για την αλλαγή της κατάστασης λειτουργίας. Χρησιμοποιείτε το κουμπί στον πίνακα χειριστή του λογισμικού STEP 7 Basic για να αλλάξετε τη λειτουργία κατάσταση (STOP ή RUN). Ο πίνακας χειριστή περιέχει επίσης ένα κουμπί MRES για την εκτέλεση και επαναφέρει τη μνήμη εμφανίζοντας τα LED κατάστασης της CPU.

<span id="page-11-1"></span>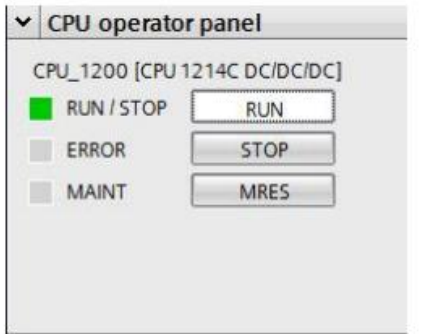

<span id="page-11-0"></span>*Εικόνα 4 απεικόνιση κατάστασης και σφαλμάτων plc*

### 1.6 Εμφάνιση κατάστασης και σφαλμάτων

Η λυχνία LED κατάστασης RUN/STOP στην μπροστινή πλευρά της CPU υποδεικνύει την τρέχουσα κατάσταση λειτουργίας της CPU από το χρώμα της κατάστασης.

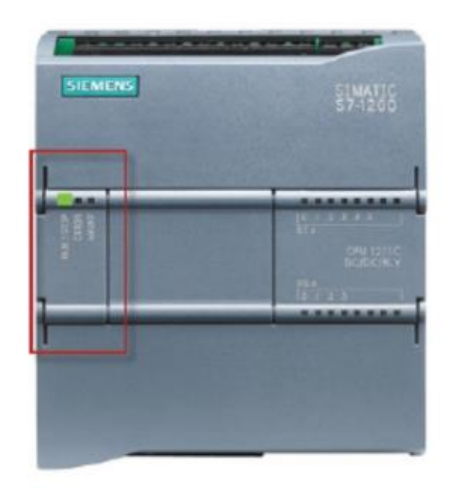

<span id="page-11-2"></span>*Εικόνα 5 απεικόνιση κατάστασης και σφαλμάτων plc*

- Το κίτρινο φως υποδεικνύει την κατάσταση λειτουργίας STOP.
- Το πράσινο φως υποδεικνύει την κατάσταση λειτουργίας RUN.
- Η λυχνία που αναβοσβήνει υποδεικνύει την κατάσταση λειτουργίας εκκίνησης.

Υπάρχουν δύο επιπλέον LED εδώ: ERROR LED για την ένδειξη σφαλμάτων και MAINT LED για την υπόδειξη ότι απαιτείται συντήρηση.

#### <span id="page-12-0"></span>1.7 Τι είναι το ΗΜΙ

Η διεπαφή ανθρώπου-μηχανής (HMI) είναι η διεπαφή μεταξύ της διαδικασίας και των χειριστών. Αυτό είναι το κύριο εργαλείο για τους επόπτες γραμμών συντονίζουν και ελέγχουν τη βιομηχανική και διαδικασία παραγωγής στο εργοστάσιο. Το HMI ουσιαστικά εμφανίζει τις πραγματικές τιμές και πληροφορίες γενικότερα, που χρειάζεται να βλέπει ένας χειριστής. Τα ιδιαίτερα γραφικά που μπορούν να σχεδιαστούν στο ΗΜΙ δίνουν την πραγματική έννοια για τους κινητήρες, τις βαλβίδες, τις στάθμες των δεξαμενών και οποιαδήποτε άλλη πληροφορία και παράμετρο. Δίνει επιχειρησιακή εικόνα στη διαδικασία και επιτρέπει τον έλεγχο και βελτιστοποίηση με τη ρύθμιση της παραγωγής. Σύγχρονο HMI εστιάζει την προσοχή του χειριστή. Ο σχεδιασμός πρέπει να βοηθά τους χειριστές να δουν τι συμβαίνει. Συνδέει τους χειριστές ,τις εφαρμογές και τα μηχανήματα για μεγαλύτερη συνεργασία, αποτελεσματικότητα και οικονομία. Το HMI πρέπει να μεταφέρει τις σχετικές πληροφορίες στους κατάλληλους ανθρώπους την κατάλληλη στιγμή, δίνοντας τη δυνατότητα να πάρουν καλύτερες αποφάσεις. Στην παρακάτω εικόνα φαίνεται ένα HMI του οίκου Siemens.

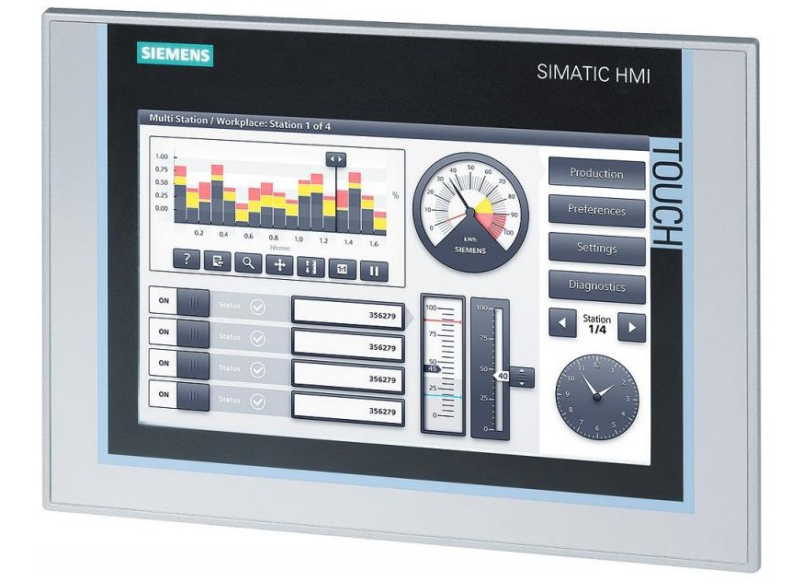

<span id="page-12-1"></span>*Εικόνα 6 απεικόνιση ΗΜΙ*

## <span id="page-13-0"></span>**2.ΣΚΟΠΟΣ ΕΡΓΑΣΙΑΣ**

**Ο σκοπός** της εργασίας είναι, όπως αναφέρεται και στον τίτλο, η αναβάθμιση χειρισμού ενός βιολογικού καθαρισμού. Πιο συγκεκριμένα αυτό που θέλουμε να πετύχουμε, είναι να περάσουμε από ένα απλό τοπικό χειρισμό μέσω του αρμόδιου πίνακα, σε χειρισμό και εποπτεία του συστήματος μέσω ενός συστήματος SCADA.

<span id="page-13-1"></span>**Τι θα περιλαμβάνει** η εργασία: Αρχικά θα γίνει η επεξήγηση της υπάρχουσας κατάστασης χειρισμού, και λειτουργίας του συστήματος παρουσιάζοντας το υπάρχων ηλεκτρολογικό σχέδιο του πίνακα. Μετά θα ξεκινήσει η μελέτη για την αναβάθμιση του πίνακα διαλέγοντας ένα PLC με βάση τις ανάγκες (σήματα, ψηφιακές-αναλογικές είσοδοι-έξοδοι). Έπειτα θα πρέπει να περάσουμε από τον κλασσικό αυτοματισμό (αυτοματισμός με απλούς βοηθητικούς ηλεκτρονόμους και υλικά αυτοματισμού πχ χρονικά) σε σύγχρονο αυτοματισμό περνώντας όλα τα σήματα αυτά στο PLC. Για την λειτουργία του βιολογικού θα πρέπει να γίνει προγραμματισμός του PLC με το λογισμικό **ΤΙΑ-PORTAL**, με βάση τα σήματα που θα λαμβάνει και πλέον θα ορίζει κάθε λειτουργία. Αφού έχει προηγηθεί ο προγραμματισμός του PLC θα πρέπει να γίνει και η διασύνδεση με την οθόνη (software και hardware) η οποία θα είναι αρμόδια. Τέλος για την ολοκλήρωση της αναβάθμισης έρχεται και η δουλειά του σχεδιασμού του νέου ηλεκτρολογικού πίνακα με το λογισμικό **E-Plan**. Θα γίνει λοιπόν νέα μελέτη και υλοποίηση ηλεκτρολογικού σχεδίου για την συναρμολόγηση του πίνακα ώστε να μπορεί να λειτουργήσει κανονικά βάσει του project αναβάθμισης.

# **3. ΕΠΕΞΗΓΗΣΗ ΛΕΙΤΟΥΡΓΙΑΣ ΣΥΣΤΗΜΑΤΟΣ**

### <span id="page-14-0"></span>Αντλιοστάσιο

Εκεί έρχονται όλα τα νερά επεξεργασίας του εργοστασίου, είτε χημικά είτε προϊόν. Από το αντλιοστάσιο με την βοήθεια των υποβρύχιων φυγοκεντρικών αντλιών στέλνονται όλα στην δεξαμενή εξισορρόπησης, εκεί που με την βοήθεια της ανάδευσης γίνονται όλα ένα μείγμα. Αυτός είναι ο σκοπός της δεξαμενής αυτής ώστε το υλικό που θα επεξεργαστεί να έχει ομοιομορφία. Η ανάδευση γίνεται με την βοήθεια ενός φυσητήρα. Από εκεί πηγαίνει στην δεξαμενή επεξεργασίας ενώ παράλληλα στην έξοδο της εξισορρόπησης με την βοήθεια δοσομετρικών αντλιών ενισχύεται το υλικό με σόδα ή θειικό οξύ ανάλογα το Ph. Σε περίπτωση που το Ph. Είναι πάνω από 8, ενισχύεται με θειικό οξύ ώστε να μειωθεί. Στην περίπτωση που είναι μικρότερο του 5,5 ενισχύεται με σόδα για να αυξηθεί η τιμή. Στο στάδιο επεξεργασίας γίνεται διαχωρισμός νερού με τα στερεά απόβλητα κατά 70%. Τα στερεά αυτά απόβλητα μαζεύονται σε σημείο συλλογής σε μορφή λάσπης. Το υπόλοιπο 30% σε μορφή υγρού καταλήγει στην τελική δεξαμενή, αυτήν του αερισμού. Σε αυτό το στάδιο με την βοήθεια της ανάδευσης μέσω φυσητήρων και έπειτα με την καθίζηση της λάσπης, απομακρύνεται και το υπόλοιπο 30% των αποβλήτων. Πλέον το νερό είναι έτοιμο προς εξαγωγή στην αποχέτευση της πόλης.

## Εικόνες πίνακα πριν την μελέτη

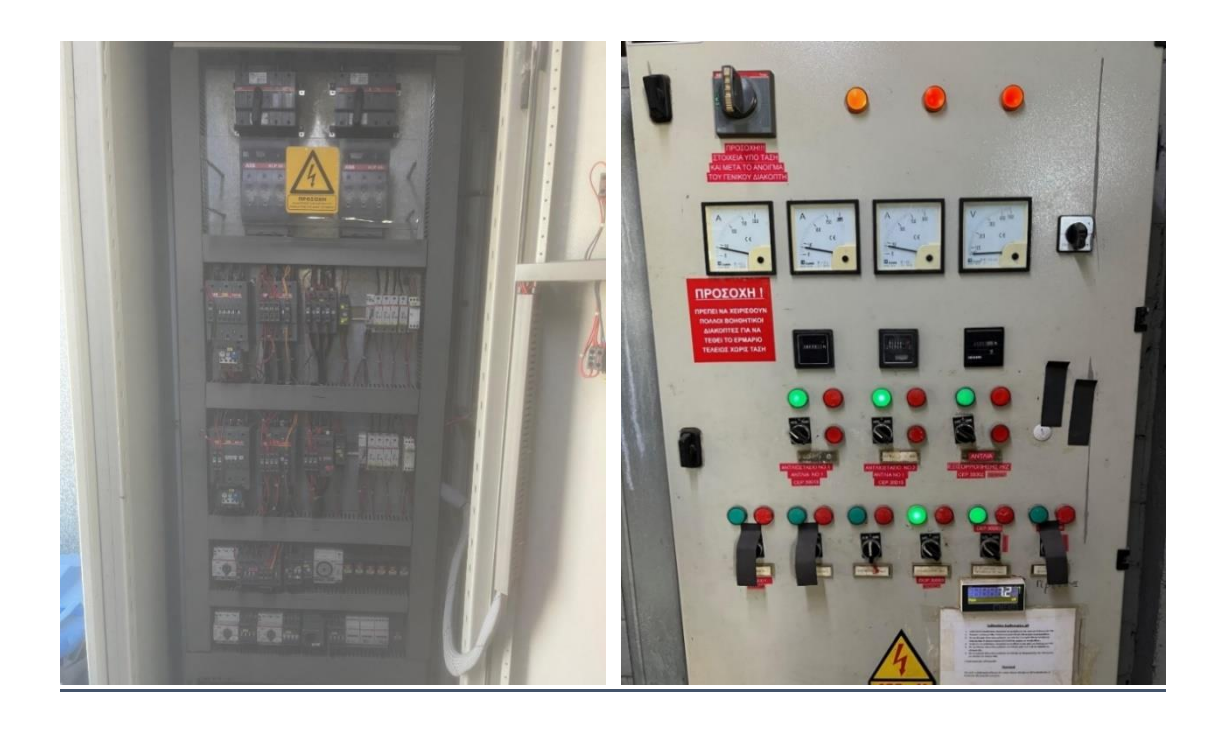

<span id="page-15-0"></span>*Εικόνα 7 απεικόνιση υπάρχων πίνακα Εικόνα 8 απεικόνιση υπάρχων πίνακα*

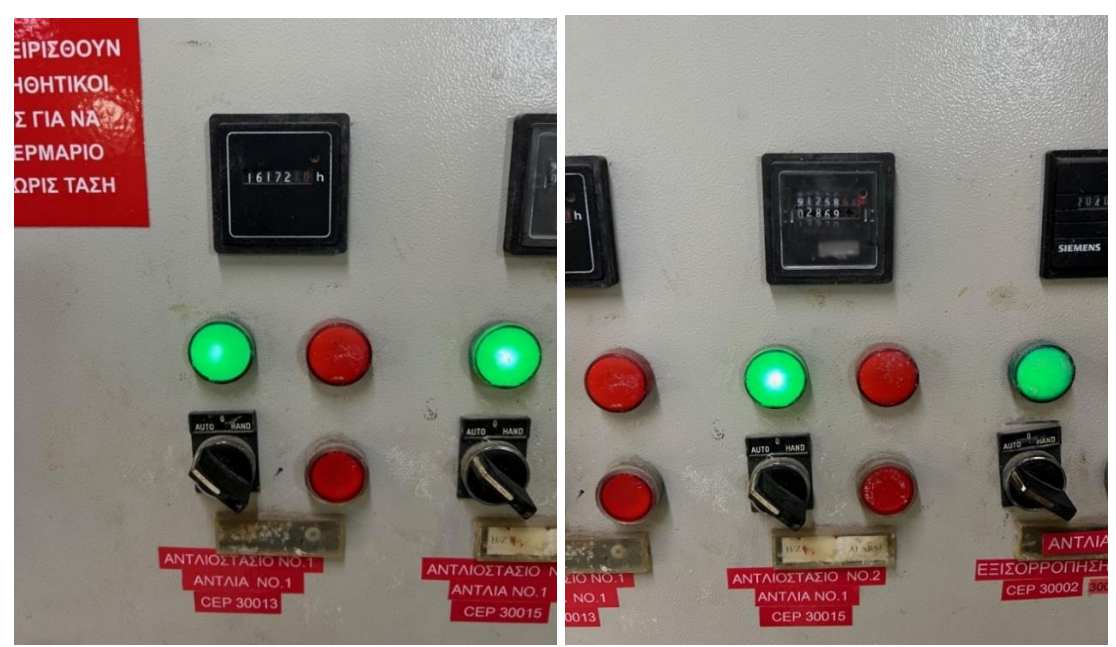

*Εικόνα 9 απεικόνιση υπάρχων πίνακα Εικόνα 10 απεικόνιση υπάρχων πίνακα*

<span id="page-16-0"></span>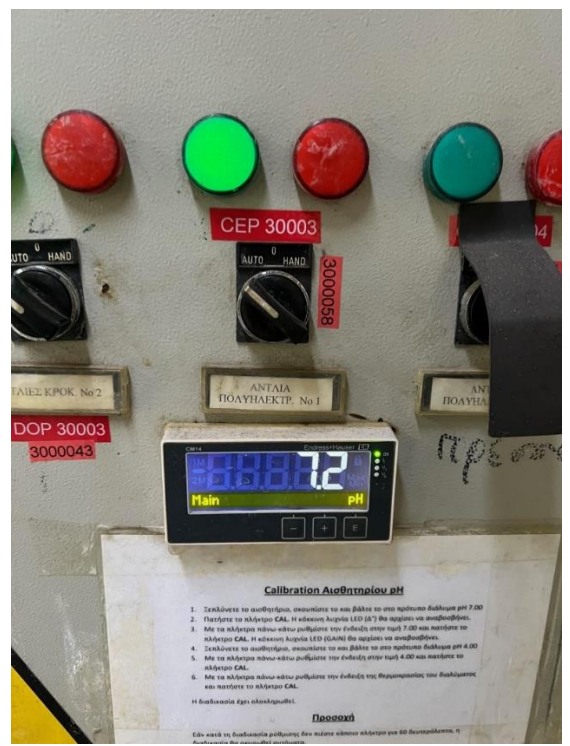

*Εικόνα 11 απεικόνιση υπάρχων πίνακα*

Στις παραπάνω εικόνες φαίνεται ο αρμόδιος πίνακας λειτουργίας του βιολογικού, τόσο εσωτερικά όσο και εξωτερικά. Συγκεκριμένα εξωτερικά στην πόρτα του πίνακα φαίνονται τα κομβία χειρισμού των αντλιών και γενικότερα όλου του συστήματος. Ο χειριστής του βιολογικού πρέπει σε κάθε περίπτωση οπτικά να παρακολουθεί συνεχώς το κάθε στάδιο της διαδικασίας και να χειρίζεται ανάλογα από τον πίνακα. Επίσης υπάρχουν οι λυχνίες ενδείξεων είτε για επιβεβαίωση λειτουργίας κάποιας αντλίας είτε για την ένδειξη σφάλματος αυτής.

Το όργανο δείχνει την τιμή του Ph της δεξαμενής εξισορρόπησης το οποίο και καθορίζει τι είδους υγρό(σόδα, θειικό οξύ) θα προστεθεί στην δεξαμενή εξισορρόπησης.

# <span id="page-17-0"></span>**4.ΕΠΕΞΗΓΗΣΗ ΗΛΕΚΤΡΟΛΟΓΙΚΟΥ ΣΧΕΔΙΟΥ**

<span id="page-17-1"></span>4.1 Φυσητήρας Νο1

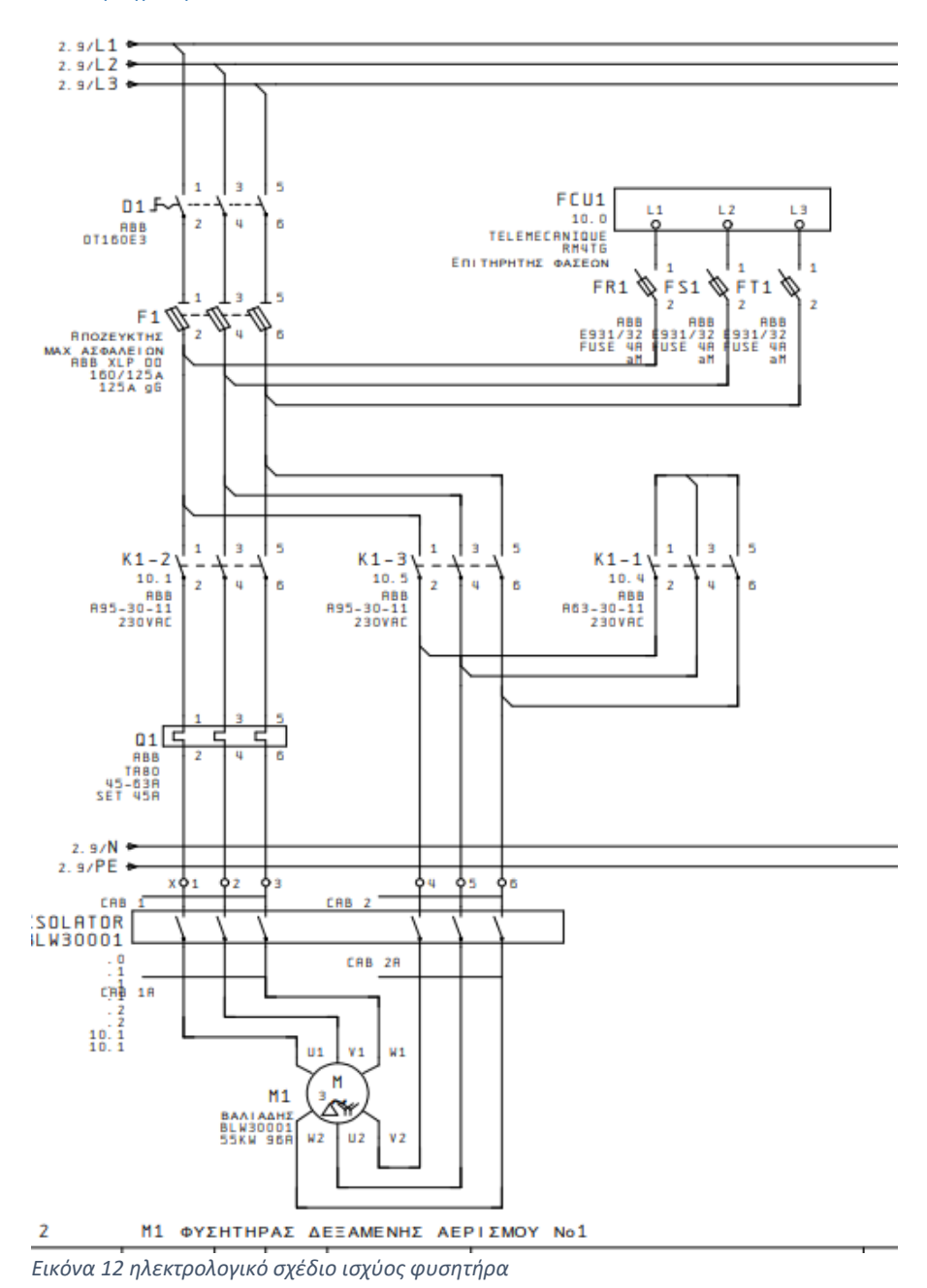

Παραπάνω φαίνεται το κύκλωμα ισχύος του 1ου από τους 3 φυσητήρες σε συνδεσμολογία αστέρος - τριγώνου όπου ο έλεγχος των ηλεκτρονόμων γίνεται με κλασσικό αυτοματισμό, όπως θα δείξουμε στην παρακάτω εικόνα. Στο συγκεκριμένο κύκλωμα υπάρχουν τα παρακάτω υλικά αυτοματισμού και προστασίας.

-D1: διακόπτης ισχύος

-F1: ασφάλειο αποζεύκτης μαχαιρωτών ασφαλειών

-FCU1: επιτηρητής φάσεων

-FR1/FS1/FT1: επιμέρους ασφάλειο διακόπτες ανά φάση

-K1-1 / K1-2 / K1-3: ηλεκτρονόμοι ισχύος

-Q1: θερμικό προστασίας κινητήρα

-ISOLATOR: διακόπτης απομόνωσης

-Μ1: κινητήρας

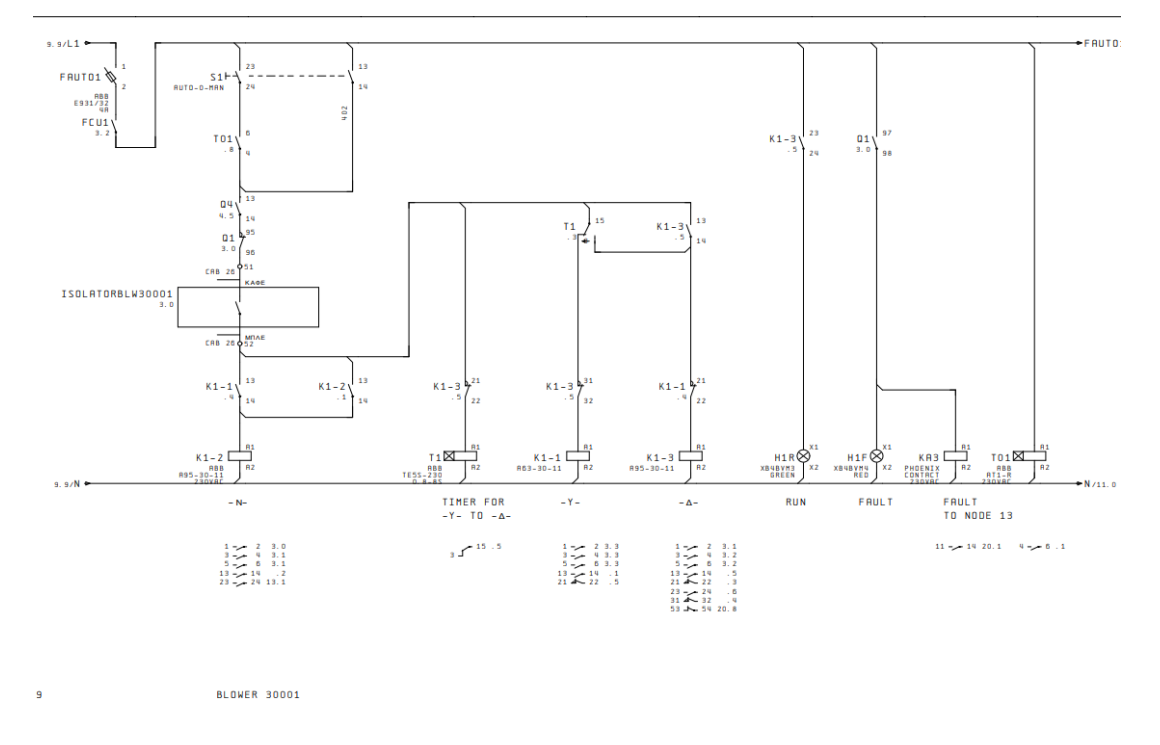

## <span id="page-18-0"></span>4.2 Βοηθητικό κύκλωμα λειτουργίας κινητήρα Μ1

<span id="page-18-1"></span>*Εικόνα 13 ηλεκτρολογικό σχέδιο (βοηθητικό κύκλωμα) φυσητήρα*

Στην εικόνα 13 απεικονίζεται το βοηθητικό κύκλωμα του φυσητήρα Νο1. Πιο συγκεκριμένα πρόκειται για ένα κύκλωμα αστέρος – τριγώνου το οποίο για να υλοποιηθεί χρειάζονται κάποια υλικά αυτοματισμού όπως για παράδειγμα χρονικό. -F1AUTO: ασφάλειο διακόπτης για το βοηθητικό κύκλωμα του φυσητήρα νο1.

-FCU1 contact: επιτρέπει την διεύλευση της τάση άρα και λειτουργία μόνο εάν οι 3 φάσεις φτάνουν ως τον επιτηρητή. Διαφορετικά μπορεί για παράδειγμα να έχει καεί κάποια ασφάλεια και δεν επιτρέπει την λειτουργία του κυκλώματος σε καμία περίπτωση.

-S1: επιλεκτικός διακόπτης χειρισμού που παραπέμπει σε αυτόματη και χειροκίνητη λειτουργία με βάση το κύκλωμα. -T01: χρονικό και επαφή αυτού, λειτουργίας βάσει επιλογής 24 ωρών.

-Q4 contact: επαφή θερμομαγνητικής προστασίας του ανεμιστήρα του κινητήρα. Αυτή η επαφή επιτρέπει την λειτουργία του κυκλώματος μόνο σε περίπτωση που ο ανεμιστήρας ψύξης του κινητήρα βρίσκεται σε κανονική κατάσταση και όχι σε βλάβη.

-Q1 contact: επαφή θερμικού κινητήρα. Αυτή η επαφή επιτρέπει επίσης την λειτουργία του κυκλώματος ή και όχι, μόνο στην περίπτωση που ο κινητήρας είναι σε κανονική κατάσταση και όχι σε βλάβη.

-ISOLATOR contact: ο διακόπτης και η επαφή αυτή συνήθως βρίσκονται δίπλα από τον κινητήρα και διακόπτει τόσο την τάση ισχύος όσο και την βοηθητική για λόγους ασφαλείας, σε περίπτωση που χρειαστεί να γίνει κάποια επέμβαση στον κινητήρα. Έτσι λοιπόν ακόμη και αν δεν έχει απομονώσει τον κινητήρα από τις ασφάλειες του με αυτόν τον τρόπο επιβεβαιώνεται ότι το κύκλωμα δε θα επιτρέψει την λειτουργία του κινητήρα.

-T1: χρονικό καθυστέρησης ενεργοποίησης ή απενεργοποίησης. Χρησιμοποιείται στην περίπτωση του αστέρος – τριγώνου, ώστε να επιτρέψει την λειτουργία σε πρώτο χρόνο (συνήθως στα 8 δευτερόλεπτα) την λειτουργία του κυκλώματος για τον κλάδο που καταλήγει στον ηλεκτρονόμο Κ1-1 (αστέρας) και με το πέρας των 8 δευτερολέπτων, μέσω της βοηθητικής επαφής αυτού του χρονικού η λειτουργία μεταβαίνει στον κλάδο που καταλήγει στο πηνίο του ηλεκτρονόμου Κ1-3 (τρίγωνο).

-H1F / H1R: βοηθητικές λυχνίες για την ένδειξη λειτουργίας η και βλάβης.

20

<span id="page-20-1"></span>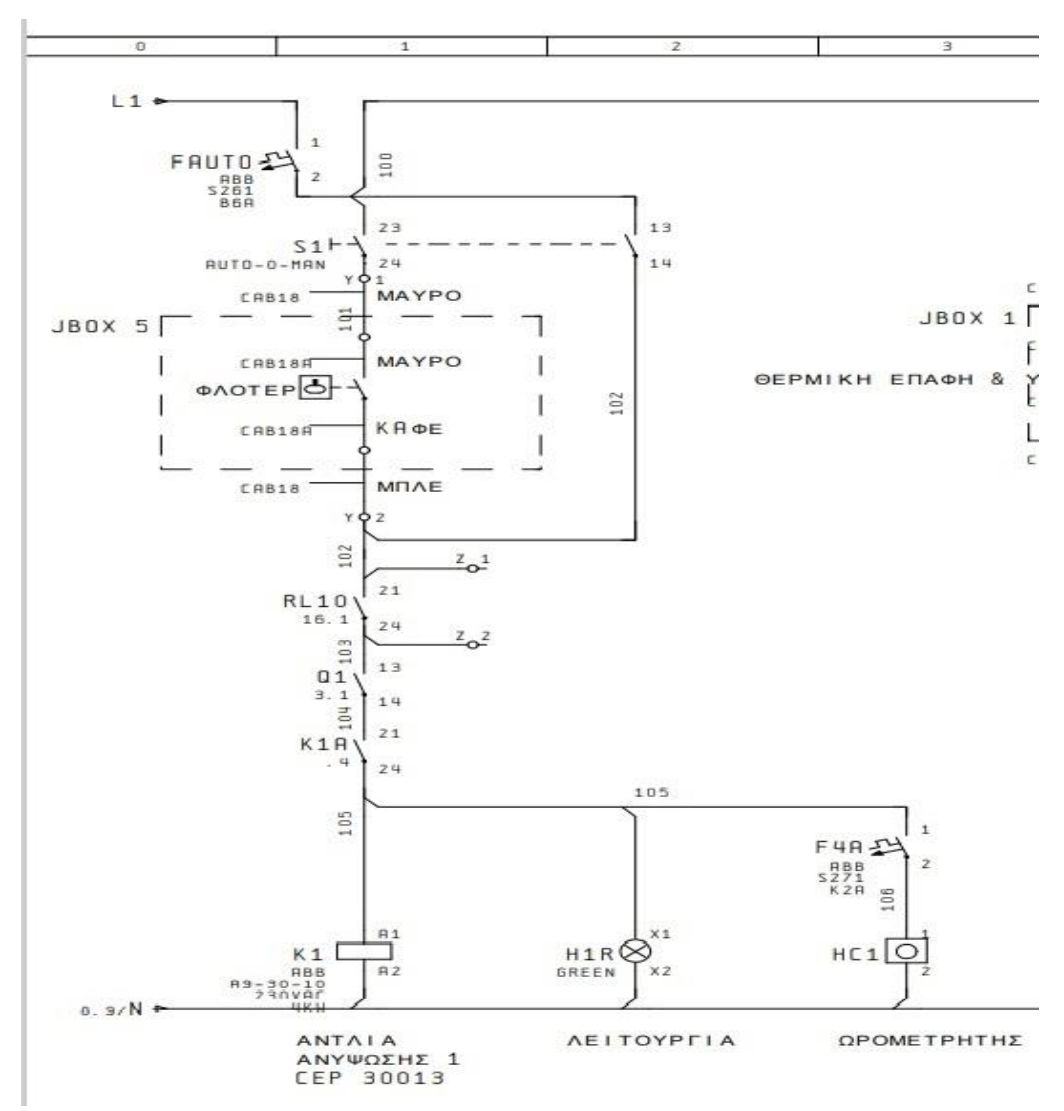

## <span id="page-20-0"></span>4.3 Αντλία ανύψωσης

*Εικόνα 14 ηλεκτρολογικό σχέδιο βοηθητικού κυκλώματος αντλίας ανύψωσης*

Ο παραπάνω κλάδος του ηλεκτρολογικού σχεδίου, απεικονίζει τον αυτοματισμό λειτουργίας της αντλίας ανύψωσης. Το s1 είναι ένας διακόπτης που ο χειριστής καθορίζει την αυτόματη, ή χειροκίνητη λειτουργία της αντλίας. Η αυτόματη λειτουργία εξαρτάται από ένα φλοτέρ το οποίο με βάση τη στάθμη της δεξαμενής αντλιοστασίου ανοίγει ή κλείνει την επαφή του. Σε σειρά με την επαφή θερμικής προστασίας(Q1) της αντλίας καθώς επίσης και προστασίας υγρασίας (Κ1Α) εξασφαλίζουμε την ασφαλή λειτουργία αυτής. Το RL10 είναι επαφή ενός βοηθητικού ηλεκτρονόμου υψηλής στάθμης της δεξαμενής (εξισορρόπησης) που επρόκειτο να σταλούν. Αφού οι παραπάνω συνθήκες είναι στην κατάλληλη κατάσταση, τότε η τάση καταλήγει τελικά στο πηνίο ενεργοποίησης του ηλεκτρονόμου της αντλίας ανύψωσης. Στην χειροκίνητη λειτουργία όπως φαίνεται στο σχέδιο, παρακάμπτεται η στάθμη της δεξαμενής του αντλιοστασίου. Επίσης υπάρχει λυχνία επιβεβαίωσης λειτουργίας της αντλίας και μετρητής ωρών λειτουργίας.

## Συμπέρασμα αυτοματισμού:

Η αντλία λειτουργεί αυτόματα εφόσον έχει επιλεχθεί από τον διακόπτη s1 και εφόσον η στάθμη της δεξαμενής αντλιοστασίου είναι πάνω από την ελάχιστη ορισμένη στάθμη. Η αντλία λειτουργεί χειροκίνητα εφόσον επιλεχθεί από τον διακόπτη s1 με μόνο κριτήριο την κατάσταση ασφαλείας της.

## <span id="page-22-0"></span>4.4 Αντλία εξισορρόπησης

<span id="page-22-1"></span>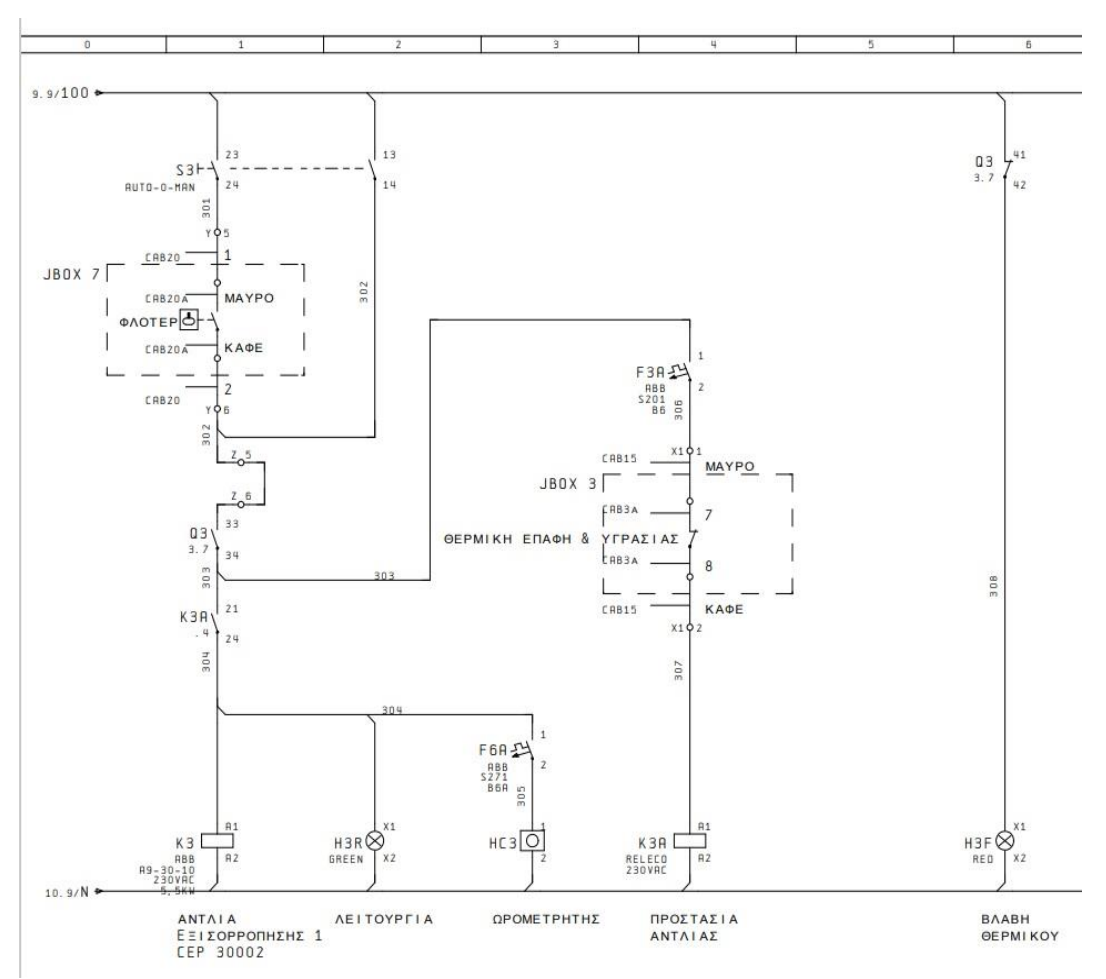

*Εικόνα 15 ηλεκτρολογικό σχέδιο βοηθητικού κυκλώματος αντλίας εξισορρόπησης*

Ο παραπάνω κλάδος του ηλεκτρολογικού σχεδίου, απεικονίζει τον αυτοματισμό λειτουργίας της αντλίας εξισορρόπησης. Το s3 είναι ένας διακόπτης που ο χειριστής καθορίζει την αυτόματη, ή χειροκίνητη λειτουργία της αντλίας.

Η αυτόματη λειτουργία εξαρτάται από ένα φλοτέρ το οποίο με βάση τη στάθμη της δεξαμενής εξισορρόπησης ανοίγει ή κλείνει την επαφή του. Σε σειρά με την επαφή θερμικής προστασίας(Q3) της αντλίας καθώς επίσης και προστασίας υγρασίας (Κ3Α) εξασφαλίζουμε την ασφαλή λειτουργία αυτής. Με προϋπόθεση τις παραπάνω συνθήκες ξεκινάει η λειτουργία της αντλίας.

Στην χειροκίνητη λειτουργία όπως φαίνεται στο σχέδιο, παρακάμπτεται η στάθμη της δεξαμενής.

Επίσης υπάρχει λυχνία επιβεβαίωσης λειτουργίας της αντλίας και μετρητής ωρών λειτουργίας.

Συμπέρασμα αυτοματισμού:

Η αντλία λειτουργεί αυτόματα εφόσον έχει επιλεχθεί από τον διακόπτη s3 και εφόσον η στάθμη της δεξαμενής εξισορρόπησης είναι πάνω από την ελάχιστη ορισμένη στάθμη. Η αντλία λειτουργεί χειροκίνητα εφόσον επιλεχθεί από τον διακόπτη s3 με μόνο κριτήριο την κατάσταση ασφαλείας της.

<span id="page-23-0"></span>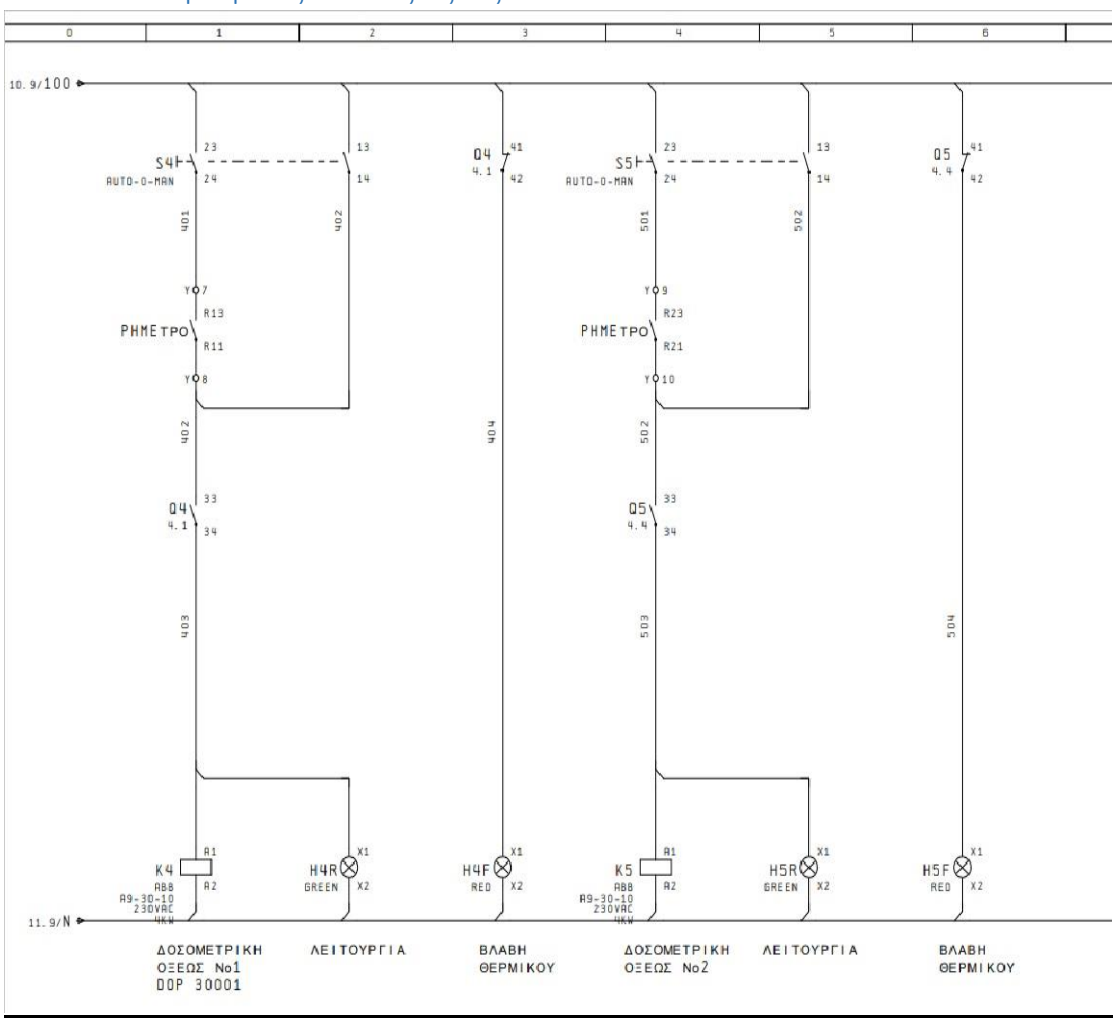

4.5 Δοσομετρικές αντλίες οξέος

<span id="page-23-1"></span>*Εικόνα 16 ηλεκτρολογικό σχέδιο βοηθητικού κυκλώματος αντλιών οξέος*

Στο παραπάνω κύκλωμα βλέπουμε τον αυτοματισμό των δοσομετρικών αντλιών οξέος όπου στην αυτόματη λειτουργία εξαρτώνται από το Phμετρο και ανάλογα της ρύθμισης αυτού όπως αναφέρθηκε παραπάνω. Στην χειροκίνητη λειτουργία οι αντλίες οξέος λειτουργούν απευθείας με την ενεργοποίηση του κατάλληλου διακόπτη με μόνη προϋπόθεση την επαφή του θερμικού αντλίας.

# <span id="page-24-0"></span>**5. ΜΕΛΕΤΗ ΓΙΑ ΑΝΑΒΑΘΜΙΣΗ ΠΙΝΑΚΑ**

#### <span id="page-24-1"></span>5.1 Πίνακας σημάτων

Στην παρακάτω απεικόνιση ενός αρχείου excel έχουν συγκεντρωθεί οι είσοδοι/έξοδοι καθώς και κάποια χαρακτηριστικά τους, που θα χρειαστούν για την αυτόματη λειτουργία του συστήματος και έχουν προκύψει βάσει ηλεκτρολογικού σχεδίου. Ο παρακάτω πίνακας θα βοηθήσει όχι μόνο στον προγραμματισμό αλλά και στην επιλογή κάποιων υλικών, για παράδειγμα σωστή επιλογή plc με βάση τις εισόδους και τις εξόδους που χρειαζόμαστε. Πιο συγκεκριμένα χρειάζονται 31 είσοδοι εκ των οποίων οι 2 αναλογικοί και 55 έξοδοι.

<span id="page-24-2"></span>

| inputs from<br>$\overline{\mathbf{v}}$                                                 | outputs to     | $\mathbf v$<br>comments<br>$\mathbf{v}$ | digital/analog<br>$\mathbf{v}$ | $\vert \mathbf{v} \vert$<br>type | type of contact<br>$\vee$ | tia portal address |
|----------------------------------------------------------------------------------------|----------------|-----------------------------------------|--------------------------------|----------------------------------|---------------------------|--------------------|
| RD3 ABB                                                                                |                | current monitor                         | digital                        | controller                       | <b>NC</b> contact         | M0.3               |
| Merlin gerin pm200                                                                     |                | <b>Energy Analyzer</b>                  | digital                        | controller                       | NO contact                | M7.7               |
| Q1                                                                                     |                | motor (blower 1)                        | digital                        | thermal contarNC                 |                           | M1.0               |
| isolator 3001                                                                          |                | isolator contact                        | digital                        | auxiliary conta NO               |                           | M1.1               |
| Q <sub>2</sub>                                                                         |                | motor (blower 2)                        | digital                        | thermal contarNC                 |                           | M1.2               |
| Isolator 3002                                                                          |                | isolator contact                        | digital                        | auxiliary conta NO               |                           | M1.3               |
|                                                                                        |                | motor (blower 3)                        | digital                        | thermomagnet NO                  |                           | M <sub>1.4</sub>   |
|                                                                                        |                | motor (fan of blower 1)                 | digital                        | thermomagnet NO                  |                           | M <sub>1.5</sub>   |
| $\begin{array}{r} \n 03 \\  \hline\n 04 \\  \hline\n 05 \\  \hline\n 06\n \end{array}$ |                | motor (fan of blower 2)                 | digital                        | thermomagnet NO                  |                           | M <sub>1.6</sub>   |
|                                                                                        |                | motor (fan of blower 3)                 | digital                        | thermomagnet NO                  |                           | M1.7               |
| la7                                                                                    |                | motor (Cent pump 1)                     | digital                        | thermomagnet NO                  |                           | M2.0               |
| Q8                                                                                     |                | motor (Cent pump 2)                     | digital                        | thermomagnet NO                  |                           | M <sub>2.1</sub>   |
| $\frac{1}{\sqrt{10}}$                                                                  |                | motor (Cent pump 3)                     | digital                        | thermomagnet NO                  |                           | M <sub>2.2</sub>   |
|                                                                                        |                | motor (Cent pump 4)                     | digital                        | thermomagnet NO                  |                           | M <sub>2.3</sub>   |
| Q11                                                                                    |                | motor (Cent pump 5)                     | digital                        | thermomagnet NO                  |                           | M <sub>2.4</sub>   |
| Q12                                                                                    |                | motor (Cent pump 6)                     | digital                        | thermomagnet NO                  |                           | M <sub>2.5</sub>   |
| $\overline{Q13}$                                                                       |                | motor (Cent pump 7)                     | digital                        | thermomagnet NO                  |                           | M <sub>2.6</sub>   |
| Q14                                                                                    |                | motor (Agitator 1)                      | digital                        | thermomagnet NO                  |                           | M <sub>2.7</sub>   |
| Q15                                                                                    |                | Spare                                   | digital                        | thermomagnet NO                  |                           | M3.0               |
| FCU <sub>1</sub>                                                                       |                | voltage monitor                         | digital                        | controller                       | NO contact                | M3.1               |
| FCU <sub>2</sub>                                                                       |                | voltage monitor                         | digital                        | controller                       | NO contact                | M3.2               |
|                                                                                        | signal to K1-2 | main relay of motor (blower 1)          | digital                        | relay coil                       |                           | M3.4               |
|                                                                                        | signal to K1-1 | star relay of motor (blower 1)          | digital                        | relay coil                       |                           | M3.5               |
|                                                                                        | signal to K1-3 | delta relay of motor (blower 1)         | digital                        | relay coil                       |                           | M3.6               |
|                                                                                        | signal to H1R  | run led of motor (blower 1)             | digital                        | lled                             |                           |                    |
|                                                                                        | signal to H1F  | fault led of motor (blower 1)           | digital                        | led                              |                           |                    |
|                                                                                        | signal to K2-2 | main relay of motor (blower 2)          | digital                        | relay coil                       |                           | M4.4               |
|                                                                                        | signal to K2-1 | star relay of motor (blower 2)          | digital                        | relay coil                       |                           | M4.5               |
|                                                                                        | signal to K2-3 | delta relay of motor (blower 2)         | digital                        | relay coil                       |                           | M4.6               |
|                                                                                        | signal to H2R  | run led of motor (blower 2)             | digital                        | lled                             |                           |                    |
|                                                                                        | signal to H1F  | fault led of motor (blower 2)           | digital                        | lled                             |                           |                    |
|                                                                                        | signal to K3-2 | main relay of motor (blower 3)          | digital                        | relay coil                       |                           | M5.1               |
|                                                                                        | signal to K3-1 | star relay of motor (blower 3)          | digital                        | relay coil                       |                           | <b>M5.2</b>        |
|                                                                                        | signal to K3-3 | delta relay of motor (blower 3)         | digital                        | relay coil                       |                           | <b>M5.3</b>        |

*Εικόνα 17 πίνακες σημάτων εισόδων/εξόδων*

<span id="page-24-3"></span>

| signal to K4   | main relay of motor (fan of blowerdigital   | relay coil | M4.2                    |
|----------------|---------------------------------------------|------------|-------------------------|
| signal to H4R  | run led of motor (fan of blower 1) digital  | led        |                         |
| signal to H4F  | fault led of motor (fan of blower 1 digital | lled       |                         |
| signal to K5   | main relay of motor (fan of blower digital  | relay coil | M4.7                    |
| signal to H5R  | run led of motor (fan of blower 2) digital  | lled       |                         |
| signal to H5F  | main relay of motor (fan of blowerdigital   | led        |                         |
| signal to K6   | main relay of motor (fan of blowendigital   | relay coil | M5.4                    |
| signal to H6R  | run led of motor (fan of blower 3) digital  | led        |                         |
| signal to H6F  | fault led of motor (fan of blower 3 digital | lled       |                         |
| signal to K7   | main relay of motor (cent pump 1) digital   | relay coil | M0.5 (M0.4 input start) |
| signal to H7R  | run led of motor (cent pump 1)<br>digital   | lled       |                         |
| signal to H7F  | fault led of motor (cent pump 1)<br>digital | led        |                         |
| signal to K8   | main relay of motor (cent pump 2) digital   | relay coil | M5.6                    |
| signal to H8R  | run led of motor (cent pump 2)<br>digital   | led        |                         |
| signal to H8F  | fault led of motor (cent pump 2)<br>digital | led        |                         |
| signal to K9   | main relay of motor (cent pump 3) digital   | relay coil | M6.1                    |
| signal to H9R  | run led of motor (cent pump 3)<br>digital   | led        |                         |
| signal to H9F  | fault led of motor (cent pump 3)<br>digital | led        |                         |
| signal to K10  | main relay of motor (cent pump 4) digital   | relay coil | M7.2                    |
| signal to H10R | run led of motor (cent pump 4)<br>digital   | lled       |                         |
| signal to H10F | fault led of motor (cent pump 4)<br>digital | led        |                         |
| signal to K11  | main relay of motor (cent pump 5) digital   | relay coil |                         |
| signal to H11R | run led of motor (cent pump 5)<br>digital   | lled       |                         |
| signal to H11F | fault led of motor (cent pump 5)   digital  | lled       |                         |
| signal to K12  | main relay of motor (cent pump 6) digital   | relay coil | M7.5                    |
| signal to H12R | run led of motor (cent pump 6)<br>digital   | lled       |                         |
| signal to H12F | fault led of motor (cent pump 6)<br>digital | lled       |                         |
| signal to K13  | main relay of motor (cent pump 7) digital   | relay coil |                         |
| signal to H13R | run led of motor (cent pump 7)<br>digital   | lled       |                         |
| signal to H13F | fault led of motor (cent pump 7)<br>digital | led        |                         |
| signal to K14  | main relay of motor (cent pump 8) digital   | relay coil |                         |
| signal to H14R | run led of motor (cent pump 8)<br>digital   | led        |                         |
| signal to H14F | digital<br>fault led of motor (cent pump 8) | lled       |                         |

*Εικόνα 18 πίνακες σημάτων εισόδων/εξόδων*

|                             | signal to K15*   | main relay of motor (cent pump 7) digital |         | relay coil        |           |                  |
|-----------------------------|------------------|-------------------------------------------|---------|-------------------|-----------|------------------|
|                             | signal to H15R*  | run led of motor (cent pump 7)            | digital | led               |           |                  |
|                             | signal to H15F*  | fault led of motor (cent pump 7)          | digital | led               |           |                  |
|                             | signal to K16*   | main relay of motor (cent pump 8) digital |         | relay coil        |           |                  |
|                             | signal to H16R*  | run led of motor (cent pump 8)            | digital | led               |           |                  |
|                             | signal to H16F*  | fault led of motor (cent pump 8)          | digital | led               |           |                  |
| rl1                         |                  | alarm pump station 1                      | digital | float sensor      | <b>NO</b> | M3.7             |
| H <sub>2</sub>              |                  | alarm pump station 2                      | digital | float sensor      | <b>NO</b> |                  |
| H <sub>3</sub>              |                  | alarm balance tank                        | digital | float sensor      | <b>NO</b> | M4.0             |
|                             | signal to beacon | alarm level of tanks                      | digital | relay coil        |           |                  |
| reset beacon                |                  |                                           | digital | button            |           |                  |
| Phmeter                     |                  |                                           | analog  |                   | 4-20mA    | M                |
| flowmeter                   |                  |                                           | analog  |                   | 4-20mA    |                  |
| <b>Emergency stop</b>       |                  | safety circuit                            | digital | button            | NC        | M0.1             |
| humindity sensor of pump 1  |                  |                                           | digital | humidity conta NC |           | M6.3             |
| humindity sensor of pump 2  |                  |                                           | digital | humidity conta NC |           | M6.4             |
| humindity sensor of pump 3  |                  |                                           | digital | humidity conta NC |           | M6.5             |
| Start blower 1              |                  |                                           |         |                   |           | M3.3             |
| <b>Start blower 2</b>       |                  |                                           |         |                   |           | M4.3             |
| <b>Start blower 3</b>       |                  |                                           |         |                   |           | M5.0             |
| Start pump 1                |                  |                                           |         |                   |           | M0.4             |
| Start pump 2                |                  |                                           |         |                   |           | <b>M5.5</b>      |
| Start pump 3 (balance pump) |                  |                                           |         |                   |           | M6.0             |
| Start pump 4 (exit pump)    |                  |                                           |         |                   |           | M7.1             |
| Start pump 6 (waste pump)   |                  |                                           |         |                   |           | M7.4             |
| Stop blower 1               |                  |                                           |         |                   |           | M6.6             |
| Stop blower 2               |                  |                                           |         |                   |           | M6.7             |
| Stop blower 3               |                  |                                           |         |                   |           | M7.0             |
| Stop pump 1                 |                  |                                           |         |                   |           | M <sub>0.6</sub> |
| Stop pump 4                 |                  |                                           |         |                   |           | M7.3             |
| Stop pump 6                 |                  |                                           |         |                   |           | M7.6             |
|                             |                  | Signal to acid pump                       |         |                   |           | m8.0             |
|                             |                  | Signal to soda pump                       |         |                   |           | m8.1             |
|                             |                  |                                           |         |                   |           |                  |

*Εικόνα 19 πίνακες σημάτων εισόδων/εξόδων*

## <span id="page-25-0"></span>5.2 Επιλογή υλικών plc

Για την επιλογή υλικών χρειάστηκε να συγκεντρωθούν με μια πρώτη εκτίμηση τα στοιχεία του παραπάνω πίνακα. Η επιλογή έγινε με την βοήθεια του λογισμικού Siemens selection tool που σου δίνει την δυνατότητα όπως φαίνεται παρακάτω, την μονάδα που χρειάζεται για να καλυφθούν οι απαιτήσεις του κάθε έργου. Στην

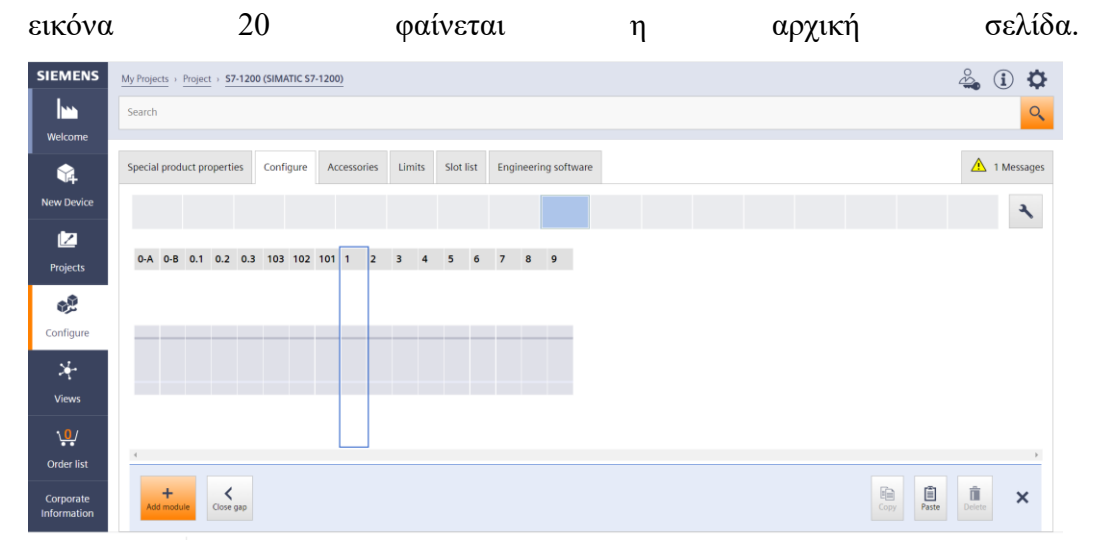

<span id="page-25-1"></span>*Εικόνα 20 υλικά hardware plc*

<span id="page-25-2"></span>Παρακάτω έχει προστεθεί η CPU 1217C DC/DC/DC, η οποία περιλαμβάνει 14 digital inputs, 10 digital outputs, 2 analog inputs και 2 analog output.

| <b>SIEMENS</b>                                                                   | My Projects > Project > S7-1200 (SIMATIC S7-1200) |                   |  |                                   |  |           |  |                        |        |           |                        |                |    |                |   |                |             |                |  |  |
|----------------------------------------------------------------------------------|---------------------------------------------------|-------------------|--|-----------------------------------|--|-----------|--|------------------------|--------|-----------|------------------------|----------------|----|----------------|---|----------------|-------------|----------------|--|--|
| l۳                                                                               | Search                                            |                   |  |                                   |  |           |  |                        |        |           |                        |                |    |                |   |                |             |                |  |  |
| Welcome                                                                          |                                                   |                   |  |                                   |  |           |  |                        |        |           |                        |                |    |                |   |                |             |                |  |  |
| q.                                                                               |                                                   |                   |  | Special product properties        |  | Configure |  | Accessories            | Limits | Slot list | Engineering software   |                |    |                |   |                |             |                |  |  |
| <b>New Device</b>                                                                |                                                   |                   |  |                                   |  |           |  |                        |        |           |                        |                |    |                |   |                |             |                |  |  |
| ø                                                                                |                                                   |                   |  |                                   |  |           |  |                        |        |           |                        |                |    |                |   |                |             |                |  |  |
| Projects                                                                         |                                                   |                   |  | 0-A 0-B 0.1 0.2 0.3 103 102 101 1 |  |           |  |                        |        |           | <b>SIMATIC S7-1200</b> | $\overline{2}$ | Iз | $\overline{4}$ | 5 | 6 <sup>7</sup> | $7 \quad 8$ | $\overline{9}$ |  |  |
| 2                                                                                |                                                   |                   |  |                                   |  |           |  | <b>SIEMENS</b>         |        |           |                        |                |    |                |   |                |             |                |  |  |
| Configure                                                                        |                                                   |                   |  |                                   |  |           |  | $\cdots$<br><b>BEE</b> |        |           | ----------------       |                |    |                |   |                |             |                |  |  |
| 泽                                                                                |                                                   |                   |  |                                   |  |           |  |                        |        |           | CPU 1217C              |                |    |                |   |                |             |                |  |  |
| <b>Views</b>                                                                     |                                                   |                   |  |                                   |  |           |  | 30.35                  |        |           |                        |                |    |                |   |                |             |                |  |  |
| بب                                                                               |                                                   |                   |  |                                   |  |           |  | œ                      |        |           |                        |                |    |                |   |                |             |                |  |  |
| <b>Order list</b>                                                                | $\overline{4}$                                    |                   |  |                                   |  |           |  |                        |        |           |                        |                |    |                |   |                |             |                |  |  |
| Corporate<br><b>Information</b><br>https://mall.industry.siemens.com/tst/#/Start |                                                   | $+$<br>Add module |  | ۲<br>Close gap                    |  |           |  |                        |        |           |                        |                |    |                |   |                |             |                |  |  |

*Εικόνα 21 υλικά hardware plc*

<span id="page-26-0"></span>Στην επόμενη εικόνα έχει προστεθεί η πρώτη κάρτα επέκτασης ψηφιακών εισόδων digital input SM 1221 DC, 16DI 24Vdc.

| <b>SIEMENS</b>    | My Projects > Project > S7-1200 (SIMATIC S7-1200) |       |                            |           |     |                    |                         |           |                                            |                       |                |                                |                         |   |                |                |                |
|-------------------|---------------------------------------------------|-------|----------------------------|-----------|-----|--------------------|-------------------------|-----------|--------------------------------------------|-----------------------|----------------|--------------------------------|-------------------------|---|----------------|----------------|----------------|
| m                 | Search                                            |       |                            |           |     |                    |                         |           |                                            |                       |                |                                |                         |   |                |                |                |
| Welcome           |                                                   |       | Special product properties | Configure |     | <b>Accessories</b> | <b>Limits</b>           | Slot list | <b>Engineering software</b>                |                       |                |                                |                         |   |                |                |                |
| G.                |                                                   |       |                            |           |     |                    |                         |           |                                            |                       |                |                                |                         |   |                |                |                |
| <b>New Device</b> |                                                   |       |                            |           |     |                    |                         |           |                                            |                       |                |                                |                         |   |                |                |                |
| 囜<br>Projects     | $O-A$                                             | $O-B$ | 0.1                        | $0.2$ 0.3 | 103 | 102 101 1          |                         |           |                                            |                       | $\overline{2}$ |                                | $\overline{\mathbf{3}}$ | 4 | 5 <sup>5</sup> | $6\phantom{a}$ | 7 <sup>7</sup> |
| P)                |                                                   |       |                            |           |     |                    | <b>SIEMENS</b>          |           | <b>SIMATIC S7-1200</b>                     |                       |                |                                |                         |   |                |                |                |
| Configure         |                                                   |       |                            |           |     |                    |                         |           |                                            |                       |                |                                |                         |   |                |                |                |
| 泽                 |                                                   |       |                            |           |     |                    | $\cdots$<br><b>BASE</b> |           | --------------<br><b>B 41234567 M12345</b> | CPU 1217C<br>DC/DC/DC | Ξ              | <br>003224337<br>SM 1221<br>DC |                         |   |                |                |                |
| <b>Views</b>      |                                                   |       |                            |           |     |                    |                         |           | 00403334343-403<br>--------- ------        |                       |                |                                |                         |   |                |                |                |
| $\frac{2}{2}$     |                                                   |       |                            |           |     |                    | $8.8 - 8.8$<br>œ        |           |                                            |                       |                |                                |                         |   |                |                |                |
| <b>Order list</b> | $\mathcal{A}$                                     |       |                            |           |     |                    |                         |           |                                            |                       |                |                                |                         |   |                |                |                |

*Εικόνα 22 υλικά hardware plc*

<span id="page-26-1"></span>Στην εικόνα 23 έχει προστεθεί και η δεύτερη κάρτα επέκτασης, αυτή την φορά με 8 ψηφιακών εισόδων digital input SM 1221 DC, 8DI 24Vdc.

| <b>SIEMENS</b>    | My Projects > Project > S7-1200 (SIMATIC S7-1200) |                            |  |                               |             |                       |           |                                                   |                                      |                                    |   |   |                |                |
|-------------------|---------------------------------------------------|----------------------------|--|-------------------------------|-------------|-----------------------|-----------|---------------------------------------------------|--------------------------------------|------------------------------------|---|---|----------------|----------------|
| I۳                | Search                                            |                            |  |                               |             |                       |           |                                                   |                                      |                                    |   |   |                |                |
| Welcome           |                                                   |                            |  |                               |             |                       |           |                                                   |                                      |                                    |   |   |                |                |
| q                 |                                                   | Special product properties |  | Configure                     | Accessories | Limits                | Slot list | <b>Engineering software</b>                       |                                      |                                    |   |   |                |                |
| <b>New Device</b> |                                                   |                            |  |                               |             |                       |           |                                                   |                                      |                                    |   |   |                |                |
| 匛                 | $0 - A$                                           |                            |  | 0-B 0.1 0.2 0.3 103 102 101 1 |             |                       |           |                                                   | $\overline{2}$                       | $\overline{\mathbf{3}}$            | 4 | 5 | $6\phantom{1}$ | 7 <sup>7</sup> |
| <b>Projects</b>   |                                                   |                            |  |                               |             | <b>SIEMENS</b>        |           | <b>SIMATIC S7-1200</b>                            |                                      |                                    |   |   |                |                |
| 馁                 |                                                   |                            |  |                               |             |                       |           |                                                   |                                      |                                    |   |   |                |                |
| Configure         |                                                   |                            |  |                               |             | $\cdots$              |           | -------- ------<br><b><i>BALZZASAZ MIZZAS</i></b> | --------<br><b><i>BALLEYAAAA</i></b> | --------<br>. .<br><b>Bill 1.1</b> |   |   |                |                |
| 岑                 |                                                   |                            |  |                               |             | <b>DEE</b>            |           | <b>CPU 1217C</b><br>DC/DC/DC                      | <b>SM 1221</b><br>DC                 | <b>SM 1221</b><br>DC               |   |   |                |                |
| <b>Views</b>      |                                                   |                            |  |                               |             |                       |           | <b>MALLANSAL MIL</b><br>-------- ------           | 001224337<br>                        |                                    |   |   |                |                |
| بقيا              |                                                   |                            |  |                               |             | $10.71 - 10.72$<br>DВ |           |                                                   |                                      |                                    |   |   |                |                |
| Order list        | $\overline{a}$                                    |                            |  |                               |             |                       |           |                                                   |                                      |                                    |   |   |                |                |

*Εικόνα 23 υλικά hardware plc*

Στην εικόνα 24 έχει προστεθεί η κάρτα επέκτασης 16 DO ψηφιακών εξόδων SM 1222 DC.

<span id="page-27-0"></span>

| <b>SIEMENS</b>    | My Projects > Project > S7-1200 (SIMATIC S7-1200) |         |     |     |           |  |               |                      |           |                                                   |                              |                                                   |                         |                                    |                |                                    |   | $\frac{5}{2}$ |
|-------------------|---------------------------------------------------|---------|-----|-----|-----------|--|---------------|----------------------|-----------|---------------------------------------------------|------------------------------|---------------------------------------------------|-------------------------|------------------------------------|----------------|------------------------------------|---|---------------|
| m                 | Search                                            |         |     |     |           |  |               |                      |           |                                                   |                              |                                                   |                         |                                    |                |                                    |   |               |
| Welcome           |                                                   |         |     |     |           |  |               |                      |           |                                                   |                              |                                                   |                         |                                    |                |                                    |   |               |
| G.                | Special product properties                        |         |     |     | Configure |  | Accessories   | Limits               | Slot list | <b>Engineering software</b>                       |                              |                                                   |                         |                                    |                |                                    |   |               |
| <b>New Device</b> |                                                   |         |     |     |           |  |               |                      |           |                                                   |                              |                                                   |                         |                                    |                |                                    |   |               |
| ▨                 | $0 - A$                                           | $O - B$ | 0.1 | 0.2 | 0.3       |  | 103 102 101 1 |                      |           |                                                   | $\overline{\mathbf{2}}$      |                                                   | $\overline{\mathbf{3}}$ |                                    | $\overline{4}$ |                                    | 5 | 6             |
| Projects          |                                                   |         |     |     |           |  |               | <b>SIEMENS</b>       |           | <b>SIMATIC S7-1200</b>                            |                              |                                                   |                         |                                    |                |                                    |   |               |
| الي.<br>مارچ      |                                                   |         |     |     |           |  |               |                      |           |                                                   |                              |                                                   |                         |                                    |                |                                    |   |               |
| Configure         |                                                   |         |     |     |           |  |               |                      |           | ---------------<br><b><i>BMIZZALLI MIZZAL</i></b> |                              | --------<br><b><i><u><b>BALLINESS</b></u></i></b> |                         | --------<br><b>BALLA</b>           |                |                                    |   |               |
| 斗                 |                                                   |         |     |     |           |  |               | W                    |           | <b>Matt 2 3 4 5 4 7 10 11</b>                     | <b>CPU 1217C</b><br>DC/DC/DC | <b>SM 1221</b><br>$\alpha$<br>001122112           |                         | <b>SM 1221</b><br>DC<br>0.44.8.8.2 |                | <b>SM 1222</b><br>DC<br>0003333333 |   |               |
| <b>Views</b>      |                                                   |         |     |     |           |  |               |                      |           | -------- ------                                   |                              | --------                                          |                         | --------                           |                | --------                           |   |               |
| $\frac{4}{2}$     |                                                   |         |     |     |           |  |               | $10.81 - 10.81$<br>œ |           |                                                   |                              |                                                   |                         |                                    |                |                                    |   |               |
| Order list        | $\overline{A}$                                    |         |     |     |           |  |               |                      |           |                                                   |                              |                                                   |                         |                                    |                |                                    |   |               |

*Εικόνα 24 υλικά hardware plc*

<span id="page-27-1"></span>Στην εικόνα 25 έχει προστεθεί και η δεύτερη κάρτα επέκτασης 16 DO ψηφιακών εξόδων SM 1222 DC.

| <b>SIEMENS</b>    | My Projects > Project > S7-1200 (SIMATIC S7-1200) |                          |                                                  |                                          |                               |                                       |                                 |         |   | O          |
|-------------------|---------------------------------------------------|--------------------------|--------------------------------------------------|------------------------------------------|-------------------------------|---------------------------------------|---------------------------------|---------|---|------------|
| I۳                | Search                                            |                          |                                                  |                                          |                               |                                       |                                 |         |   | $\alpha$   |
| Welcome           |                                                   |                          |                                                  |                                          |                               |                                       |                                 |         |   |            |
| 64                | Special product properties                        | Configure<br>Accessories | Limits<br>Slot list                              | Engineering software                     |                               |                                       |                                 |         |   | 0 Messages |
| <b>New Device</b> |                                                   |                          |                                                  |                                          |                               |                                       |                                 |         |   | ٦          |
| ▨                 | 103 102 101 1<br>0.3                              |                          |                                                  | $\overline{2}$                           | $\overline{\mathbf{3}}$       | $\overline{4}$                        | 5                               | 6<br>17 | 8 | Q          |
| Projects          |                                                   | <b>SIEMENS</b>           | <b>SIMATIC S7-1200</b>                           |                                          |                               |                                       |                                 |         |   |            |
| مين<br>مون        |                                                   |                          |                                                  |                                          |                               |                                       |                                 |         |   |            |
| Configure         |                                                   | --                       | -------- ------<br>----------------              | --------<br><b><i>MARK A BALLAST</i></b> | --------<br>٠<br><b>BALLA</b> | --------                              |                                 |         |   |            |
| 斗                 |                                                   | 鱓                        | CPU 1217C                                        | SM 1221                                  | <b>SM 1221</b>                | <b>SM 1222</b><br>DC                  | <b>SM1222</b><br>$\overline{0}$ |         |   |            |
| <b>Views</b>      |                                                   |                          | <b>Matriz 2 3 4 5 4 7 14 7</b><br>-------------- | 0011221112<br>--------                   | 0.44.4.4.7<br>--------        | $0.663 \pm 0.43 \pm 0.33$<br>-------- | 100012221222<br>--------        |         |   |            |
| بدٍ               |                                                   | $1000 - 000$<br>DВ       |                                                  |                                          |                               |                                       |                                 |         |   |            |
| Order list        |                                                   |                          |                                                  | __                                       |                               |                                       | __                              |         |   |            |

*Εικόνα 25 υλικά hardware plc*

Στην εικόνα 26 έχει προστεθεί η Τρίτη κάρτα επέκτασης 16 DO ψηφιακών εξόδων SM 1222 DC.

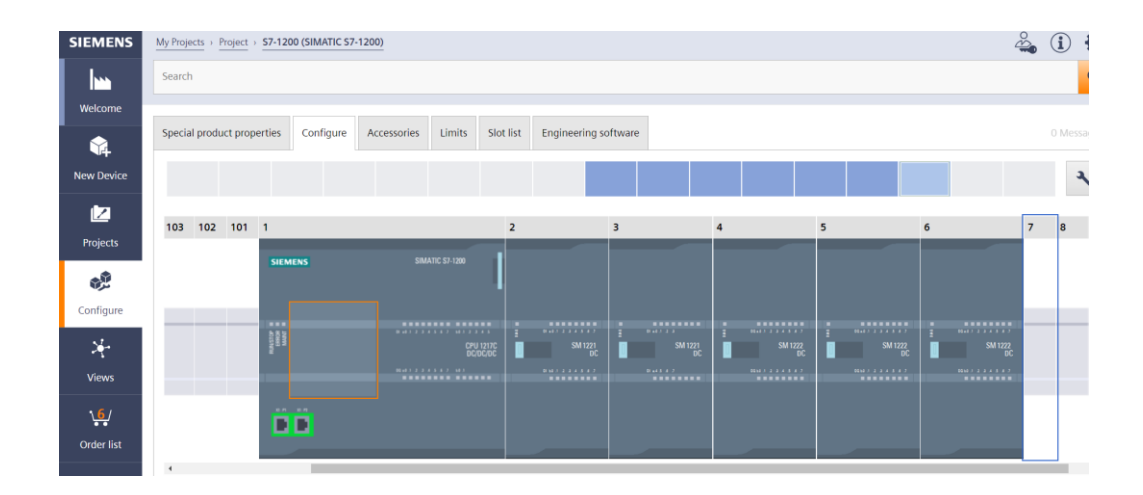

<span id="page-28-0"></span>*Εικόνα 26 υλικά hardware plc*

Στις εικόνες 27 & 28 φαίνεται η λίστα προϊόντων που έχει βγει από την επιλογή υλικών, δίνοντας την δυνατότητα παραγγελίας.

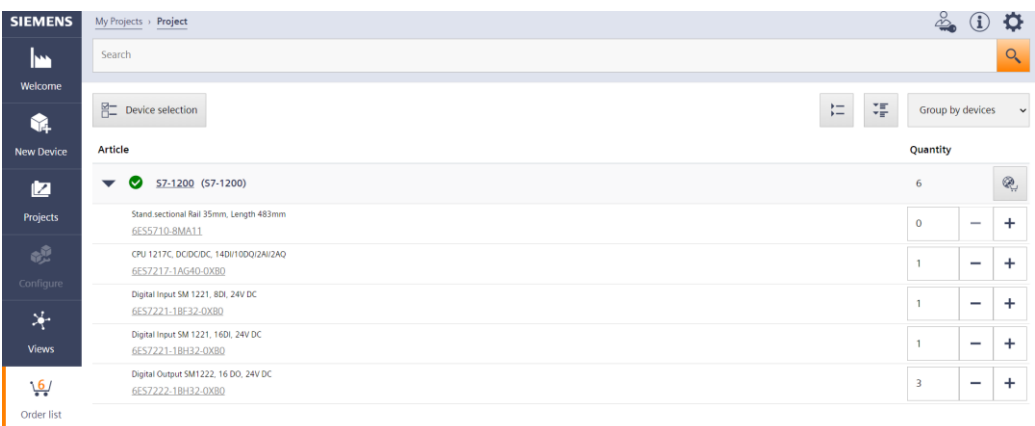

#### <span id="page-29-1"></span>*Εικόνα 27 υλικά hardware plc*

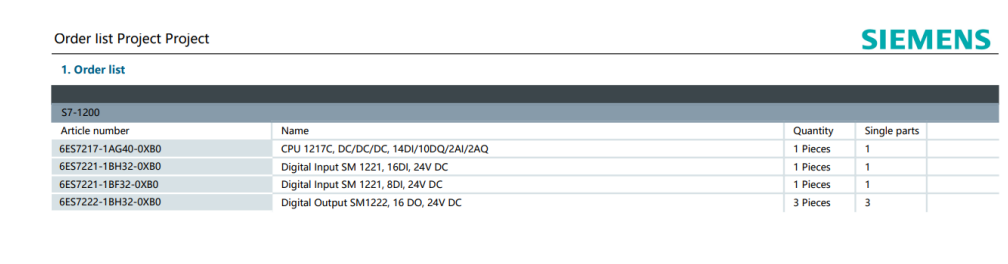

<span id="page-29-2"></span>*Εικόνα 28 υλικά hardware plc*

## <span id="page-29-0"></span>5.3 Προγραμματισμός plc

Το πρόγραμμα το οποίο γράφτηκε για να καλύψει τις ανάγκες και τις απαιτήσεις της εργασίας θα αναφερθεί παρακάτω και θα σχολιαστεί αναλυτικά. Θα περιλαμβάνει τα εξής:

- Δήλωση μεταβλητών που χρειάζεται (βλέπε για βοήθεια πίνακα εισόδων/εξόδων) - Function Block για περιπτώσεις όπως απευθείας εκκίνηση, εκκίνηση αστέρος τριγώνου, εκκίνηση 2 φορών περιστροφής. - Κυρίως πρόγραμμα το οποίο κατά περιπτώσεις καλεί και function block -Οθόνη HMI για χειρισμό και εποπτεία του συστήματος.

STEP 7 Basic V14 (TIA Portal V14) λογισμικό προγραμματισμού.

Το λογισμικό STEP 7 Basic V14 (TIA Portal V14) είναι το εργαλείο προγραμματισμού για τα ακόλουθα συστήματα αυτοματισμού:

## – SIMATIC S7-1200

– Βασικοί πίνακες

Το Basic V14 παρέχει τις ακόλουθες λειτουργίες για την αυτοματοποίηση ενός συστήματος:

– Διαμόρφωση και εκχώρηση παραμέτρων του υλικού

– Προδιαγραφή της επικοινωνίας

– Προγραμματισμός

– Δοκιμή, θέση σε λειτουργία και σέρβις με λειτουργικές/διαγνωστικές λειτουργίες

– Τεκμηρίωση

– Δημιουργία οπτικοποιήσεων για βασικούς πίνακες SIMATIC χρησιμοποιώντας το ενσωματωμένο WinCC BasicΛογισμικό

– Παρέχεται υποστήριξη για όλες τις λειτουργίες μέσω λεπτομερούς ηλεκτρονικής βοήθειας.

## Project

Για να εφαρμόσετε μια λύση για μια εργασία αυτοματισμού και οπτικοποίησης, δημιουργείτε ένα έργο στο TIA PORTAL. Ένα έργο στο TIA PORTAL περιέχει τα δεδομένα διαμόρφωσης και διαμόρφωση διαδικτύου των συσκευών καθώς και των προγραμμάτων και της διαμόρφωσης της οπτικοποίησης.

## Διαμόρφωση υλικού

Η διαμόρφωση υλικού περιλαμβάνει τη διαμόρφωση των συσκευών, που αποτελείται από το υλικό του συστήματος αυτοματισμού, οι συσκευές πεδίου στο σύστημα διαύλου PROFINET και το υλικό για την οπτικοποίηση. Η διαμόρφωση των δικτύων καθορίζει την επικοινωνία μεταξύ των διαφόρων εξαρτήματα υλικού. Μεμονωμένα στοιχεία υλικού εισάγονται στο υλικό διαμόρφωση από καταλόγους. Το υλικό των συστημάτων αυτοματισμού SIMATIC S7-1200 περιλαμβάνει τον ελεγκτή (CPU), τον μονάδες σήματος για σήματα εισόδου και εξόδου (SM), οι μονάδες επικοινωνίας (CM) και άλλα ενότητες ειδικού σκοπού. Οι μονάδες σήματος και οι συσκευές πεδίου συνδέουν τα δεδομένα εισόδου και εξόδου της διαδικασίας που πρόκειται να γίνει αυτοματοποιημένο και οπτικοποιημένο στο σύστημα αυτοματισμού. Η διαμόρφωση υλικού επιτρέπει τη λήψη λύσεων αυτοματισμού και οπτικοποίησης στο σύστημα αυτοματισμού και η πρόσβαση στις συνδεδεμένες μονάδες σήματος από τον ελεγκτή.

## TIA Portal – Προβολή έργου

Το TIA PORTAL έχει δύο σημαντικές προβολές. Κατά την εκκίνηση, το TIA Portal εμφανίζει την προκαθορισμένη προβολή. Αυτή η προβολή διευκολύνει το ξεκίνημα, ειδικά για αρχάριους χρήστες. Η προβολή πύλης παρέχει μια προβολή προσανατολισμένη στην εργασία των εργαλείων για την εργασία στο έργο. Εδώ, μπορείς να αποφασίσεις γρήγορα τι θέλεις να κάνεις και να ανοίξεις το εργαλείο για τη συγκεκριμένη εργασία. Εάν είναι απαραίτητο, η αλλαγή στην προβολή έργου πραγματοποιείται αυτόματα για την επιλεγμένη εργασία. Το σχήμα 1 δείχνει την όψη. Κάτω αριστερά, υπάρχει μια επιλογή για εναλλαγή μεταξύ αυτής της προβολής και την προβολή του έργου.

<span id="page-31-0"></span>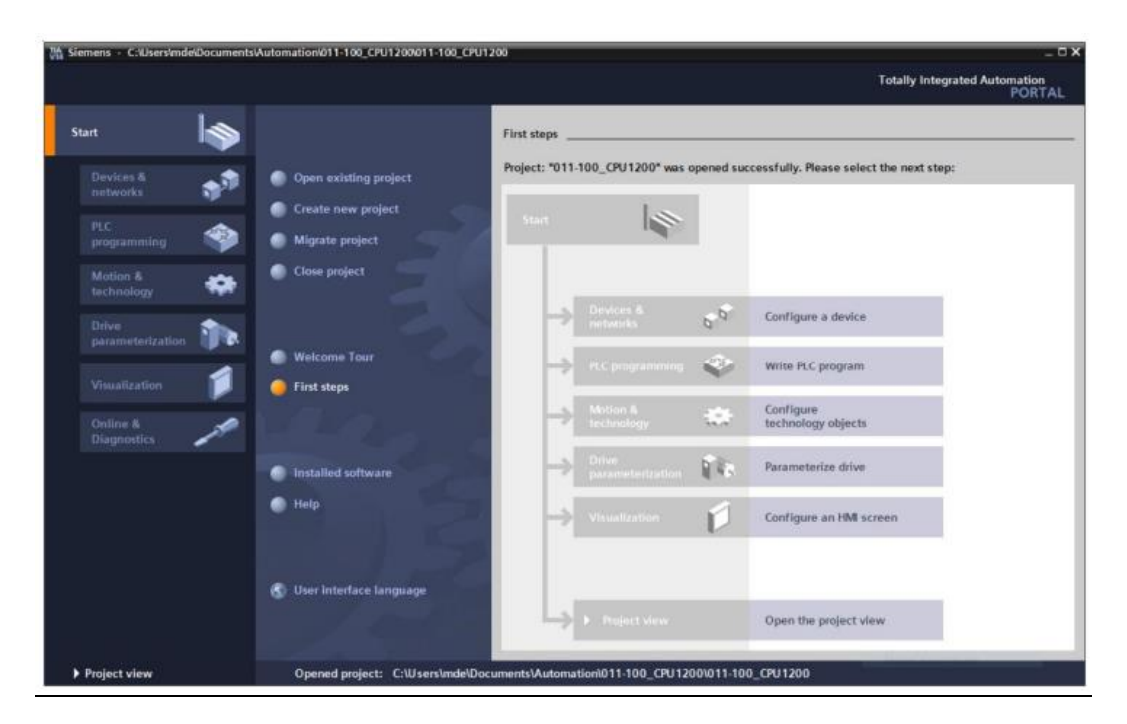

*Εικόνα 29 προβολή διαμόρφωσης έργου*

Παρακάτω φαίνεται το πρώτο function block που έγινε για να καλείται σε περιπτώσεις εκκίνησης για κινητήρα 2 φορών περιστροφής.

| <b>Totally Integrated</b><br><b>Automation Portal</b> |                                   |                        |                         |                                                                  |                    |                            |                                 |          |     |
|-------------------------------------------------------|-----------------------------------|------------------------|-------------------------|------------------------------------------------------------------|--------------------|----------------------------|---------------------------------|----------|-----|
|                                                       | 2 rotation start motor [FC2]      |                        |                         | Project Biological / PLC_1 [CPU 1217C DC/DC/DC] / Program blocks |                    |                            |                                 |          |     |
|                                                       |                                   |                        |                         |                                                                  |                    |                            |                                 |          |     |
|                                                       | 2 rotation start motor Properties |                        |                         |                                                                  |                    |                            |                                 |          |     |
| General                                               |                                   |                        |                         |                                                                  |                    |                            |                                 |          |     |
| <b>Name</b>                                           | 2 rotation start motor            | <b>Number</b>          | 12                      |                                                                  | <b>Type</b>        | FC                         |                                 | Language | LAD |
| <b>Numbering</b>                                      | Automatic                         |                        |                         |                                                                  |                    |                            |                                 |          |     |
| <b>Information</b>                                    |                                   |                        |                         |                                                                  |                    |                            |                                 |          |     |
| <b>Title</b>                                          |                                   | <b>Author</b>          |                         |                                                                  | <b>Comment</b>     |                            |                                 | Family   |     |
| <b>Version</b>                                        | 0.1                               | <b>User-defined ID</b> |                         |                                                                  |                    |                            |                                 |          |     |
| 2 rotation start motor                                |                                   |                        |                         |                                                                  |                    |                            |                                 |          |     |
| <b>Name</b>                                           |                                   | Data type              |                         | Default value                                                    |                    | <b>Supervision Comment</b> |                                 |          |     |
| $\blacktriangledown$ Input                            |                                   |                        |                         |                                                                  |                    |                            |                                 |          |     |
|                                                       |                                   |                        |                         |                                                                  |                    |                            |                                 |          |     |
| StartMotor L                                          |                                   | <b>Bool</b>            |                         |                                                                  |                    |                            |                                 |          |     |
|                                                       | StopRotationMotor                 | <b>Bool</b>            |                         |                                                                  |                    |                            |                                 |          |     |
| <b>StartMotor R</b>                                   |                                   | <b>Bool</b>            |                         |                                                                  |                    |                            |                                 |          |     |
| Output                                                |                                   |                        |                         |                                                                  |                    |                            |                                 |          |     |
| $\blacktriangledown$ InOut                            |                                   |                        |                         |                                                                  |                    |                            |                                 |          |     |
| Lrotation                                             |                                   | <b>Bool</b>            |                         |                                                                  |                    |                            |                                 |          |     |
| Rrotation                                             |                                   | Bool                   |                         |                                                                  |                    |                            |                                 |          |     |
| Temp                                                  |                                   |                        |                         |                                                                  |                    |                            |                                 |          |     |
| Constant                                              |                                   |                        |                         |                                                                  |                    |                            |                                 |          |     |
| Return                                                |                                   |                        |                         |                                                                  |                    |                            |                                 |          |     |
|                                                       | 2 rotation start motor            | Void                   |                         |                                                                  |                    |                            |                                 |          |     |
|                                                       |                                   |                        |                         |                                                                  |                    |                            |                                 |          |     |
| <b>Network 1: 2 rotation</b><br>2 rotation            |                                   |                        |                         |                                                                  |                    |                            |                                 |          |     |
|                                                       |                                   |                        |                         |                                                                  | <b>#Lrotation</b>  |                            |                                 |          |     |
|                                                       |                                   |                        | <b>#StartMotor L</b>    | <b>#Rrotation</b>                                                | <b>SR</b>          |                            | <b>#Lrotation</b>               |          |     |
|                                                       |                                   |                        |                         | ₩                                                                | ō<br>s             |                            | ብ ሥ                             |          |     |
|                                                       |                                   |                        | <b>#StopRotationMot</b> |                                                                  |                    |                            |                                 |          |     |
|                                                       |                                   |                        | Öf                      |                                                                  |                    |                            |                                 |          |     |
|                                                       |                                   |                        | ብ ኑ                     |                                                                  | R1                 |                            |                                 |          |     |
|                                                       |                                   |                        |                         |                                                                  | <b># Rrotation</b> |                            |                                 |          |     |
|                                                       |                                   |                        | <b>#StartMotor R</b>    | <b>#Lrotation</b>                                                | SR                 |                            | <b><i><u>ARrotation</u></i></b> |          |     |
|                                                       |                                   |                        |                         | ₩                                                                | s<br>ō             |                            | ብ ጉ<br>┙                        |          |     |
|                                                       |                                   |                        | <b>#StopRotationMot</b> |                                                                  |                    |                            |                                 |          |     |
|                                                       |                                   |                        | öf                      |                                                                  |                    |                            |                                 |          |     |
|                                                       |                                   |                        | ł ł                     |                                                                  | m                  |                            |                                 |          |     |
|                                                       |                                   |                        |                         |                                                                  |                    |                            |                                 |          |     |
|                                                       |                                   |                        |                         |                                                                  |                    |                            |                                 |          |     |
|                                                       |                                   |                        |                         |                                                                  |                    |                            |                                 |          |     |

<span id="page-32-0"></span>*Εικόνα 30 προγραμματισμός plc*

<span id="page-32-1"></span>Το παρακάτω function block ονομάστηκε direct start motor και θα εξυπηρετεί τα σήματα για απευθείας εκκίνηση κινητήρων.

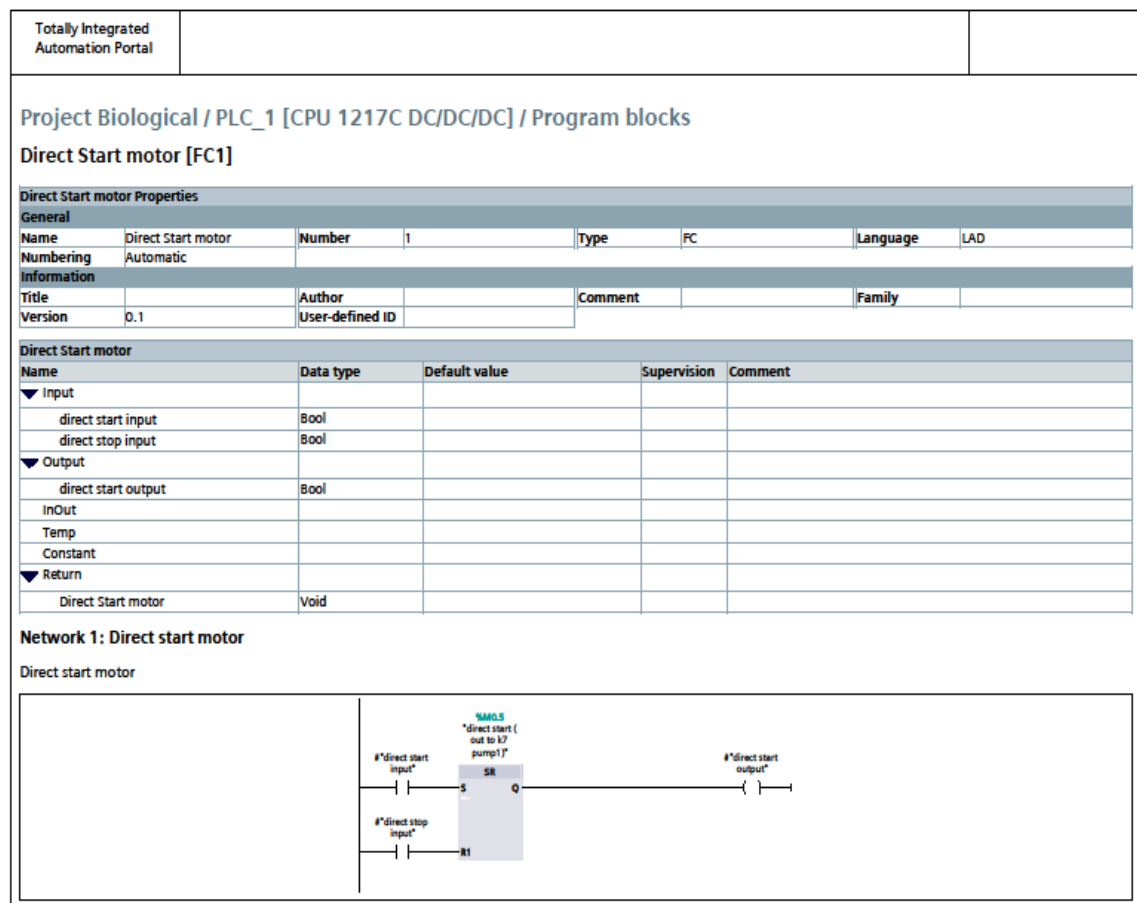

*Εικόνα 31 προγραμματισμός plc*

<span id="page-33-0"></span>Το επόμενο function block περιλαμβάνει σήματα και ότι χρειάζεται για την εκκίνηση σε συνδεσμολογία αστέρος-τριγώνου.

| <b>Totally Integrated</b><br><b>Automation Portal</b> |                                          |                        |                                                                                   |                                                                                                 |                                           |                                                                            |          |     |
|-------------------------------------------------------|------------------------------------------|------------------------|-----------------------------------------------------------------------------------|-------------------------------------------------------------------------------------------------|-------------------------------------------|----------------------------------------------------------------------------|----------|-----|
|                                                       | Star Delta start motor [FC3]             |                        | Project Biological / PLC_1 [CPU 1217C DC/DC/DC] / Program blocks                  |                                                                                                 |                                           |                                                                            |          |     |
|                                                       | <b>Star Delta start motor Properties</b> |                        |                                                                                   |                                                                                                 |                                           |                                                                            |          |     |
| General                                               |                                          |                        |                                                                                   |                                                                                                 |                                           |                                                                            |          |     |
| <b>Name</b>                                           | Star Delta start motor                   | <b>Number</b>          | в                                                                                 | <b>Type</b>                                                                                     | FC                                        |                                                                            | Language | LAD |
| <b>Numbering</b>                                      | Automatic                                |                        |                                                                                   |                                                                                                 |                                           |                                                                            |          |     |
| <b>Information</b>                                    |                                          |                        |                                                                                   |                                                                                                 |                                           |                                                                            |          |     |
| <b>Title</b>                                          |                                          | <b>Author</b>          |                                                                                   | <b>Comment</b>                                                                                  |                                           |                                                                            | Family   |     |
| <b>Version</b>                                        | 0.1                                      | <b>User-defined ID</b> |                                                                                   |                                                                                                 |                                           |                                                                            |          |     |
| <b>Star Delta start motor</b>                         |                                          |                        |                                                                                   |                                                                                                 |                                           |                                                                            |          |     |
| Name                                                  |                                          |                        | <b>Default value</b>                                                              |                                                                                                 |                                           |                                                                            |          |     |
|                                                       |                                          | Data type              |                                                                                   |                                                                                                 |                                           | <b>Supervision Comment</b>                                                 |          |     |
| $\blacktriangledown$ Input                            |                                          |                        |                                                                                   |                                                                                                 |                                           |                                                                            |          |     |
|                                                       | thermal contact of motor                 | <b>Bool</b>            |                                                                                   |                                                                                                 |                                           |                                                                            |          |     |
| isolator contact                                      |                                          | <b>Bool</b>            |                                                                                   |                                                                                                 |                                           |                                                                            |          |     |
| Manual start s1                                       |                                          | Bool                   |                                                                                   |                                                                                                 |                                           |                                                                            |          |     |
| stop                                                  |                                          | <b>Bool</b>            |                                                                                   |                                                                                                 |                                           |                                                                            |          |     |
| v Output                                              |                                          |                        |                                                                                   |                                                                                                 |                                           |                                                                            |          |     |
| delta contactor Q3                                    |                                          | <b>Bool</b>            |                                                                                   |                                                                                                 |                                           |                                                                            |          |     |
| star contactor Q2                                     |                                          | Bool                   |                                                                                   |                                                                                                 |                                           |                                                                            |          |     |
| main contactor Q1                                     |                                          | <b>Bool</b>            |                                                                                   |                                                                                                 |                                           |                                                                            |          |     |
|                                                       |                                          | <b>Bool</b>            |                                                                                   |                                                                                                 |                                           |                                                                            |          |     |
| <b>Star to Delta Time t1</b>                          |                                          |                        |                                                                                   |                                                                                                 |                                           |                                                                            |          |     |
| <b>InOut</b>                                          |                                          |                        |                                                                                   |                                                                                                 |                                           |                                                                            |          |     |
| Temp                                                  |                                          |                        |                                                                                   |                                                                                                 |                                           |                                                                            |          |     |
| Constant                                              |                                          |                        |                                                                                   |                                                                                                 |                                           |                                                                            |          |     |
| Return                                                |                                          |                        |                                                                                   |                                                                                                 |                                           |                                                                            |          |     |
|                                                       | <b>Star Delta start motor</b>            | Bool                   |                                                                                   |                                                                                                 |                                           |                                                                            |          |     |
|                                                       | <b>Network 1: Star Delta start motor</b> |                        |                                                                                   |                                                                                                 |                                           |                                                                            |          |     |
|                                                       |                                          |                        | #"Manual start<br>s1"<br>#stop<br>#"main<br>ntactor O1"<br>ዛ ዘ                    | #"thermal<br>contact of<br>motor <sup>*</sup><br>И                                              | #"isolator<br>contact <sup>*</sup><br>⊣ ⊦ | <b><i>d'main</i></b><br>contactor Q1"<br>ረጉ                                |          |     |
|                                                       |                                          | $\overline{1}$         | #"Star to Delta<br>Time t1"<br>#*main<br>contactor Q1*                            | <b>F'delte</b><br>mtactor QB <sup>e</sup><br>И<br>96089<br>Star to delta<br>timer<br><b>TON</b> |                                           | #"star contactor<br>$Q2^{\bullet}$<br>ረ ኑ<br><b>#"Star to Delta</b>        |          |     |
|                                                       |                                          |                        | $T47s - PT$<br>#"Star to Delta<br>Time t1"<br>#"main<br>ntactor Q1"<br>H F<br>⊣ ⊦ | Time<br>$\bullet$<br>$ET -$<br>۵.<br>$4"$ star contactor<br>Q2*<br>И                            |                                           | Time t1*<br>ረት<br>a <sup>r</sup> delta<br>contactor Q3 <sup>+</sup><br>ብ ት |          |     |
|                                                       |                                          |                        |                                                                                   |                                                                                                 |                                           |                                                                            |          |     |

*Εικόνα 32 προγραμματισμός plc*

Παρακάτω είναι ο πίνακας με τα σήματα-μεταβλητές που έχουν δηλωθεί και χρειάστηκαν ώστε να υλοποιηθεί ο προγραμματισμός. Στην στήλη address φαίνεται η διεύθυνση για το καθένα, κάτι που είναι χρήσιμο σε κάθε περίπτωση από την δήλωση εισόδων εξόδων μέχρι και την σύνδεση τους με το SCADA.

**Totally Integrated<br>Automation Portal** 

#### Project Biological / PLC\_1 [CPU 1217C DC/DC/DC]

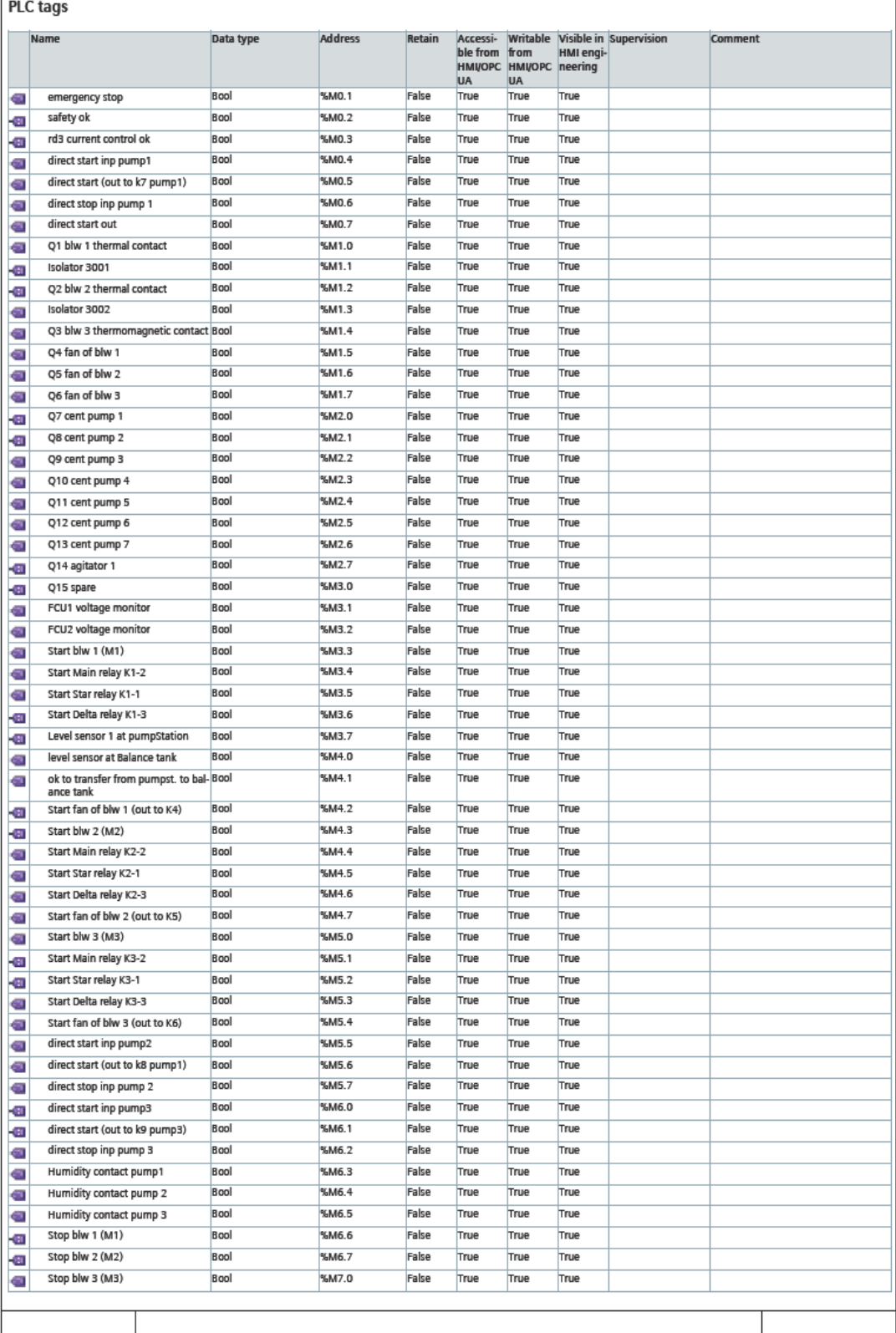

*Εικόνα 33 προγραμματισμός plc*

ſ

## <span id="page-36-0"></span>5.4 Κυρίως πρόγραμμα

Παρακάτω είναι η απεικόνιση του main program και χωρίζεται σε διάφορα networks*.*

<span id="page-36-1"></span>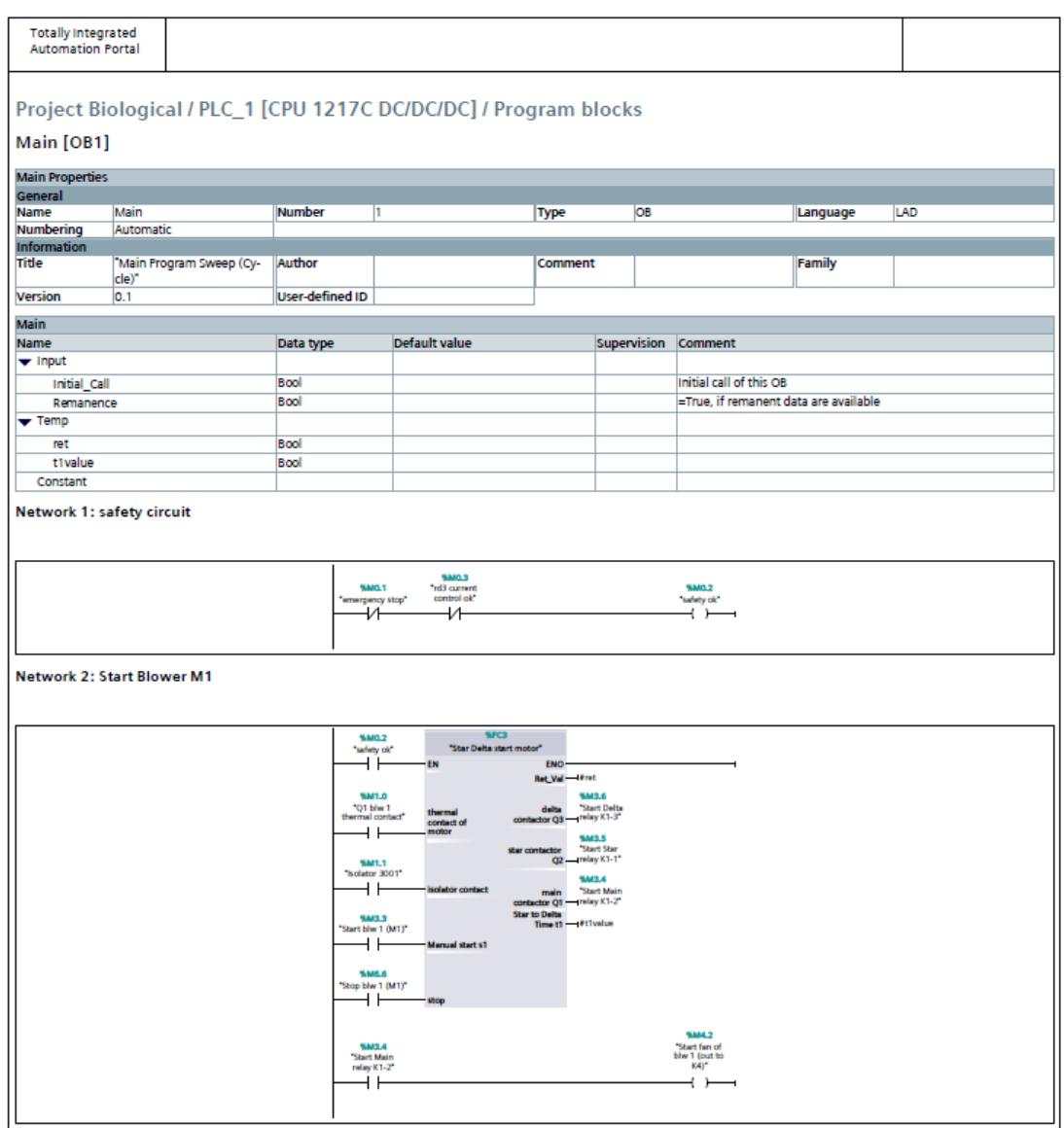

*Εικόνα 34 προγραμματισμός plc*

<span id="page-36-2"></span>Το network 1 περιλαμβάνει τα σήματα ασφαλείας και το emergency stop του κυκλώματος. Το rd3 προέρχεται από την επαφή του επιτηρητή διαρροής ρεύματος. Αυτό σημαίνει ότι σε περίπτωση διαρροής ρεύματος το σήμα θα κόψει όπως και το emergency stop κάθε λειτουργία. Στο network 2 έχει ονομαστεί start blower M1 και έχει κληθεί το function block για την εκκίνηση κινητήρα σε συνδεσμολογία αστέροςτριγώνου. Προστέθηκαν πάνω σε αυτό τα πραγματικά σήματα είσοδοι έξοδοι του κινητήρα(Μ1).

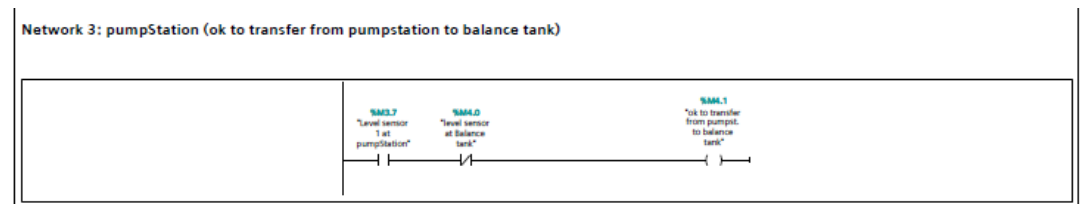

*Εικόνα 35 προγραμματισμός plc*

<span id="page-37-0"></span>Το network 3 περιλαμβάνει τις επαφές από τα αισθητήρια στάθμης ώστε να επιβεβαιώνεται σε κάθε περίπτωση ότι μπορεί να γίνει μεταφορά από το αντλιοστάσιο προς την δεξαμενή εξισορρόπησης.

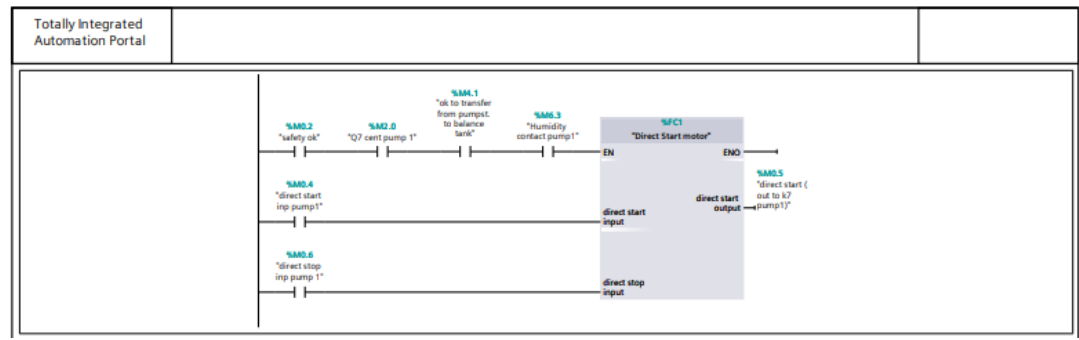

*Εικόνα 36 προγραμματισμός plc*

Στο network 4 έχει κληθεί το function block για απευθείας εκκίνηση και έχουν προστεθεί τα σήματα της pump 1.

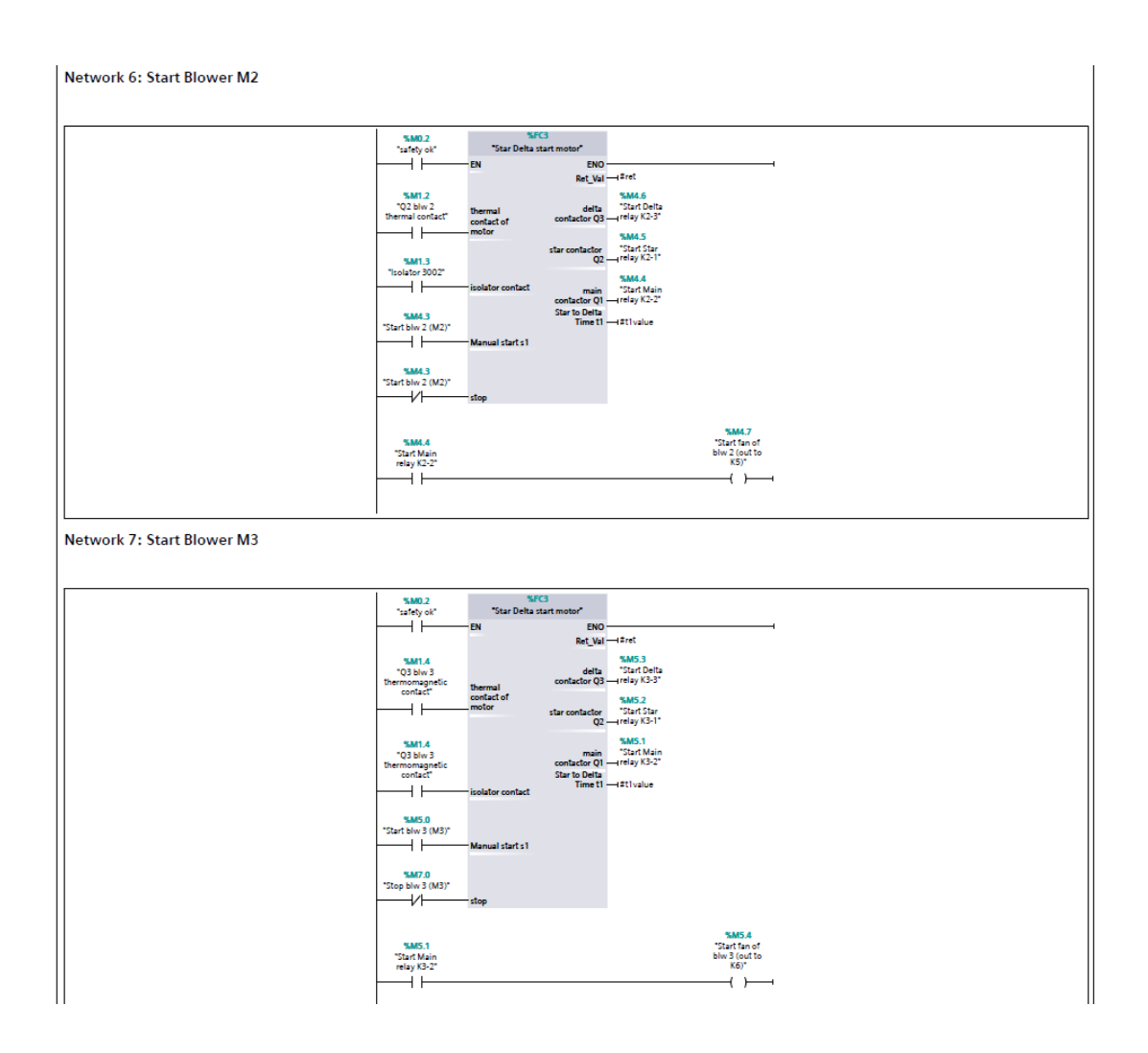

<span id="page-38-0"></span>*Εικόνα 37 προγραμματισμός plc*

Network 6 & 7 πρόκειται για το κύκλωμα των φυσητήρων 2 και 3 καλώντας και πάλι το function block για εκκίνηση αστέρος – τριγώνου. Όπως παρατηρείται ταυτόχρονα με την λειτουργία των φυσητήρων και με την προσθήκη της τελευταίας γραμμής, πραγματοποιείται και η εκκίνηση των ανεμιστήρων ψύξης του κυρίως κινητήρα.

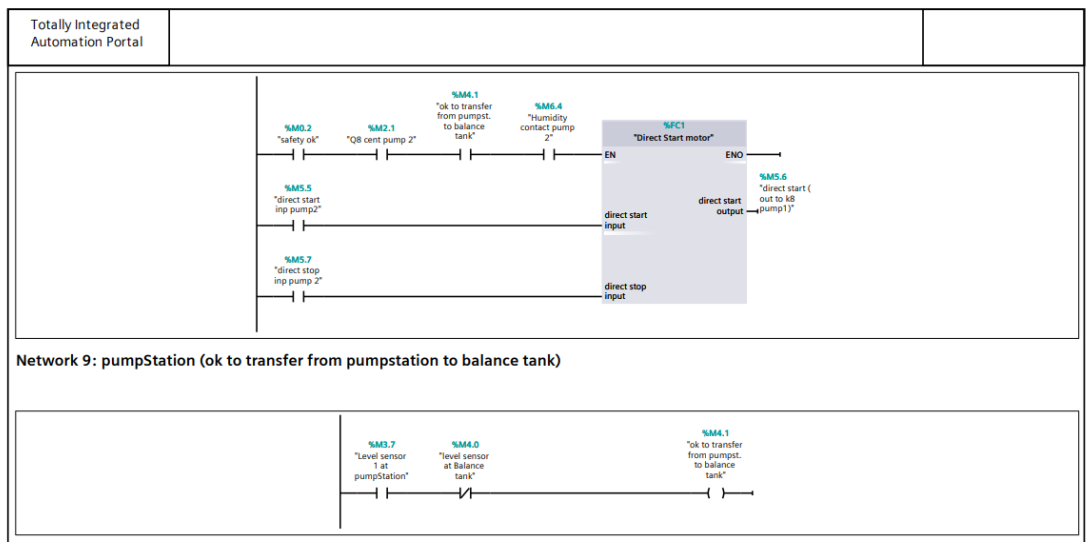

<span id="page-39-0"></span>*Εικόνα 38 προγραμματισμός plc*

Στο network 9 ουσιαστικά είναι μια συνθήκη για να επιτρέπεται στις αντλίες του αντλιοστασίου βάσει στάθμης να λειτουργούν και να μεταφέρουν στην δεξαμενή εξισορρόπησης, λαμβάνοντας υπόψιν και την υψηλή στάθμη της.

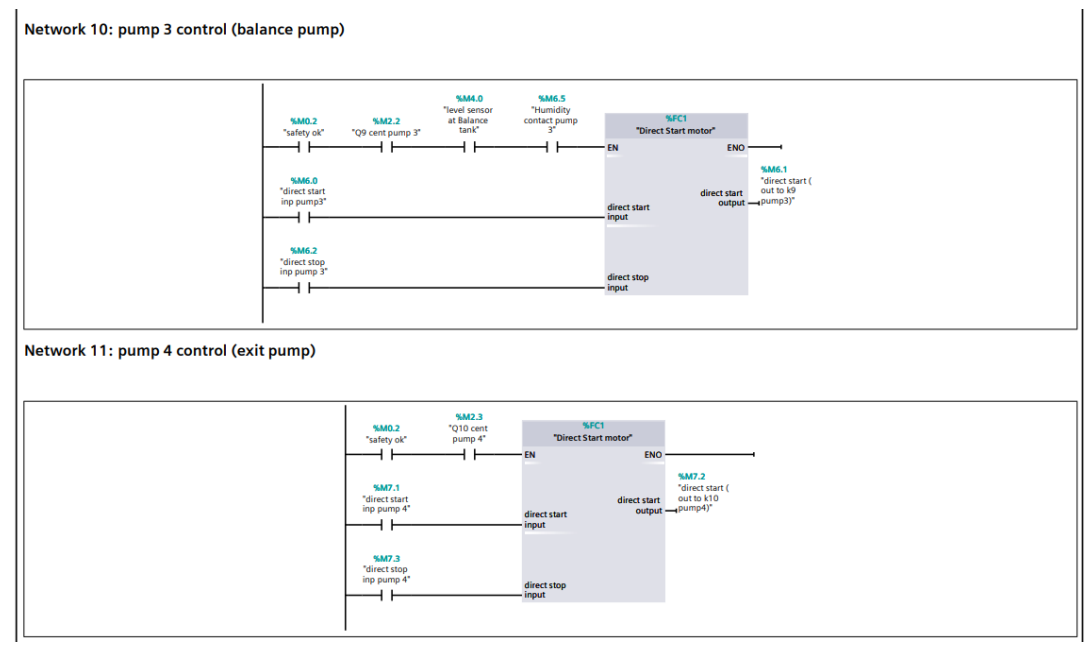

<span id="page-39-1"></span>*Εικόνα 39 προγραμματισμός plc*

Το network 10 & 11 περιλαμβάνει 2 αντλίες απευθείας εκκίνησης.

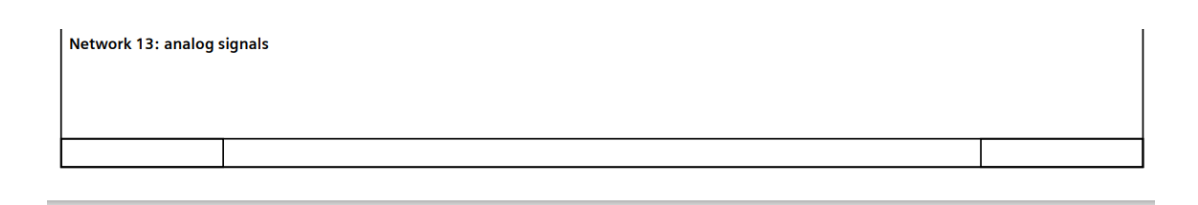

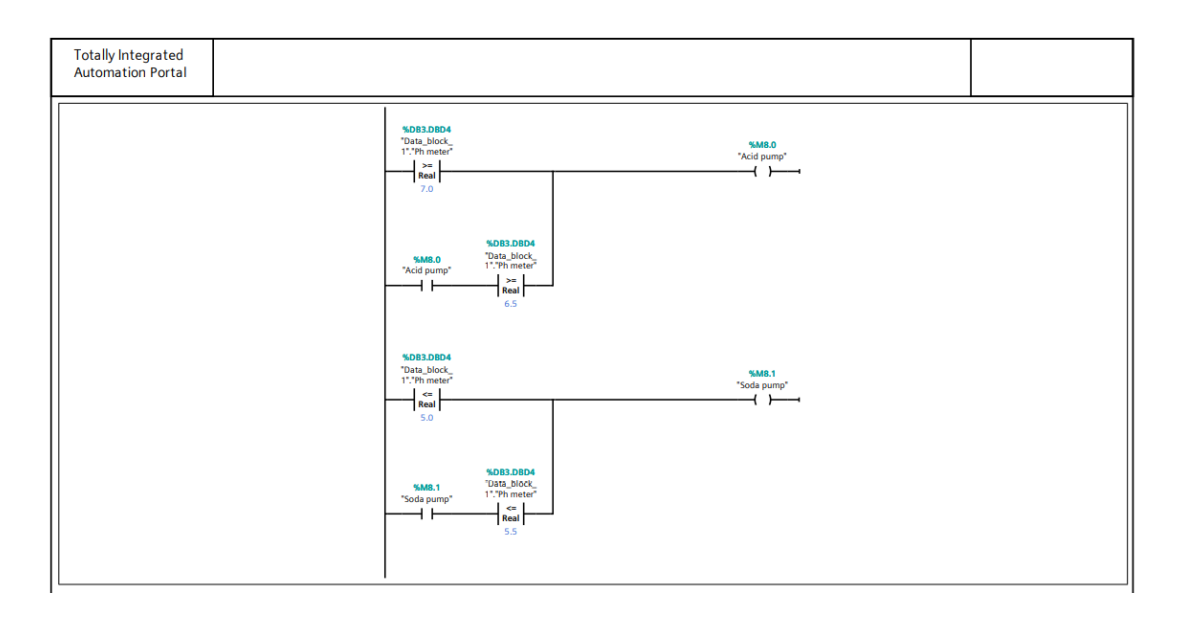

<span id="page-40-0"></span>*Εικόνα 40 προγραμματισμός plc*

Στο network 13 βλέπουμε μια ακόμη συνθήκη, η οποία καθορίζει την αυτόματη λειτουργία των αντλιών οξέος και σόδας ανάλογα με την μέτρηση του ph. Όταν η τιμή του ph είναι μεγαλύτερη ή ίση του 7 τότε η συνθήκη επιτρέπει στην αντλία οξέος να λειτουργεί μέχρι η τιμή να γίνει μικρότερη του 6.5. Αντίστοιχα όταν η τιμή του ph είναι μικρότερη ή ίση του 5 τότε η συνθήκη επιτρέπει στην αντλία της σόδας να λειτουργεί μέχρι η τιμή να πιάσει τα επιθυμητά και πάλι επίπεδα, δηλαδή άνω του 5.5. Έτσι λοιπόν μια μικρή αλλά τόσο σημαντική συνθήκη κρατάει το ph του προϊόντος στη δεξαμενή μέσα στα όρια που έχουν οριστεί, δηλαδή από την τιμή 5.5 μέχρι 6.5.

### <span id="page-41-0"></span>5.5 Περιβάλλον scada

### Λειτουργίες του SCADA

Ένα σύστημα SCADA (Supervisory Control And Data Acquisition), όπως έχει αναλυθεί και σε προηγούμενες ενότητες, είναι σύνολο συσκευών που προσφέρει στους χειριστές του, οι οποίοι δε βρίσκονται σε σημεία κοντά στο ελεγχόμενο σύστημα, δεδομένα για τη κατάσταση του συστήματος, δυνατότητα αποστολής εντολών σε διάφορα στοιχεία του συστήματος (όπως Η/Β, Αντλίες κ.λπ.) καθώς μπορεί να συλλέγει, να απεικονίζει, να αποθηκεύει αλλά να επιτρέπει και στους χειριστές, που έχουν πρόσβαση σε αυτό, να κάνουν και χειρισμούς μέσω αυτού. Στην ουσία το SCADA αποτελεί ένα ΗΜΙ δηλαδή είναι η διεπαφή μέσω της οποίας γίνεται η αλληλεπίδραση του ανθρώπου/χειριστή με το σύστημα. Γενικότερα οι βασικές λειτουργίες που προσφέρει ένα σύστημα SCADA ως ΗΜΙ είναι οι εξής :

1. Απεικονίζει σε γραφικές οθόνες όλα τα δυναμικά στοιχεία της εγκατάστασης του συστήματος, για να έχουν πλήρη επίγνωση της κατάστασης του συστήματος οι χειριστές του.

2. Οι χειριστές του μπορούν να τηλε-χειριστούν διάφορα στοιχεία της εγκατάστασης που είναι ενσωματωμένα σε αυτό, παραδείγματος χάρη να αλλάξουν την κατάσταση λειτουργίας μιας αντλίας.

3. Δίνει τη δυνατότητα παρουσίασης των καταγραφών των μετρήσεων είτε σε γραφήματα πραγματικού χρόνου, στα οποία μπορούν οι χειριστές να ανατρέξουν και σε παλιότερες καταγραφές (ιστορικό), είτε σε λίστες στατιστικών.

4. Έχει την ικανότητα να επεξεργάζεται τα δεδομένα που εισέρχονται σε αυτό για τη βέλτιστη εποπτική παρουσίαση προς τους χειριστές αλλά και για αποστολή συναγερμού (Alarm) προς αυτούς, είτε εμφανίζοντας το αντίστοιχο alarm μέσα στις γραφικές οθόνες, είτε στέλνοντας email ή SMS αν το έχουν επιλέξει οι ίδιοι.

5. Μπορεί να παράγει αναφορές ανά προγραμματισμένα χρονικά διαστήματα, επιλεγμένα από τους χειριστές.

6. Μέσω του συστήματος επίσης γίνεται να δοθεί εντολή εκτύπωσης διαφόρων στοιχείων, για παράδειγμα τις αναφορές, τη λίστα με τα στατιστικά, τα γραφήματα κ.λπ.

#### Είσοδος στην IoT και Cloud εποχή

Η ταχεία ανάπτυξη του Internet που έχει ήδη κάνει γιγαντιαία βήματα στην εποχή μας, έχει ανοίξει νέους δρόμους ειδικά στις βιομηχανικές εφαρμογές, ακόμα και στην Ελλάδα. Αρχικά, ξεκίνησαν να κάνουν την εμφάνιση τους οι εφαρμογές που είναι βασισμένες στο Internet, οι οποίες έχουν ιδιαίτερη απήχηση στις βιομηχανίες ακόμα και τώρα. Μέσω των απεριόριστων δυνατοτήτων του Internet, ένα σύστημα απομακρυσμένης εποπτείας επιτρέπει στους χρήστες του να έχουν εξ αποστάσεως έλεγχο της κατάστασης μιας βιομηχανικής εγκατάστασης με τη χρήση ενός smartphone, tablet ή φορητού υπολογιστή σε πραγματικό χρόνο [36]. Μετέπειτα, η ανάπτυξη και η εξέλιξη των Δικτύων Ασύρματων Αισθητήρων (Wireless Sensor Networks), που είναι η τεχνολογία στην οποία βασίζονται οι συσκευές ΙοΤ (Internet of Things), οδήγησε στην ραγδαία εξάπλωση των τελευταίων. Κατά συνέπεια της διάδοσης των συσκευών ΙοΤ, όπως οι έξυπνοι μετρητές και βάνες, σε συστήματα ελέγχου και κρίσιμες βιομηχανικές υποδομές έχει καθιερώσει σχολαστική επίδοση και κλιμάκωση των απαιτήσεων στα σύγχρονα συστήματα SCADA [37]. Κάνοντας την αρχή οι βιομηχανίες να εκσυγχρονίσουν τις εγκαταστάσεις τους, εκτός από το να ενσωματώσουν στα συστήματά τους ΙοΤ συσκευές πρέπει να προβλέψουν πως θα διαχειριστούν και τον μεγάλο όγκο δεδομένων (Big Data) που δημιουργούν αυτές οι συσκευές [38]. Αυτός ο μεγάλος όγκος δεδομένων δεν είναι εφικτό να αποθηκευτεί στους παραδοσιακούς Servers που χρησιμοποιούνται σε τέτοιες εφαρμογές, γιατί παρόλο που έχουν αναπτυχθεί πιο έξυπνοι και αποτελεσματικοί τρόποι για τη συλλογή, επεξεργασία και αποθήκευση των δεδομένων που παράγουν οι ΙοΤ συσκευές, όσες αναβαθμίσεις του hardware και να γίνουν ο όγκος αυτός θα αυξάνεται εκθετικά. Η λύση που προκύπτει είναι το Υπολογιστικό Νέφος (Cloud Computing) που επιτρέπει στα συστήματα ΙοΤ να χρησιμοποιούν εξωτερικά λογισμικά και υλικό εξοπλισμό (Data Centers) για την αποτελεσματική και αξιόπιστη διαχείριση του μεγάλου όγκου δεδομένων. Ωστόσο, ο κλάδος της ελληνικής βιομηχανίας παρόλο που πορεύεται με βάση τις εξελίξεις που τρέχουν παγκοσμίως, δυσκολεύεται να συμβαδίσει με αυτές. Για το λόγο βρίσκεται συχνά ένα βήμα πίσω από τις υπόλοιπες χώρες στον τομέα του εκσυγχρονισμού. Τα τελευταία χρόνια έχουν αρχίσει και κάνουν την εμφάνιση τους στην Ελλάδα οι εφαρμογές που βασίζονται στο Internet (Internet-based ή Web-based) και γίνεται μια προσπάθεια να γίνουν τα πρώτα βήματα προς την ενσωμάτωση του IoT

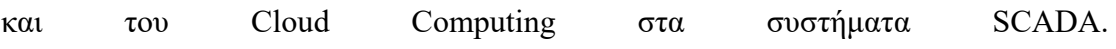

## <span id="page-43-0"></span>5.6 Οθόνη scada

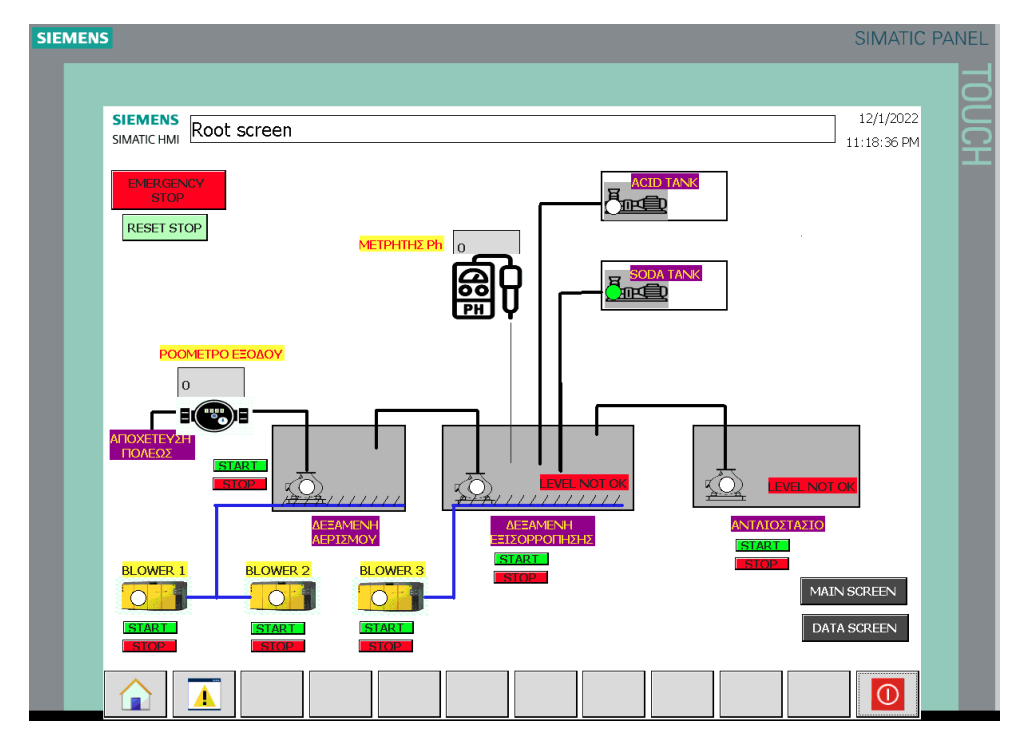

<span id="page-43-1"></span>*Εικόνα 41 περιβάλλον scada*

Στην παραπάνω οθόνη του scada βρίσκεται σε κατάσταση που δεν επιτρέπεται να δουλέψουν οι αντλίες μεταφοράς υλικού από την μια στην άλλη λόγο στάθμης.

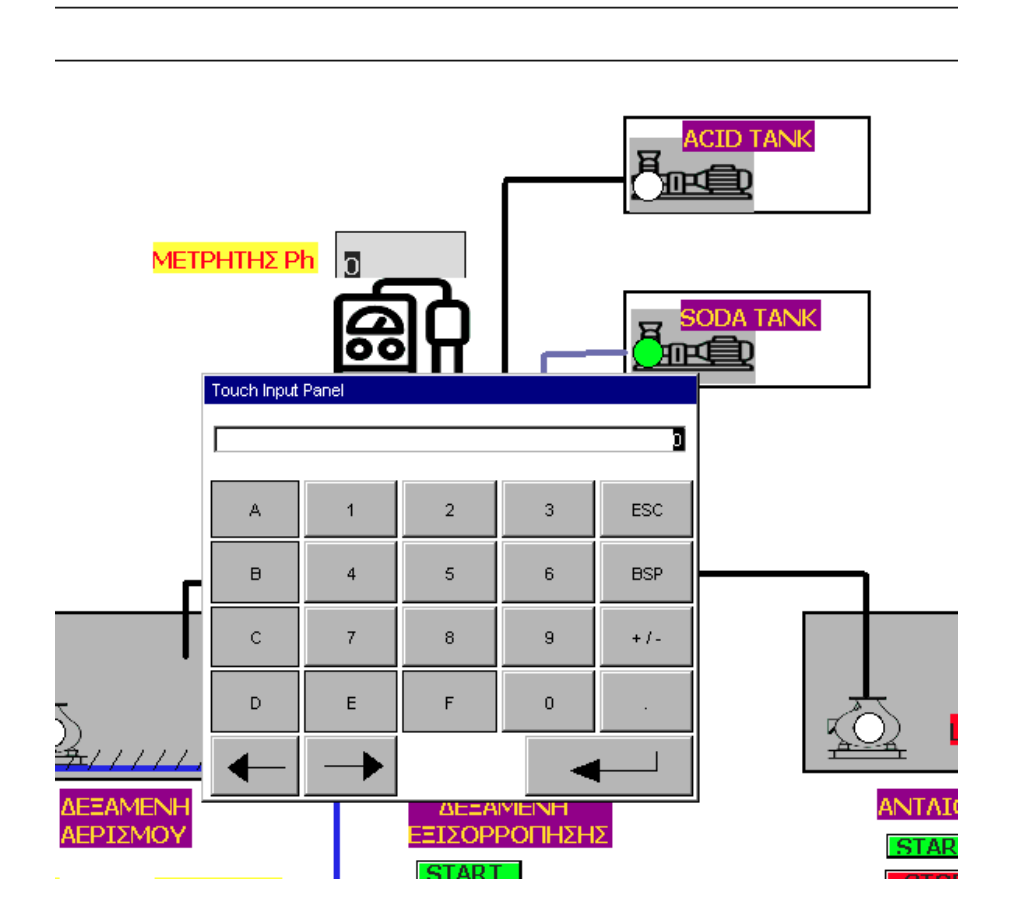

<span id="page-44-0"></span>*Εικόνα 42 περιβάλλον scada*

Στο συγκεκριμένο παράθυρο εφόσον δεν υπάρχει πραγματική τιμή του ph, ορίζεται η τιμή και αυτόματα αλλάζει η λειτουργία των αντλιών ανάλογα.

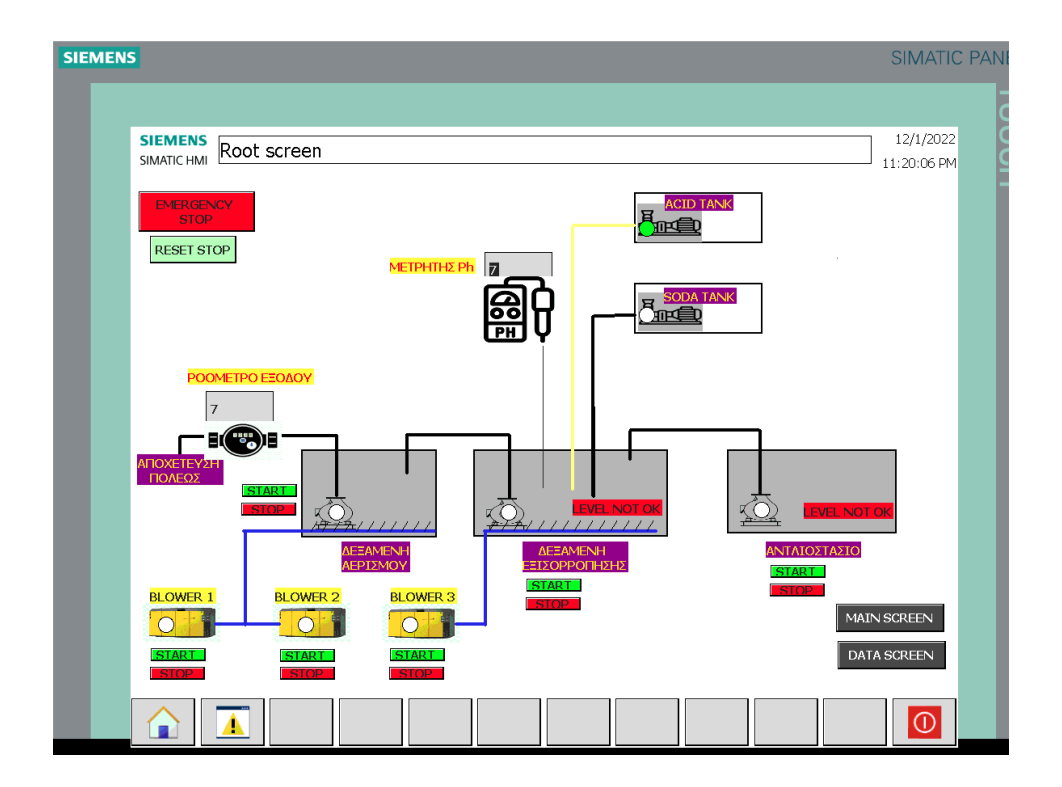

<span id="page-45-0"></span>*Εικόνα 43 περιβάλλον scada*

Εδώ φαίνεται η αυτόματη αλλαγή που προαναφέρθηκε και αλλάζει η κατάσταση των αντλιών με βάση την τιμή της μέτρησης του ph. Στη δεδομένη αυτή κατάσταση λειτουργεί η αντλία του οξέος με σκοπό να κατεβάσει την τιμή του ph. Στην περίπτωση που η τιμή είναι κάτω του 5 τότε θα τεθεί σε λειτουργία η αντλία σόδας μέχρι να φτάσει άνω του 5.5.

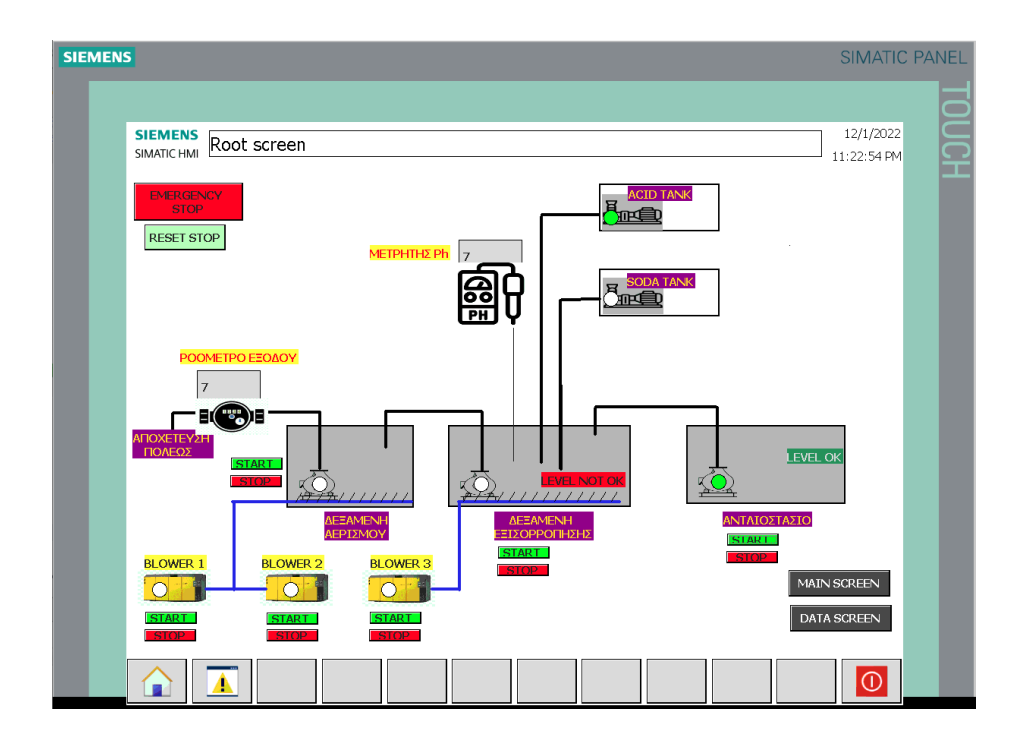

<span id="page-46-0"></span>*Εικόνα 44 περιβάλλον scada*

Πλέον βλέπουμε την στάθμη της δεξαμενής αντλιοστασίου σε αποδεκτά επίπεδα όπως φαίνεται και στην οθόνη, και έτσι λοιπόν επιτρέπει στην αντλία (pump 1) να λειτουργεί.

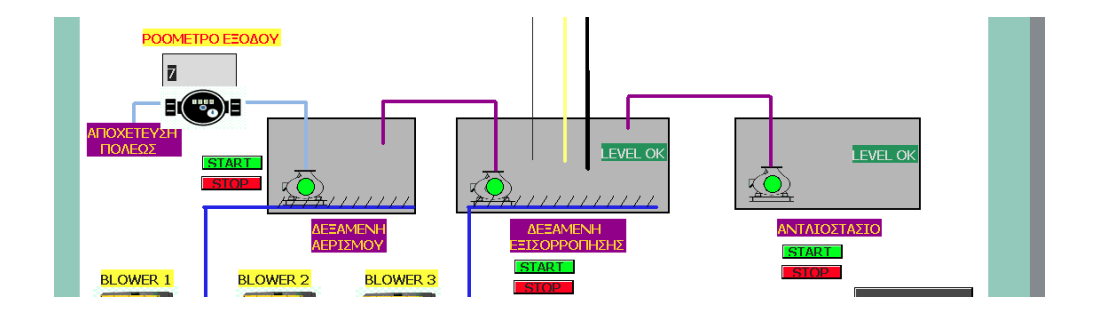

<span id="page-46-1"></span>*Εικόνα 45 περιβάλλον scada*

Από τα σήματα που φαίνονται σε αυτή την περίπτωση είναι κατανοητό πως η στάθμη των δεξαμενών σε αποδεκτό ποσοστό καθώς επίσης φαίνονται και τα σήματα επιβεβαίωσης λειτουργίας (feedback) των αντλιών.

# <span id="page-47-0"></span>**6. ΝΕΟ ΗΛΕΚΤΡΟΛΟΓΙΚΟ ΣΧΕΔΙΟ**

Για την ολοκλήρωση του project και την πραγματική υλοποίηση αυτού χρειάζεται ένα νέο ηλεκτρολογικό σχέδιο βάσει του οποίου θα ελέγχονται πλέον οι ηλεκτρονόμοι του πίνακα. Για τη σχεδίαση του νέου ηλεκτρολογικού κυκλώματος χρησιμοποιήθηκε το Eplan education.

Είναι ένα γρήγορο πρόγραμμα σχεδίασης ηλεκτρικών κυκλωμάτων, υποστηρίζει μεγάλη ποικιλία από μεθόδους μηχανικής. Από χειροκίνητη λειτουργία έως και τα πρότυπα που πρέπει να τηρούνται. Προσφέρει πολλά στην σχεδίαση των σχηματικών διαγραμμάτων, με αποτέλεσμα να είναι ένα από τα πιο αξιόπιστα προγράμματα σχεδίασης. Το πρόγραμμα παρέχει τις εξής ικανότητες :

- Υπάρχουν 12 τύποι αναπαράστασης κυκλώματος, με 312 πιθανές παραλλαγές, η σχεδίαση είναι πολύ εύκολη, όπου το λογισμικό παρέχει την δυνατότητα προσωρινής αποθηκευτικής τοποθεσίας του εξαρτήματος, πριν την αλλαγή τοποθέτησής του.

- Η δυνατότητα αυτόματης σύνδεσης επιτρέπει στο λογισμικό, να συνδέει αυτόματα τα εξαρτήματα – σύμβολα των κυκλωμάτων, εξασφαλίζοντας μια πιο γρήγορη σχεδίαση και μια καλύτερη ποιότητα ως προς την σχεδίαση.

- Υποστήριξη των παγκοσμίων προτύπων IEC, NFPA, GOST, GB, το λογισμικό διαθέτει την δυνατότητα προσαρμοσμένων βάσεων δεδομένων μετάφρασης, μέσω του Unicode.

- Υποστήριξη νέων χρηστών, μέσω της νέας πλατφόρμας EPLAN 2022, όπου ο χρήστης μαθαίνει γρήγορα και αποτελεσματικά την νέα σύγχρονη λειτουργία και φιλοσοφία του προγράμματος, διευκολύνοντας και τους έμπειρους χρήστες.

- Γρήγορη σχεδίαση πινάκων διανομής.

- Το EPLAN προσφέρει ολοκληρωμένες μηχανολογικές λύσεις, με αποτέλεσμα να αυξάνεται η παραγωγικότητα του προσχεδιασμού έως και την συντήρηση.

## <span id="page-47-1"></span>6.1 Δημιουργία ηλεκτρολογικού σχεδίου

Για την δημιουργία ενός νέου ηλεκτρολογικού σχεδίου ακολουθήθηκαν τα παρακάτω βήματα.

Εφόσον υπάρχει διαθέσιμο και εγκατεστημένο, πρέπει να ανοίξει το πρόγραμμα Eplan education.

<span id="page-48-0"></span>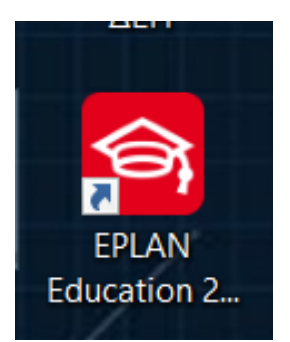

*Εικόνα 46 συντόμευση προγράμματος Eplan*

Για να εμφανιστεί το περιβάλλον εργασίας πρέπει να ανοίξει μια νέα εργασία και να επιλεχθεί το σωστό template το οποίο θα περιέχει τα ηλεκτρολογικά σύμβολα που απαιτούνται.

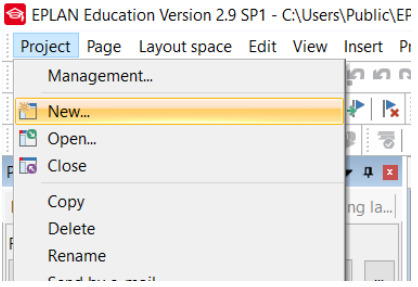

<span id="page-48-1"></span>*Εικόνα 47 Δημιουργία νέας εργασίας*

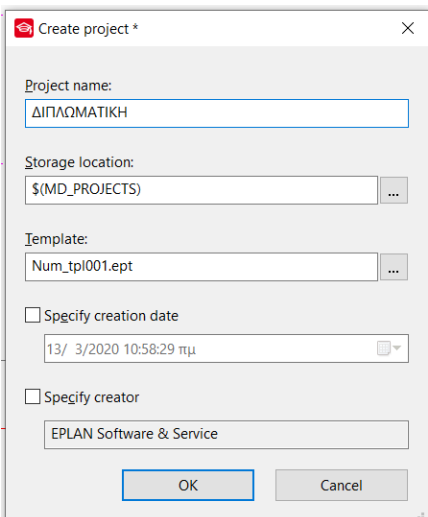

<span id="page-48-2"></span>*Εικόνα 48 Ονομασία & πρότυπο της εργασίας*

Στο παρακάτω πεδίο συμπληρώνονται διάφορα χαρακτηριστικά και λεπτομέρειες του έργου τα οποία εμφανίζονται στο πλαίσιο της κάθε σελίδας.

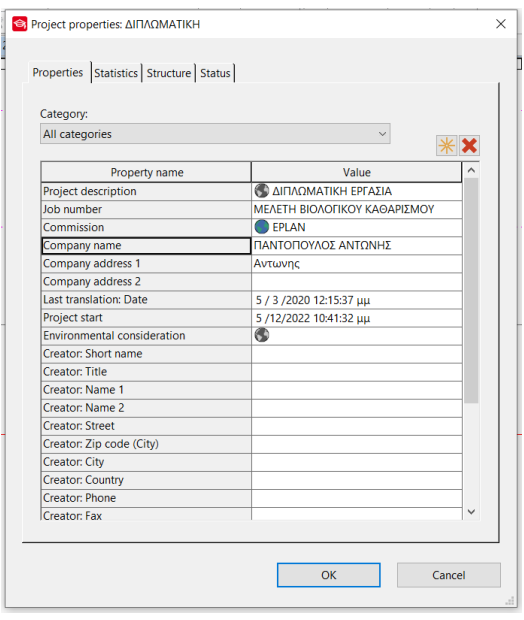

<span id="page-49-0"></span>*Εικόνα 49 Πληροφορίες και χαρακτηριστικά της εργασίας*

| 7/12/2022<br>Output: 02.0-02.7<br>ΠΑΝΤΟΠΟΥΛΟΣ ΑΝΤΩΝΗΣ<br>Date<br><b>EPLAN</b> |                              |
|-------------------------------------------------------------------------------|------------------------------|
| <b>Ed</b><br><b>USICE</b>                                                     |                              |
| ΔΙΠΛΟΜΑΤΙΚΗ ΕΡΓΑΣΙΑ<br>ACD                                                    | MEAFTH BIOAOFIKOY KADAPITMOY |
| Origin<br>Replaced by<br>Redacement c<br>Name                                 |                              |

<span id="page-49-1"></span>*Εικόνα 50 πλαίσιο σελίδων*

Στη μπάρα εργαλείων βρίσκονται διάφορες επιλογές που χρειάζεται κατά την διαδικασία της σχεδίασης όπως για παράδειγμα, σήμανση καλωδίων, ενημέρωση αναφορών καλωδίων, προσθήκη κλεμμών και άλλα.

```
S EPLAN Education Version 2.9 SP1 - C:\Users\Public\EPLAN\Data\Projects\student at International Hellenic Univercity\ΔIITMQMATIKH - 10 (ΔIITMQMATIKH)
 Project Page Layoutspace Edit View Insert Projectdata Find Options Utilities Window Help
 तता प्रस्तान अपन्ना अपन्ना अपन्ना अपन्ना सम्मा सम्मा अपन्ना अपन्ना अपन्ना ।
<mark>: ①昆目Ⅰ♂亜肝□ⅠΩ→∞│♥</mark>│▼│∥◎□■│ QS菜♪☆☆☆ ☆ H = = ☆ @ |: O @ @ @ @ @ | © © © © | © ⊙ © © |
```
#### <span id="page-49-2"></span>*Εικόνα 51 μπάρα εργαλείων*

Με την επιλογή structure box σχεδιάστηκαν τα πλαίσια του plc που εικονίζεται στο ηλεκτρολογικό σχέδιο παρακάτω, καθώς πάνω από την επιλογή structure box βρίσκονται και οι κλέμμες plc οι οποίες επίσης χρησιμοποιήθηκαν.

| 昌山     |  |  | 翻邀面車 霸歌歌<br><b>CHE</b> Structure box (Ctrl+F11) |  |  |
|--------|--|--|-------------------------------------------------|--|--|
| ισταθι |  |  | Insert structure box                            |  |  |
|        |  |  |                                                 |  |  |

<span id="page-49-3"></span>*Εικόνα 52 δημιουργία structure box*

Με δεξί κλικ εμφανίζεται το παράθυρο από το οποίο μπορούμε να κάνουμε εισαγωγή των ηλεκτρολογικών συμβόλων και άλλα πολλά όπως εισαγωγή εικόνων, συσκευών, κειμένων και ότι άλλο φαίνεται.

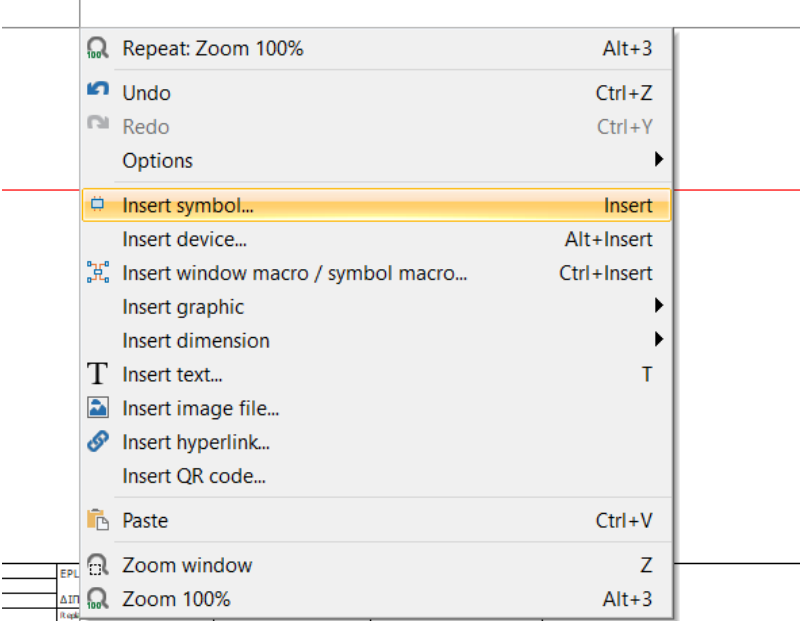

#### <span id="page-50-0"></span>*Εικόνα 53 insert symbol*

 $\overline{1}$ 

Επιλέγοντας λοιπόν την εισαγωγή συμβόλων εμφανίζονται οι κατηγορίες των συμβόλων και οι υποκατηγορίες του κάθε υλικού που μπορούν να χρησιμοποιηθούν.

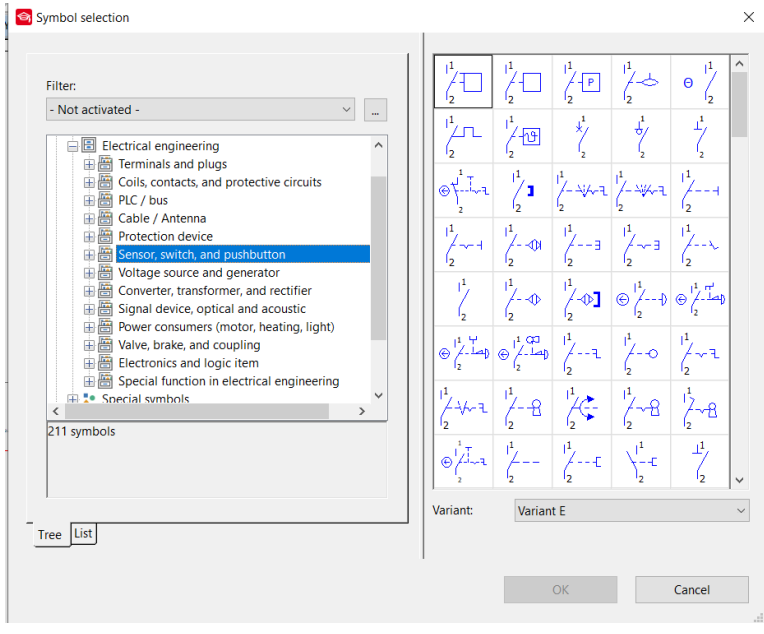

<span id="page-50-1"></span>*Εικόνα 54 πίνακας συμβόλων*

Με βάση τις παραπάνω πληροφορίες και λεπτομέρειες δημιουργήθηκε το νέο ηλεκτρολογικό σχέδιο.

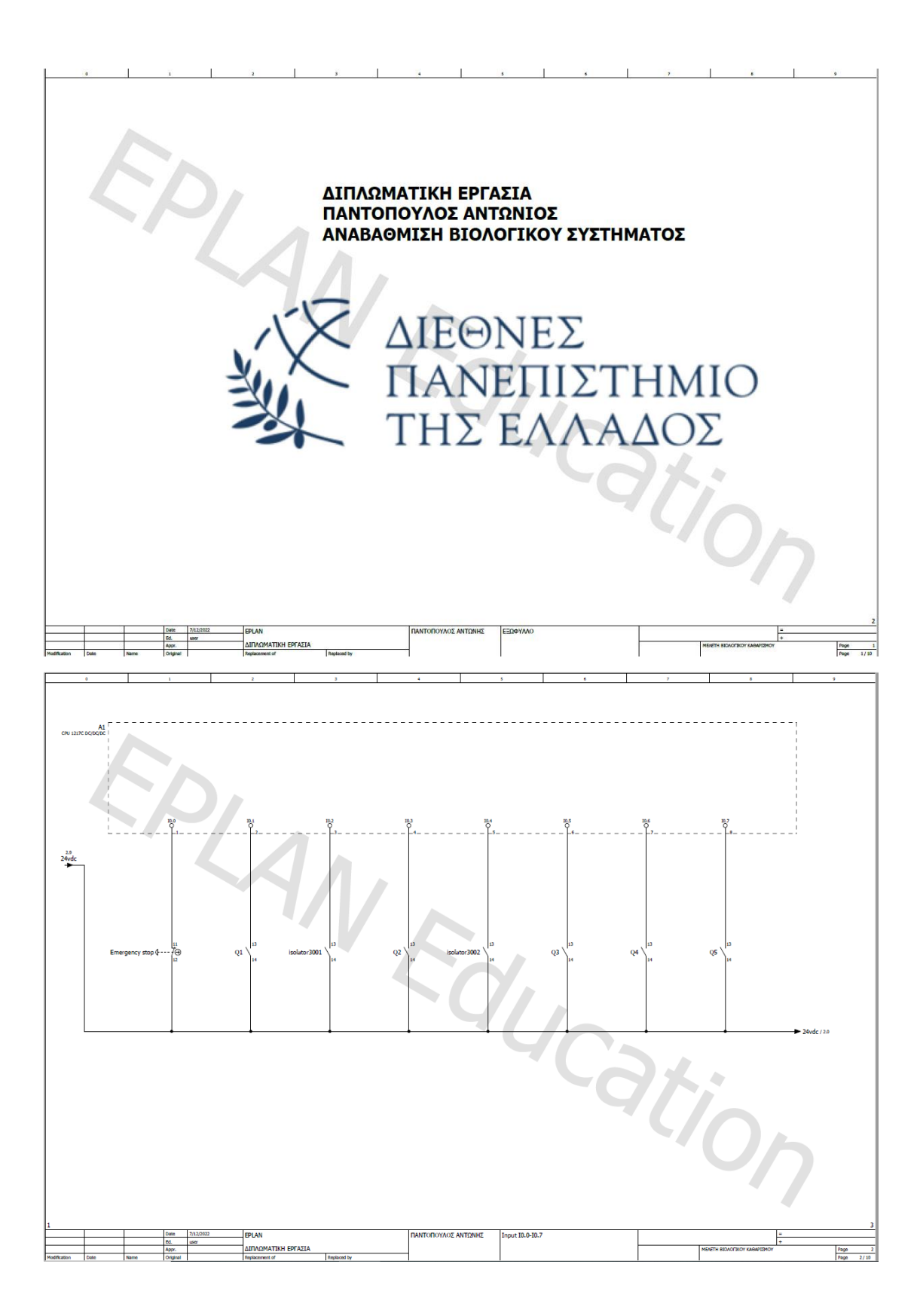

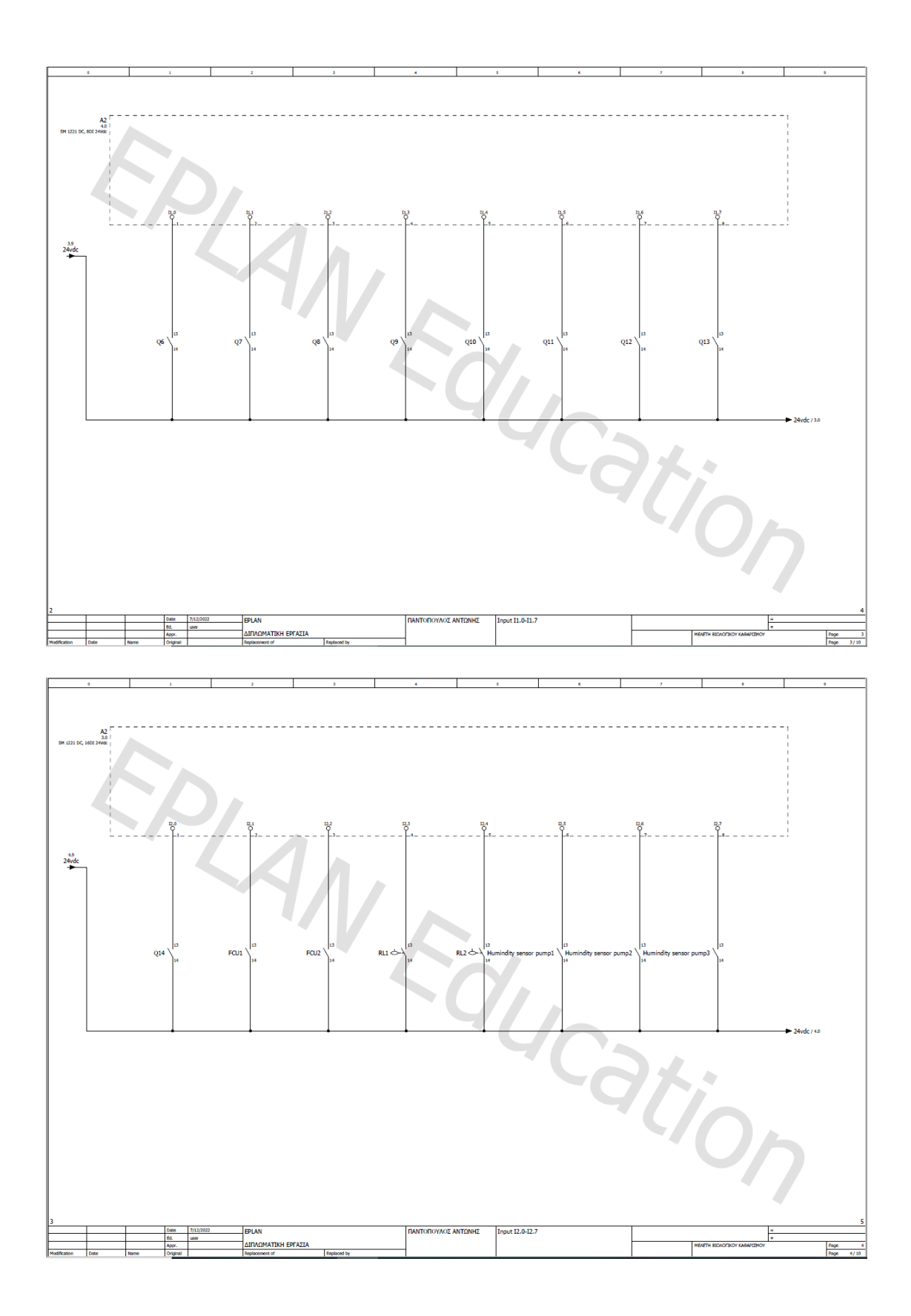

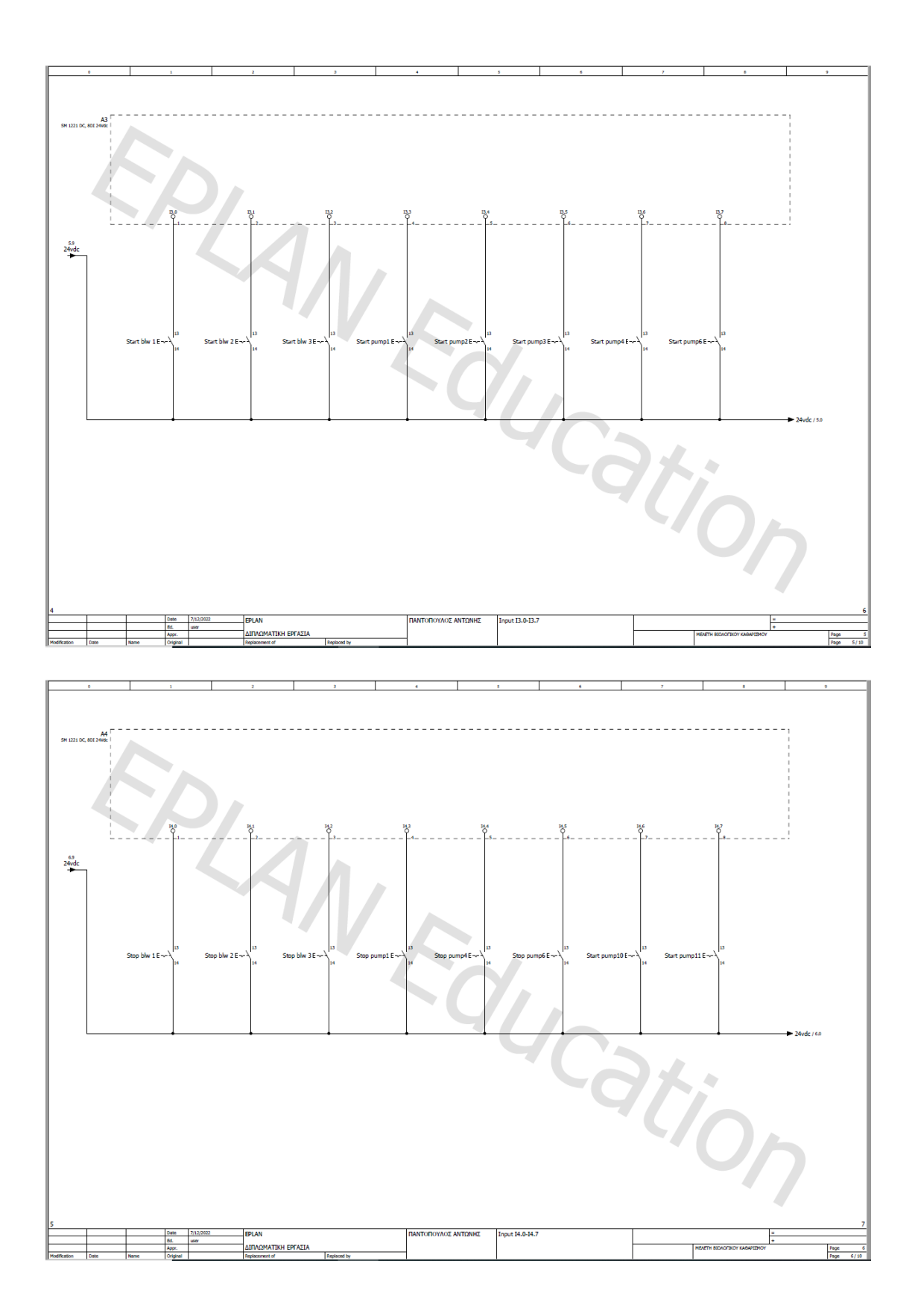

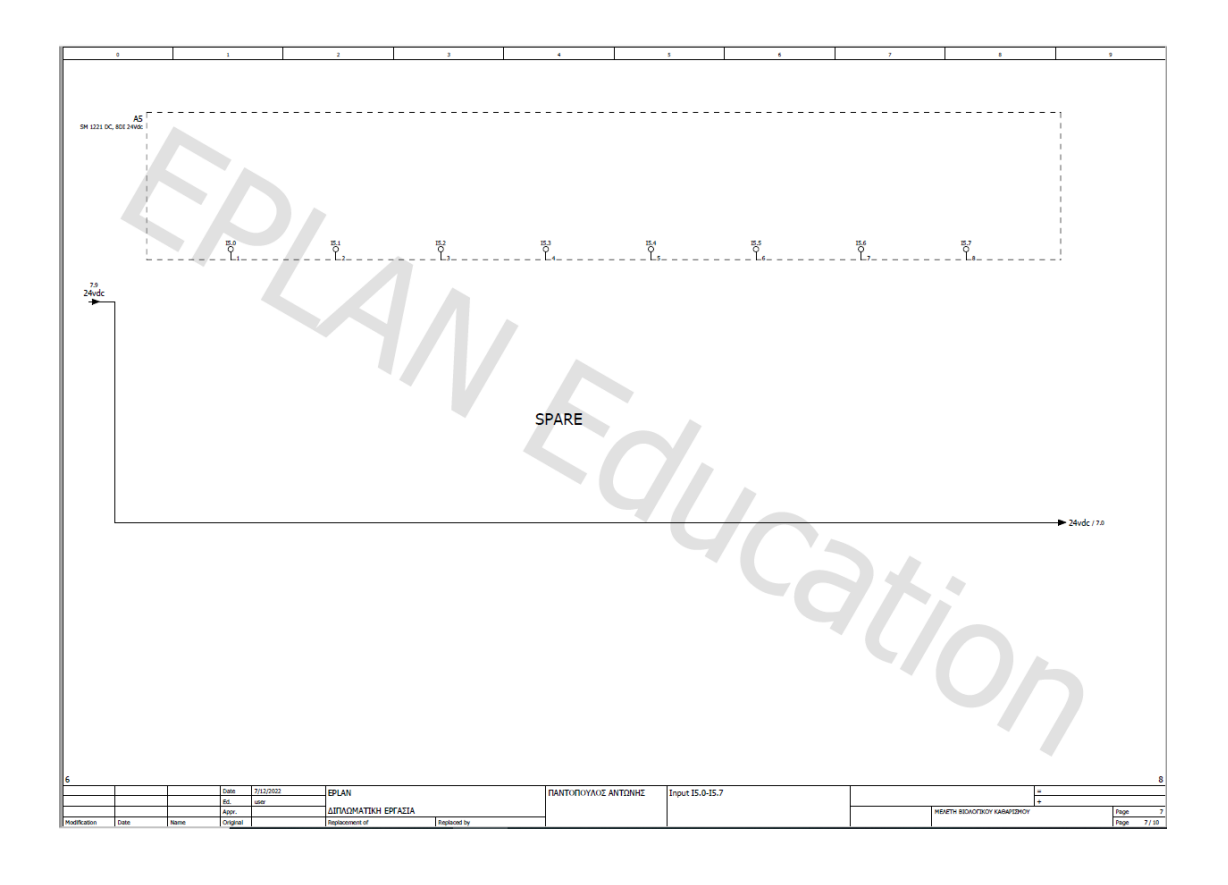

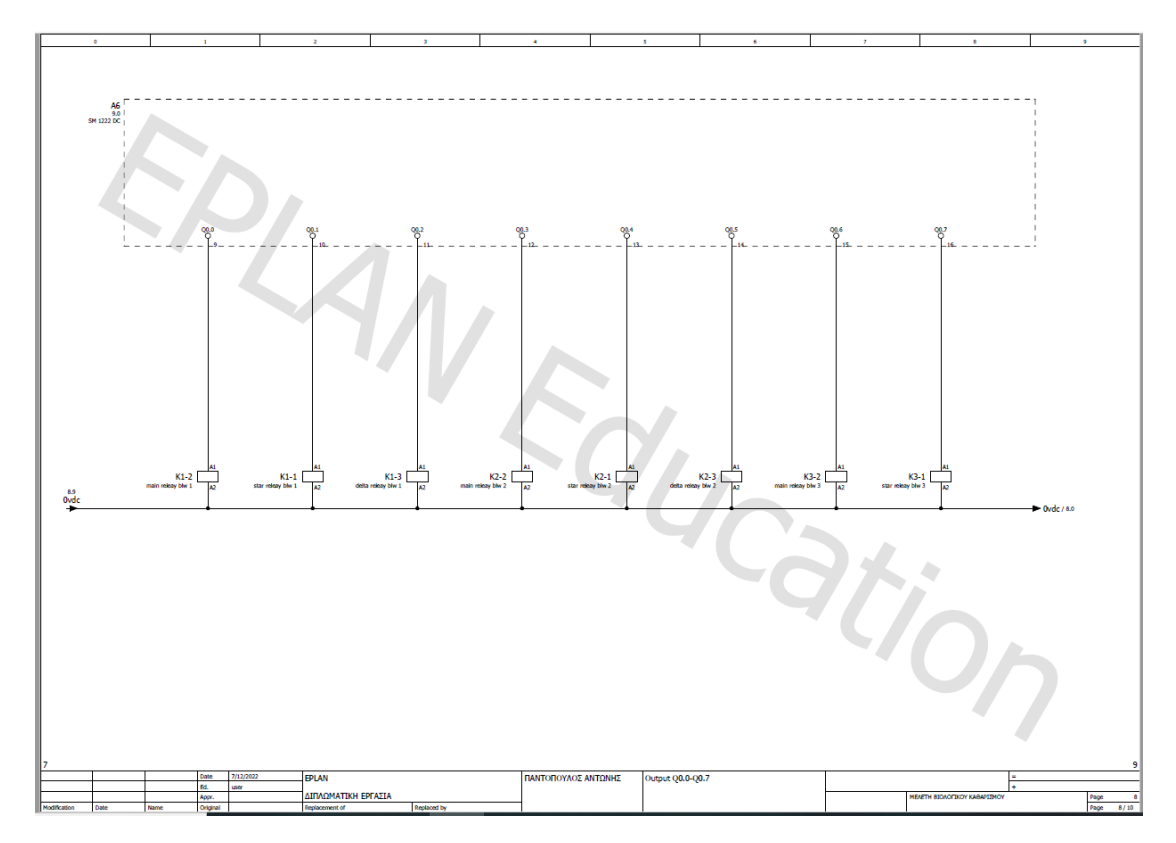

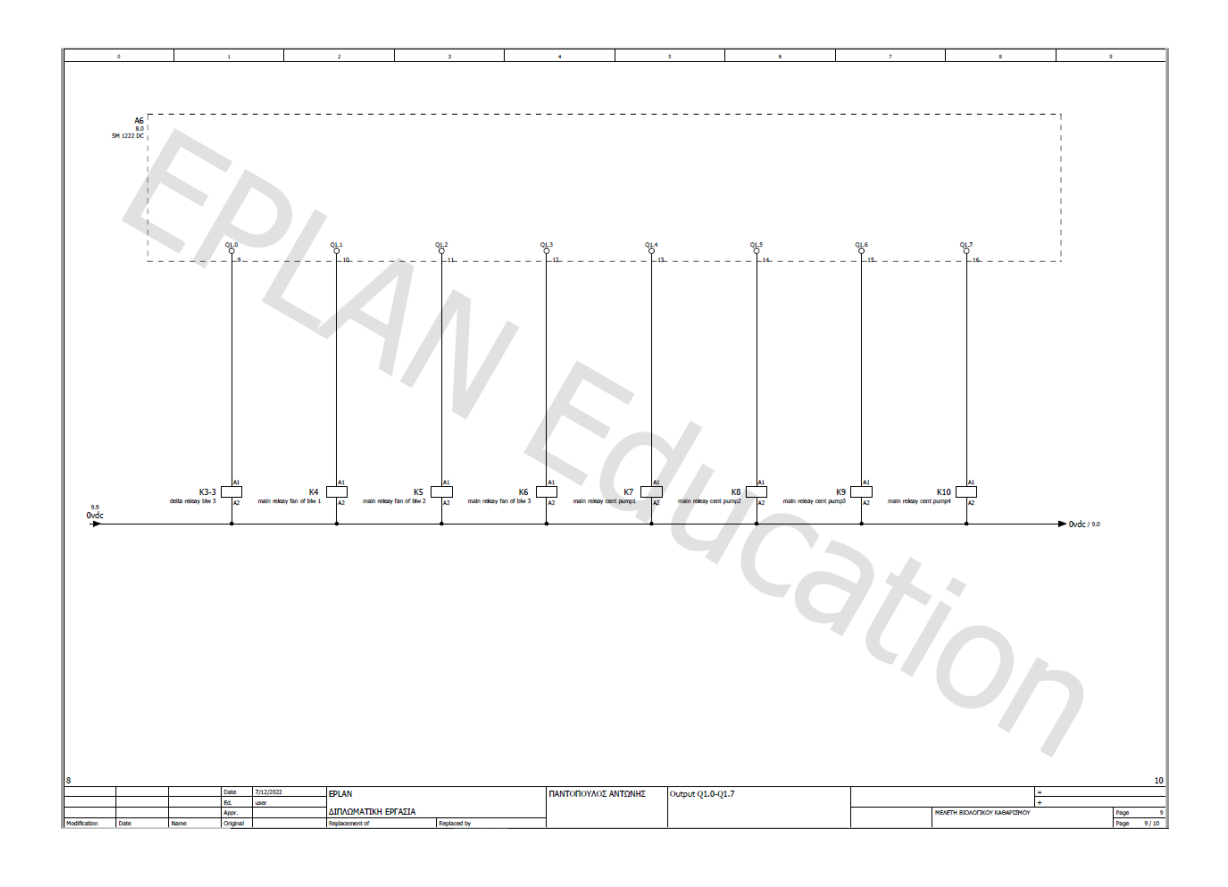

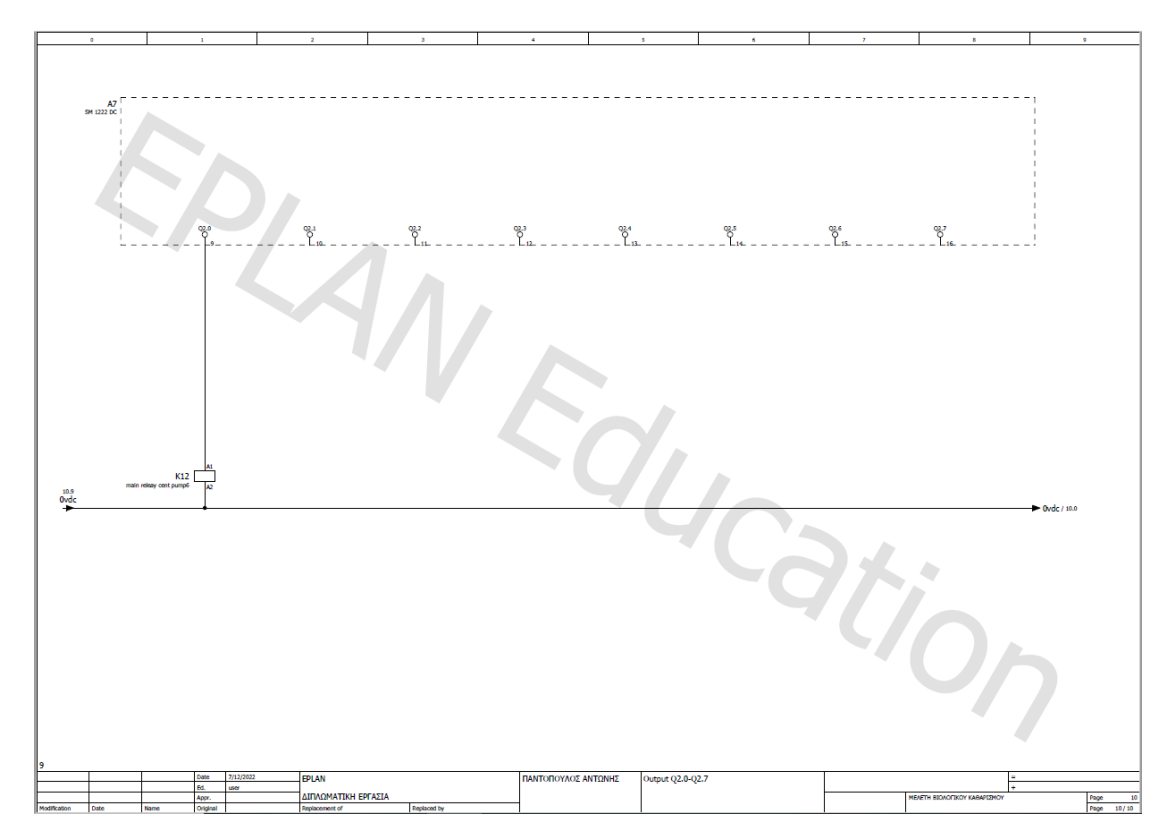

## <span id="page-56-0"></span>6.2 Συμπέρασμα ηλεκτρολογικού σχεδίου

Το νέο ηλεκτρολογικό σχέδιο περιλαμβάνει όλο το βοηθητικό κύκλωμα, εισόδους εξόδους καθώς και όλη την διάταξη των υλικών του plc που θα χρειαστούν πραγματικά για την υλοποίηση. Υπάρχει μια απόκλιση σχετικά με την αρχική μελέτη και τον πίνακα σημάτων. Αυτό συμβαίνει γιατί κάποιες από τις εξόδους που υπολογίστηκαν, στην πραγματικότητα τις μεταφέραμε σαν απλό εικονικό σήμα στην οθόνη του HMI. Για παράδειγμα την στάθμη μιας δεξαμενής, η ακόμη και κάποια alarm από θερμική επαφή η επαφή υγρασίας μιας αντλίας δεν τα δίνουμε σε κάποια έξοδο όπως αρχικά υπολογίστηκε. Η πληροφορία δεν χάνεται και δεν μένει ανεκμετάλλευτη καθώς δεν ξεκινάει καμία διεργασία χωρίς τα απαραίτητα αυτά σήματα. Ο λόγος που στο νέο κύκλωμα δεν υπάρχει το ισχύος, είναι γιατί δεν χρειάζεται να αλλάξει απολύτως τίποτα σχετικά με αυτό, παρα μόνο η διαδικασία του αυτοματισμού όπως ήταν εξαρχής και στόχος της εργασίας. Συνδυάζοντας λοιπόν το παλαιό κύκλωμα ισχύος με μαζί με το νέο σχέδιο και υλικά αυτοματισμού plc, HMI κ.α φτάνουμε στην αναβάθμιση του συγκεκριμένου συστήματος.

# <span id="page-56-1"></span>**7.ΣΧΕΔΙΑΣΗ ΚΑΤΟΨΗΣ ΝΕΟΥ ΗΛΕΚΤΡΟΛΟΓΙΚΟΥ ΠΙΝΑΚΑ**

Ένα ακόμη λογισμικό το οποίο βοήθησε στην υλοποίηση του στόχου είναι το DRAWIO. Με το συγκεκριμένο λογισμικό δημιουργήθηκε η μελέτη της κάτοψης, του απαιτούμενου πίνακα. To draw.io είναι λογισμικό για τη δημιουργία διαγραμμάτων και γραφημάτων. Το λογισμικό επιτρέπει να επιλέξετε από μια λειτουργία αυτόματης διάταξης ή να δημιουργήσετε μια προσαρμοσμένη διάταξη. Υπάρχει μεγάλη ποικιλία σχημάτων και εκατοντάδες οπτικά στοιχεία για να κάνουν το διάγραμμα μοναδικό στο είδος του. Η δυνατότητα μεταφοράς και απόθεσης διευκολύνει τη δημιουργία ενός διαγράμματος ή γραφήματος με υπέροχη εμφάνιση. Το Draw.io έχει ακόμη και την δυνατότητα αποθήκευσης γραφημάτων στο cloud.

<span id="page-57-0"></span>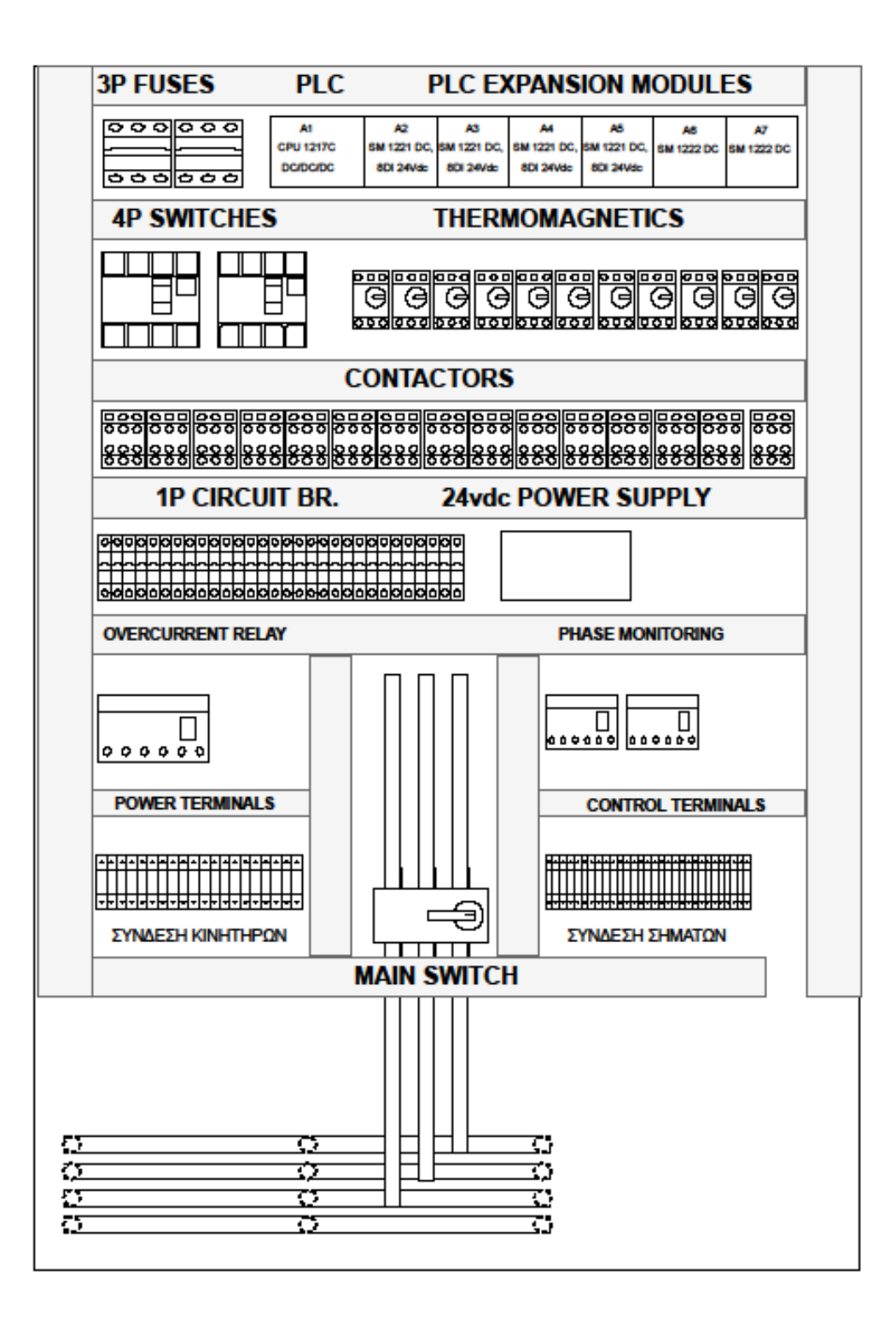

*Εικόνα 55 κάτοψη νέου ηλ. Ερμαρίου*

## <span id="page-58-0"></span>**8.ΣΥΝΟΨΗ**

Σε αυτό το κεφάλαιο συνοψίζεται όλη η διαδικασία της διπλωματικής εργασίας, αναλύονται δηλαδή όλα τα βήματα τα οποία πραγματοποιήθηκαν για την μελέτη και την ανακατασκευή της αναβάθμισης του συστήματος. Αρχικά θέλοντας να ξεκινήσει η μελέτη για την διαδικασία, υπολογίστηκαν τα σήματα εισόδων και εξόδων. Γνωρίζοντας λοιπόν τις απαιτήσεις έγινε η επιλογή υλικών αυτοματισμού. Μετά την επιλογή υλικών, με την βοήθεια του λογισμικού TIA PORTAL γίνεται το hardware configuration. Εκεί ξεκινάει ο προγραμματισμός του plc ο οποίος περιλαμβάνει την δημιουργία των function block, main program, την διαμόρφωση της οθόνης και την αντιστοιχία σημάτων στο περιβάλλον αυτής. Τα function block γίνονται μια φορά, περιέχουν κάποιες συνθήκες οι οποίες μπορούν να καλούνται ανα πάσα στιγμή και δίχως περιορισμό μέσα στο κυρίως πρόγραμμα. Το κυρίως πρόγραμμα περιέχει όλες τις εισόδους, τις εξόδους αλλά και τις διεργασίες που χρειάζονται για να πετύχει η σωστή διαδικασία-λειτουργία του συστήματος. Εφόσον έχει ολοκληρωθεί ο προγραμματισμός είναι εφικτή η διαμόρφωση της οθόνης διεπαφής του χειριστή με το λογισμικό. Αυτό απαιτεί τόσο τον σχεδιασμό ενός περιβάλλοντος που θα βοηθάει οπτικά τον χειριστή στην παρακολούθηση της λειτουργίας, όσο και την διασύνδεση των σημάτων από το plc. Τα σήματα μεταφέρονται στην οθόνη με την βοήθεια κάποιων εικόνων ή σχημάτων διαφόρων χρωματισμού και έτσι προσομοιώνουν το πραγματικό σύστημα δίνοντας την δυνατότητα στον χειριστή όχι μόνο να παρακολουθεί το σύστημα αλλά και να επεμβαίνει σε αυτό με διάφορες κινήσεις.

### <span id="page-58-1"></span>8.1 Πρόταση βελτιστοποίησης συστήματος

Το πλέον αναβαθμισμένο σύστημα θα μπορούσε να βελτιστοποιηθεί και να αναβαθμιστεί ακόμη περισσότερο. Η πρόταση είναι η εξής. Θα μπορούσε να γίνει μια ακόμη σελίδα στο scada, αυτή των καταγραφών διάφορων σημαντικών πληροφοριών όπως για παράδειγμα οι πραγματικές ώρες λειτουργίας κάθε αντλίας ή μετρήσεις σχετικά με τα λίτρα εισόδου-επεξεργασίας-εξόδου από και προς το σύστημα. Θα ήταν πολύ χρήσιμο στην οργάνωση και σχεδίαση προληπτικών συντηρήσεων με βάση όλα αυτά τα στοιχεία, ώστε να αποφευχθούν διάφορες ζημίες από αμέλεια συντήρησης του εξοπλισμού. Επίσης με βάση τα στοιχεία επεξεργασίας θα μπορούν να υπάρχουν στατιστικά σχετικά με αναλώσιμα που χρησιμοποιούνται για την διαδικασία ή ακόμη και για τον υπολογισμό του επωφελούμενου προϊόντος που στην συγκεκριμένη περίπτωση είναι το νερό και η λάσπη.

# <span id="page-60-0"></span>9. ΠΙΝΑΚΑΣ ΕΙΚΟΝΩΝ

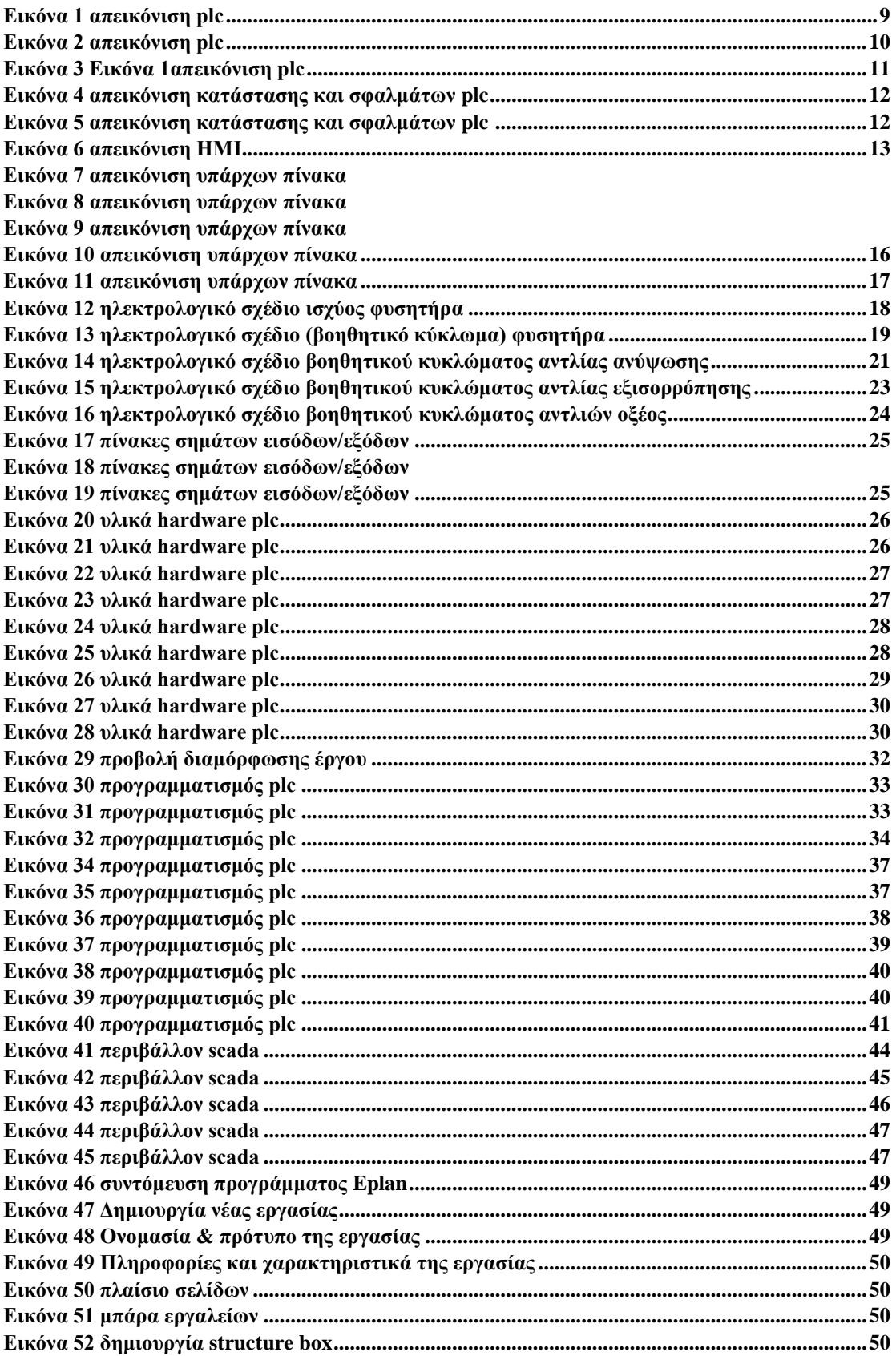

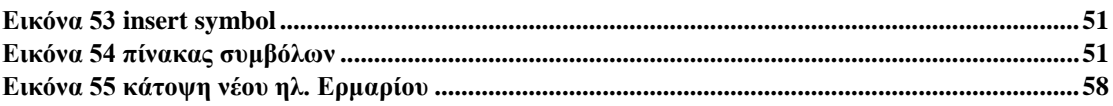

# <span id="page-62-0"></span>**ΒΙΒΛΙΟΓΡΑΦΙΑ**

- [https://www.automation.siemens.com/sce-static/learning-training-documents/tia](https://www.automation.siemens.com/sce-static/learning-training-documents/tia-portal/learn-training-textbook-s7-1200-en.pdf)[portal/learn-training-textbook-s7-1200-en.pdf](https://www.automation.siemens.com/sce-static/learning-training-documents/tia-portal/learn-training-textbook-s7-1200-en.pdf)
- $\longrightarrow$  <https://el.wikipedia.org/>
- [https://sci-hub.se/https://link.springer.com/article/10.1007%2Fs40903-017-0071-3](https://sci-hub.se/https:/link.springer.com/article/10.1007%2Fs40903-017-0071-3)
- <https://scholar.google.com/>
- <https://cds.cern.ch/record/532624/files/mc1i01.pdf>
- [https://www.eplan-software.com/solutions/eplan-for-educational-institutions/eplan](https://www.eplan-software.com/solutions/eplan-for-educational-institutions/eplan-education-for-students/)[education-for-students/](https://www.eplan-software.com/solutions/eplan-for-educational-institutions/eplan-education-for-students/)
- <https://draw-io.en.softonic.com/>
- [https://d1wqtxts1xzle7.cloudfront.net/61493128/liquid-level-monitoring-and-flow](https://d1wqtxts1xzle7.cloudfront.net/61493128/liquid-level-monitoring-and-flow-based-liquid-IJERTV8IS12004820191212-117232-ksxy0w-libre.pdf?1576148313=&response-content-disposition=inline%3B+filename%3DIJERT_Liquid_Level_Monitoring_and_Flow_b.pdf&Expires=1671655798&Signature=HjqXsla5muTn2fl1~O8LyvfSKdA9DJN08kwumNqHYVK~NN8lo0jCGgQnGY4B9SiED1MolgpvzjhUYUP~9A6bIXvmyNyGes1RM2qEtNAkHgafQbtueX6zxKBIPxd3NxIZ3nU7DeJPB3sDaxmQsSgcEUMWLSmDQ6l4cQlSTPObZXRp0YeG1eccSt0LJa6zeO7pNs3VVyq1DST7md3vWTqqRhVRSxpAGoDx7JUF7U0j8j3B2LuiOZ44Q2Bop096iUxLoEG8bGrwjT6oj4KgykENpNAa~nJHNzx8Cl--eslgJhjh~JUg~-p2thUhjJyg6UPsHCnT0O~0JzgCAfbngr4Fag__&Key-Pair-Id=APKAJLOHF5GGSLRBV4ZA)[based-liquid-IJERTV8IS12004820191212-117232-ksxy0w](https://d1wqtxts1xzle7.cloudfront.net/61493128/liquid-level-monitoring-and-flow-based-liquid-IJERTV8IS12004820191212-117232-ksxy0w-libre.pdf?1576148313=&response-content-disposition=inline%3B+filename%3DIJERT_Liquid_Level_Monitoring_and_Flow_b.pdf&Expires=1671655798&Signature=HjqXsla5muTn2fl1~O8LyvfSKdA9DJN08kwumNqHYVK~NN8lo0jCGgQnGY4B9SiED1MolgpvzjhUYUP~9A6bIXvmyNyGes1RM2qEtNAkHgafQbtueX6zxKBIPxd3NxIZ3nU7DeJPB3sDaxmQsSgcEUMWLSmDQ6l4cQlSTPObZXRp0YeG1eccSt0LJa6zeO7pNs3VVyq1DST7md3vWTqqRhVRSxpAGoDx7JUF7U0j8j3B2LuiOZ44Q2Bop096iUxLoEG8bGrwjT6oj4KgykENpNAa~nJHNzx8Cl--eslgJhjh~JUg~-p2thUhjJyg6UPsHCnT0O~0JzgCAfbngr4Fag__&Key-Pair-Id=APKAJLOHF5GGSLRBV4ZA)[libre.pdf?1576148313=&response-content](https://d1wqtxts1xzle7.cloudfront.net/61493128/liquid-level-monitoring-and-flow-based-liquid-IJERTV8IS12004820191212-117232-ksxy0w-libre.pdf?1576148313=&response-content-disposition=inline%3B+filename%3DIJERT_Liquid_Level_Monitoring_and_Flow_b.pdf&Expires=1671655798&Signature=HjqXsla5muTn2fl1~O8LyvfSKdA9DJN08kwumNqHYVK~NN8lo0jCGgQnGY4B9SiED1MolgpvzjhUYUP~9A6bIXvmyNyGes1RM2qEtNAkHgafQbtueX6zxKBIPxd3NxIZ3nU7DeJPB3sDaxmQsSgcEUMWLSmDQ6l4cQlSTPObZXRp0YeG1eccSt0LJa6zeO7pNs3VVyq1DST7md3vWTqqRhVRSxpAGoDx7JUF7U0j8j3B2LuiOZ44Q2Bop096iUxLoEG8bGrwjT6oj4KgykENpNAa~nJHNzx8Cl--eslgJhjh~JUg~-p2thUhjJyg6UPsHCnT0O~0JzgCAfbngr4Fag__&Key-Pair-Id=APKAJLOHF5GGSLRBV4ZA)[disposition=inline%3B+filename%3DIJERT\\_Liquid\\_Level\\_Monitoring\\_and\\_Flow\\_b](https://d1wqtxts1xzle7.cloudfront.net/61493128/liquid-level-monitoring-and-flow-based-liquid-IJERTV8IS12004820191212-117232-ksxy0w-libre.pdf?1576148313=&response-content-disposition=inline%3B+filename%3DIJERT_Liquid_Level_Monitoring_and_Flow_b.pdf&Expires=1671655798&Signature=HjqXsla5muTn2fl1~O8LyvfSKdA9DJN08kwumNqHYVK~NN8lo0jCGgQnGY4B9SiED1MolgpvzjhUYUP~9A6bIXvmyNyGes1RM2qEtNAkHgafQbtueX6zxKBIPxd3NxIZ3nU7DeJPB3sDaxmQsSgcEUMWLSmDQ6l4cQlSTPObZXRp0YeG1eccSt0LJa6zeO7pNs3VVyq1DST7md3vWTqqRhVRSxpAGoDx7JUF7U0j8j3B2LuiOZ44Q2Bop096iUxLoEG8bGrwjT6oj4KgykENpNAa~nJHNzx8Cl--eslgJhjh~JUg~-p2thUhjJyg6UPsHCnT0O~0JzgCAfbngr4Fag__&Key-Pair-Id=APKAJLOHF5GGSLRBV4ZA) [.pdf&Expires=1671655798&Signature=HjqXsla5muTn2fl1~O8LyvfSKdA9DJN08k](https://d1wqtxts1xzle7.cloudfront.net/61493128/liquid-level-monitoring-and-flow-based-liquid-IJERTV8IS12004820191212-117232-ksxy0w-libre.pdf?1576148313=&response-content-disposition=inline%3B+filename%3DIJERT_Liquid_Level_Monitoring_and_Flow_b.pdf&Expires=1671655798&Signature=HjqXsla5muTn2fl1~O8LyvfSKdA9DJN08kwumNqHYVK~NN8lo0jCGgQnGY4B9SiED1MolgpvzjhUYUP~9A6bIXvmyNyGes1RM2qEtNAkHgafQbtueX6zxKBIPxd3NxIZ3nU7DeJPB3sDaxmQsSgcEUMWLSmDQ6l4cQlSTPObZXRp0YeG1eccSt0LJa6zeO7pNs3VVyq1DST7md3vWTqqRhVRSxpAGoDx7JUF7U0j8j3B2LuiOZ44Q2Bop096iUxLoEG8bGrwjT6oj4KgykENpNAa~nJHNzx8Cl--eslgJhjh~JUg~-p2thUhjJyg6UPsHCnT0O~0JzgCAfbngr4Fag__&Key-Pair-Id=APKAJLOHF5GGSLRBV4ZA) [wumNqHYVK~NN8lo0jCGgQnGY4B9SiED1MolgpvzjhUYUP~9A6bIXvmyNyGes](https://d1wqtxts1xzle7.cloudfront.net/61493128/liquid-level-monitoring-and-flow-based-liquid-IJERTV8IS12004820191212-117232-ksxy0w-libre.pdf?1576148313=&response-content-disposition=inline%3B+filename%3DIJERT_Liquid_Level_Monitoring_and_Flow_b.pdf&Expires=1671655798&Signature=HjqXsla5muTn2fl1~O8LyvfSKdA9DJN08kwumNqHYVK~NN8lo0jCGgQnGY4B9SiED1MolgpvzjhUYUP~9A6bIXvmyNyGes1RM2qEtNAkHgafQbtueX6zxKBIPxd3NxIZ3nU7DeJPB3sDaxmQsSgcEUMWLSmDQ6l4cQlSTPObZXRp0YeG1eccSt0LJa6zeO7pNs3VVyq1DST7md3vWTqqRhVRSxpAGoDx7JUF7U0j8j3B2LuiOZ44Q2Bop096iUxLoEG8bGrwjT6oj4KgykENpNAa~nJHNzx8Cl--eslgJhjh~JUg~-p2thUhjJyg6UPsHCnT0O~0JzgCAfbngr4Fag__&Key-Pair-Id=APKAJLOHF5GGSLRBV4ZA) [1RM2qEtNAkHgafQbtueX6zxKBIPxd3NxIZ3nU7DeJPB3sDaxmQsSgcEUMWLSm](https://d1wqtxts1xzle7.cloudfront.net/61493128/liquid-level-monitoring-and-flow-based-liquid-IJERTV8IS12004820191212-117232-ksxy0w-libre.pdf?1576148313=&response-content-disposition=inline%3B+filename%3DIJERT_Liquid_Level_Monitoring_and_Flow_b.pdf&Expires=1671655798&Signature=HjqXsla5muTn2fl1~O8LyvfSKdA9DJN08kwumNqHYVK~NN8lo0jCGgQnGY4B9SiED1MolgpvzjhUYUP~9A6bIXvmyNyGes1RM2qEtNAkHgafQbtueX6zxKBIPxd3NxIZ3nU7DeJPB3sDaxmQsSgcEUMWLSmDQ6l4cQlSTPObZXRp0YeG1eccSt0LJa6zeO7pNs3VVyq1DST7md3vWTqqRhVRSxpAGoDx7JUF7U0j8j3B2LuiOZ44Q2Bop096iUxLoEG8bGrwjT6oj4KgykENpNAa~nJHNzx8Cl--eslgJhjh~JUg~-p2thUhjJyg6UPsHCnT0O~0JzgCAfbngr4Fag__&Key-Pair-Id=APKAJLOHF5GGSLRBV4ZA) [DQ6l4cQlSTPObZXRp0YeG1eccSt0LJa6zeO7pNs3VVyq1DST7md3vWTqqRhVR](https://d1wqtxts1xzle7.cloudfront.net/61493128/liquid-level-monitoring-and-flow-based-liquid-IJERTV8IS12004820191212-117232-ksxy0w-libre.pdf?1576148313=&response-content-disposition=inline%3B+filename%3DIJERT_Liquid_Level_Monitoring_and_Flow_b.pdf&Expires=1671655798&Signature=HjqXsla5muTn2fl1~O8LyvfSKdA9DJN08kwumNqHYVK~NN8lo0jCGgQnGY4B9SiED1MolgpvzjhUYUP~9A6bIXvmyNyGes1RM2qEtNAkHgafQbtueX6zxKBIPxd3NxIZ3nU7DeJPB3sDaxmQsSgcEUMWLSmDQ6l4cQlSTPObZXRp0YeG1eccSt0LJa6zeO7pNs3VVyq1DST7md3vWTqqRhVRSxpAGoDx7JUF7U0j8j3B2LuiOZ44Q2Bop096iUxLoEG8bGrwjT6oj4KgykENpNAa~nJHNzx8Cl--eslgJhjh~JUg~-p2thUhjJyg6UPsHCnT0O~0JzgCAfbngr4Fag__&Key-Pair-Id=APKAJLOHF5GGSLRBV4ZA) [SxpAGoDx7JUF7U0j8j3B2LuiOZ44Q2Bop096iUxLoEG8bGrwjT6oj4KgykENpNA](https://d1wqtxts1xzle7.cloudfront.net/61493128/liquid-level-monitoring-and-flow-based-liquid-IJERTV8IS12004820191212-117232-ksxy0w-libre.pdf?1576148313=&response-content-disposition=inline%3B+filename%3DIJERT_Liquid_Level_Monitoring_and_Flow_b.pdf&Expires=1671655798&Signature=HjqXsla5muTn2fl1~O8LyvfSKdA9DJN08kwumNqHYVK~NN8lo0jCGgQnGY4B9SiED1MolgpvzjhUYUP~9A6bIXvmyNyGes1RM2qEtNAkHgafQbtueX6zxKBIPxd3NxIZ3nU7DeJPB3sDaxmQsSgcEUMWLSmDQ6l4cQlSTPObZXRp0YeG1eccSt0LJa6zeO7pNs3VVyq1DST7md3vWTqqRhVRSxpAGoDx7JUF7U0j8j3B2LuiOZ44Q2Bop096iUxLoEG8bGrwjT6oj4KgykENpNAa~nJHNzx8Cl--eslgJhjh~JUg~-p2thUhjJyg6UPsHCnT0O~0JzgCAfbngr4Fag__&Key-Pair-Id=APKAJLOHF5GGSLRBV4ZA) [a~nJHNzx8Cl--eslgJhjh~JUg~](https://d1wqtxts1xzle7.cloudfront.net/61493128/liquid-level-monitoring-and-flow-based-liquid-IJERTV8IS12004820191212-117232-ksxy0w-libre.pdf?1576148313=&response-content-disposition=inline%3B+filename%3DIJERT_Liquid_Level_Monitoring_and_Flow_b.pdf&Expires=1671655798&Signature=HjqXsla5muTn2fl1~O8LyvfSKdA9DJN08kwumNqHYVK~NN8lo0jCGgQnGY4B9SiED1MolgpvzjhUYUP~9A6bIXvmyNyGes1RM2qEtNAkHgafQbtueX6zxKBIPxd3NxIZ3nU7DeJPB3sDaxmQsSgcEUMWLSmDQ6l4cQlSTPObZXRp0YeG1eccSt0LJa6zeO7pNs3VVyq1DST7md3vWTqqRhVRSxpAGoDx7JUF7U0j8j3B2LuiOZ44Q2Bop096iUxLoEG8bGrwjT6oj4KgykENpNAa~nJHNzx8Cl--eslgJhjh~JUg~-p2thUhjJyg6UPsHCnT0O~0JzgCAfbngr4Fag__&Key-Pair-Id=APKAJLOHF5GGSLRBV4ZA) [p2thUhjJyg6UPsHCnT0O~0JzgCAfbngr4Fag\\_\\_&Key-Pair-](https://d1wqtxts1xzle7.cloudfront.net/61493128/liquid-level-monitoring-and-flow-based-liquid-IJERTV8IS12004820191212-117232-ksxy0w-libre.pdf?1576148313=&response-content-disposition=inline%3B+filename%3DIJERT_Liquid_Level_Monitoring_and_Flow_b.pdf&Expires=1671655798&Signature=HjqXsla5muTn2fl1~O8LyvfSKdA9DJN08kwumNqHYVK~NN8lo0jCGgQnGY4B9SiED1MolgpvzjhUYUP~9A6bIXvmyNyGes1RM2qEtNAkHgafQbtueX6zxKBIPxd3NxIZ3nU7DeJPB3sDaxmQsSgcEUMWLSmDQ6l4cQlSTPObZXRp0YeG1eccSt0LJa6zeO7pNs3VVyq1DST7md3vWTqqRhVRSxpAGoDx7JUF7U0j8j3B2LuiOZ44Q2Bop096iUxLoEG8bGrwjT6oj4KgykENpNAa~nJHNzx8Cl--eslgJhjh~JUg~-p2thUhjJyg6UPsHCnT0O~0JzgCAfbngr4Fag__&Key-Pair-Id=APKAJLOHF5GGSLRBV4ZA)[Id=APKAJLOHF5GGSLRBV4ZA](https://d1wqtxts1xzle7.cloudfront.net/61493128/liquid-level-monitoring-and-flow-based-liquid-IJERTV8IS12004820191212-117232-ksxy0w-libre.pdf?1576148313=&response-content-disposition=inline%3B+filename%3DIJERT_Liquid_Level_Monitoring_and_Flow_b.pdf&Expires=1671655798&Signature=HjqXsla5muTn2fl1~O8LyvfSKdA9DJN08kwumNqHYVK~NN8lo0jCGgQnGY4B9SiED1MolgpvzjhUYUP~9A6bIXvmyNyGes1RM2qEtNAkHgafQbtueX6zxKBIPxd3NxIZ3nU7DeJPB3sDaxmQsSgcEUMWLSmDQ6l4cQlSTPObZXRp0YeG1eccSt0LJa6zeO7pNs3VVyq1DST7md3vWTqqRhVRSxpAGoDx7JUF7U0j8j3B2LuiOZ44Q2Bop096iUxLoEG8bGrwjT6oj4KgykENpNAa~nJHNzx8Cl--eslgJhjh~JUg~-p2thUhjJyg6UPsHCnT0O~0JzgCAfbngr4Fag__&Key-Pair-Id=APKAJLOHF5GGSLRBV4ZA)
	- [https://www.researchgate.net/profile/Aravind-](https://www.researchgate.net/profile/Aravind-Dhandapani/publication/365375670_SBR_SEWAGE_TREATMENT_PLANT_AUTOMATION_USING_PLC_AND_SCADA/links/6373734237878b3e87b152f5/SBR-SEWAGE-TREATMENT-PLANT-AUTOMATION-USING-PLC-AND-SCADA.pdf)[Dhandapani/publication/365375670\\_SBR\\_SEWAGE\\_TREATMENT\\_PLANT\\_AUT](https://www.researchgate.net/profile/Aravind-Dhandapani/publication/365375670_SBR_SEWAGE_TREATMENT_PLANT_AUTOMATION_USING_PLC_AND_SCADA/links/6373734237878b3e87b152f5/SBR-SEWAGE-TREATMENT-PLANT-AUTOMATION-USING-PLC-AND-SCADA.pdf) [OMATION\\_USING\\_PLC\\_AND\\_SCADA/links/6373734237878b3e87b152f5/SBR-](https://www.researchgate.net/profile/Aravind-Dhandapani/publication/365375670_SBR_SEWAGE_TREATMENT_PLANT_AUTOMATION_USING_PLC_AND_SCADA/links/6373734237878b3e87b152f5/SBR-SEWAGE-TREATMENT-PLANT-AUTOMATION-USING-PLC-AND-SCADA.pdf)[SEWAGE-TREATMENT-PLANT-AUTOMATION-USING-PLC-AND-SCADA.pdf](https://www.researchgate.net/profile/Aravind-Dhandapani/publication/365375670_SBR_SEWAGE_TREATMENT_PLANT_AUTOMATION_USING_PLC_AND_SCADA/links/6373734237878b3e87b152f5/SBR-SEWAGE-TREATMENT-PLANT-AUTOMATION-USING-PLC-AND-SCADA.pdf)